### **SUPPLEMENTAL TUTORIALS**

# **EFI-EST, EFI-GNT, and EFI-CGFP: Enzyme Function Initiative (EFI) Web Resource for Genomic Enzymology Tools**

Nils Oberg<sup>1</sup>, Rémi Zallot<sup>2,3</sup>, and John A. Gerlt<sup>1,4,5\*</sup>

<sup>1</sup>Carl R. Woese Institute for Genomic Biology, <sup>4</sup>Department of Biochemistry, and <sup>5</sup>Department of Chemistry, University of Illinois at Urbana-Champaign, 1206 West Gregory Drive, Urbana, Illinois 61801, United States.

<sup>2</sup>Department of Chemistry, <sup>3</sup>Manchester Institute of Biotechnology, The University of Manchester, 131 Princess Street, Manchester M1 7DN, UK

### **Tutorial 1. Use of the Taxonomy Tool and Filter by Taxonomy: GRE Superfamily**

This tutorial provides the details for the jobs described in the **Taxonomy Tool and Filter By Taxonomy: GRE Superfamily** section in the text. The web resource **Training** page (https://efi.igb.illinois.edu/training/example.php?id=2022) provides links to 1) the **Taxonomy Taxonomy Tool** jobs used to generate **Taxonomy Sunbursts** and 2) both the **DATASET COMPLETED** and **DOWNLOAD NETWORK FILES** pages for the EFI-EST jobs used for generating the taxonomy category-filtered SSNs.

### **Taxonomy Sunbursts: Taxonomy Tool Families Option**

**Complete Sequences and Fragments**. The **Taxonomy Sunburst** for complete sequences and fragments was generated from the entries in UniProt Release 2022\_04 by entering IPR004184 (pyruvate formate lyase domain) into the **Pfam and/or InterPro Families and/or Pfam clans** box on the **Taxonomy Tool Families Option** page (red arrow), entering the **Job name** (green arrow) and an **E-mail address** (magenta arrow), and clicking **"Submit analysis"** (black arrow).

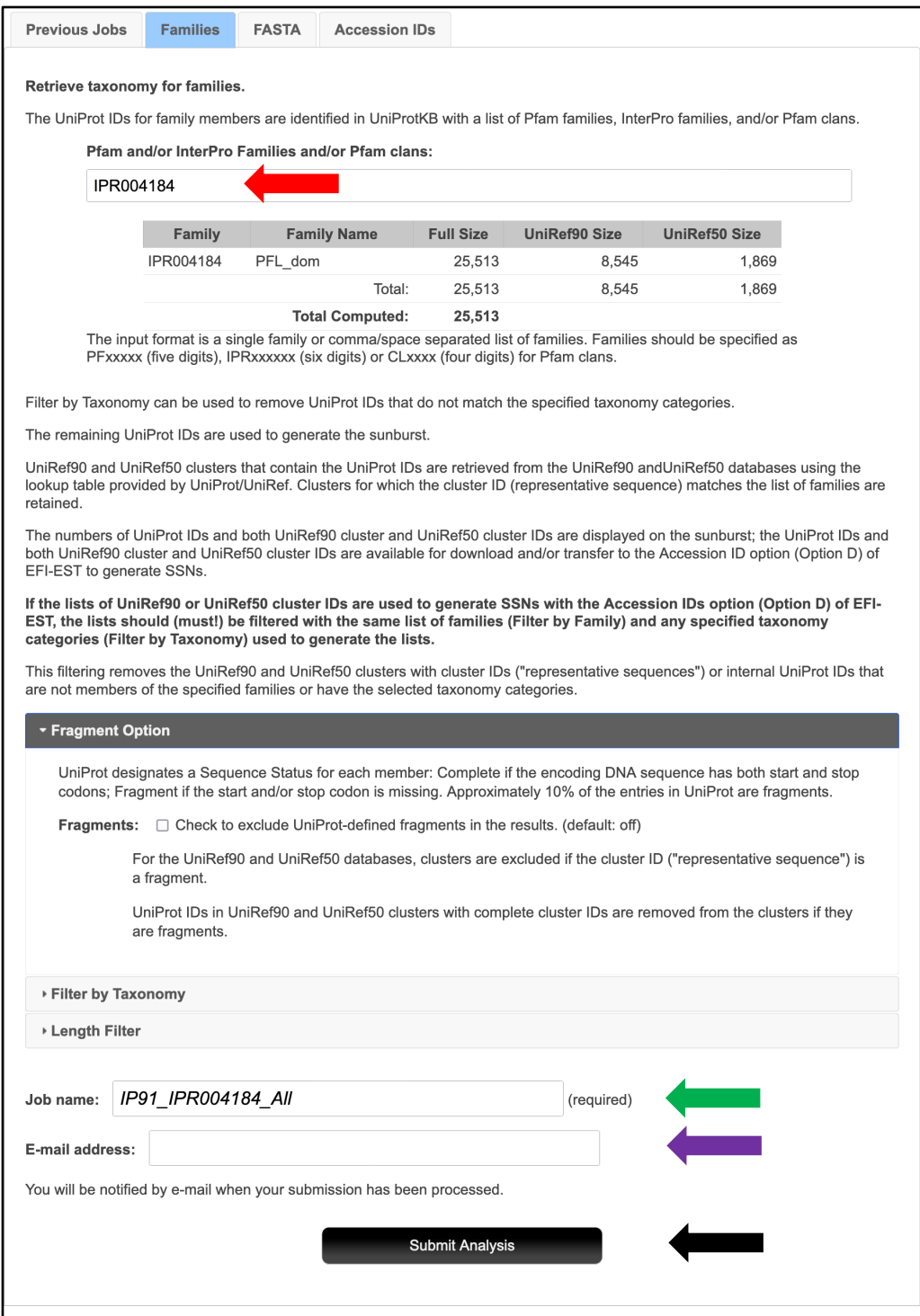

The results were available on the **DATASET COMPLETED** page. The **Taxonomy Sunburst** tab (below) is the interactive display that provides the numbers of UniProt, UniRef90 cluster, and UniRef50 cluster IDs (red arrow), downloads for IDs and FASTA sequences (blue arrow), and transfers of IDs to EFI-EST (green arrow) or EFI-GND viewer (magenta arrow).

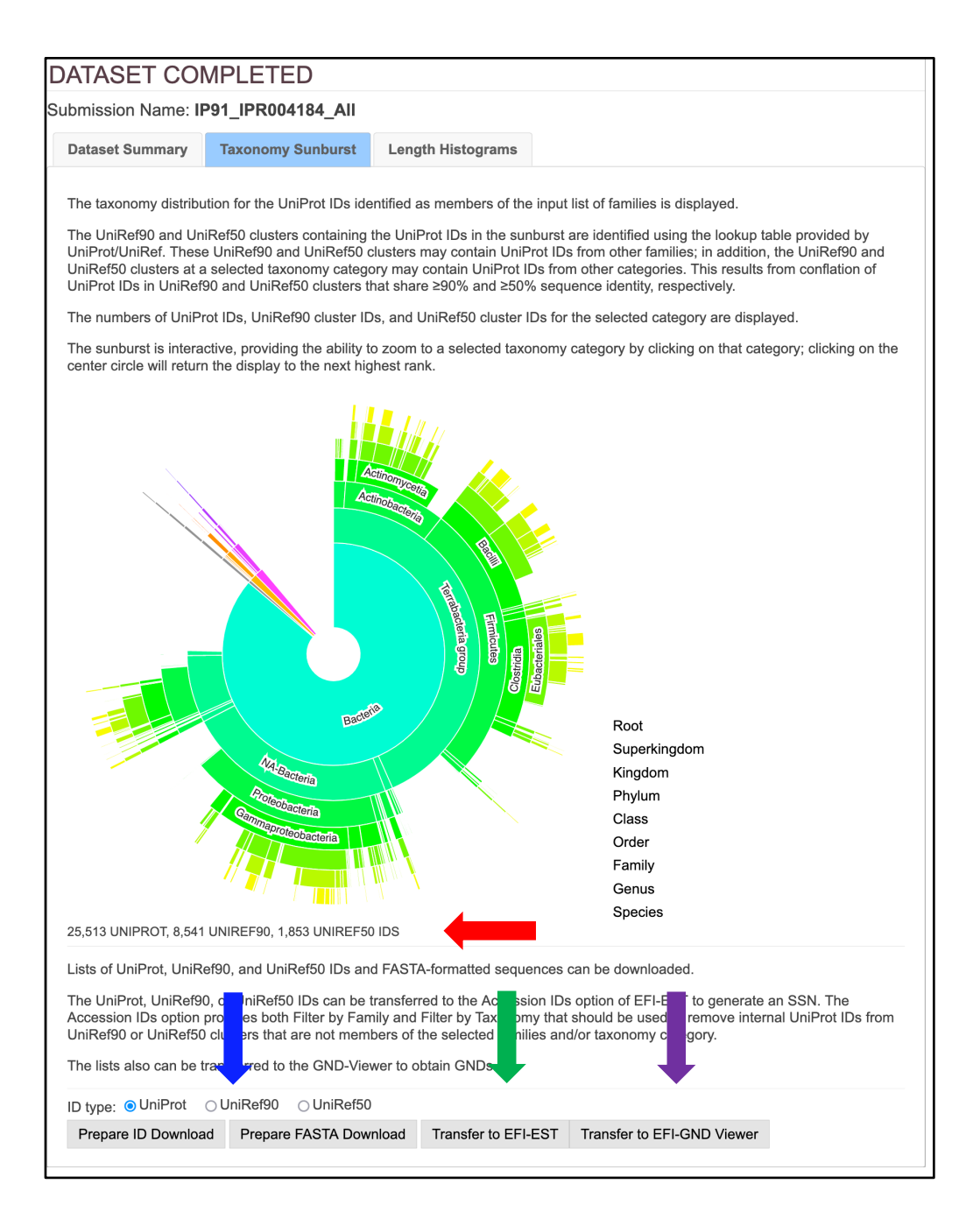

**Complete Sequences**. The **Taxonomy Sunburst** for the complete sequences was generated by entering IPR004184 into the **Pfam and/or InterPro Families and/or Pfam clans** box on the **Taxonomy Tool Families Option** page (red arrow), checking the **Fragments** box in the **Fragment Option** to exclude fragments (blue arrow), entering the **Job name** (green arrow) and an **E-mail address** (magenta arrow), and clicking **"Submit analysis"** (black arrow).

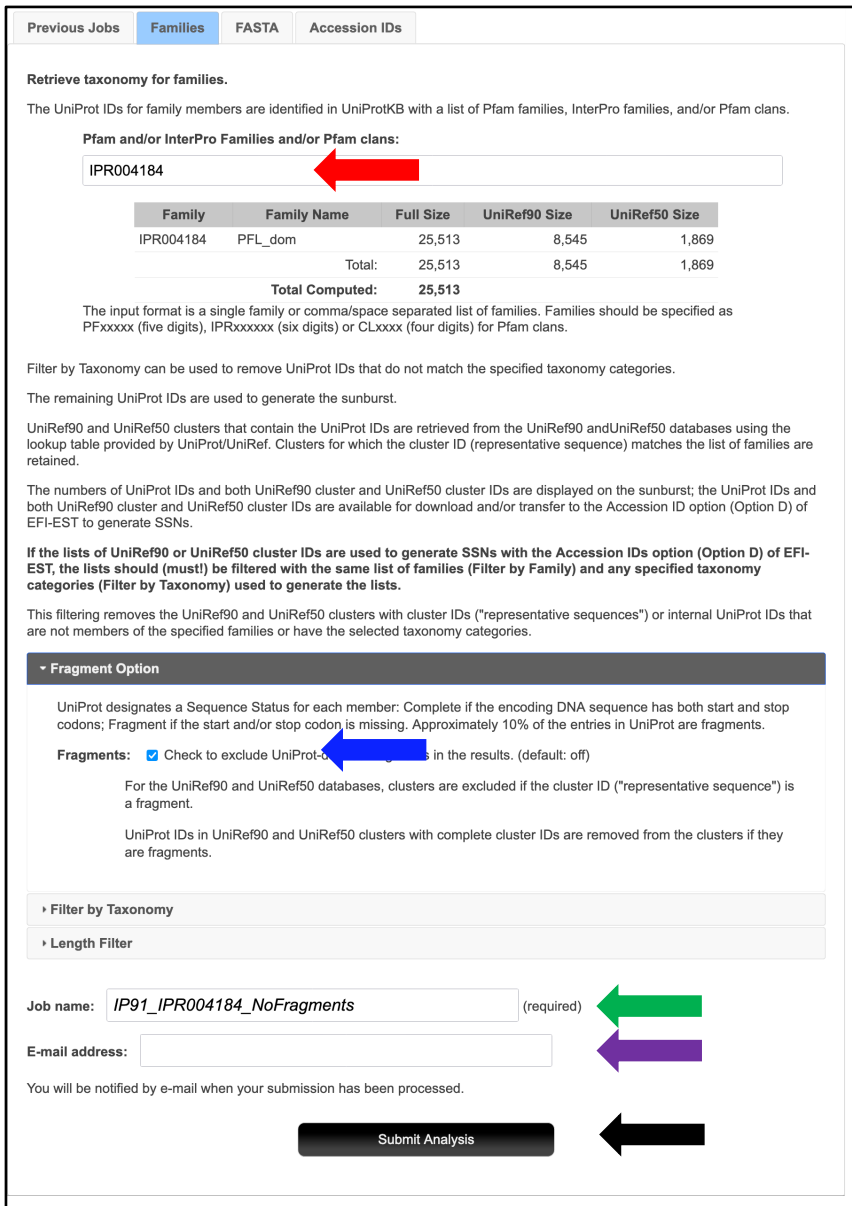

The results were available on the **DATASET COMPLETED** pages. The **Taxonomy Sunburst** tab (below) is the interactive display that provides the numbers of UniProt, UniRef90 cluster, and UniRef50 cluster IDs (red arrow), downloads for IDs and FASTA sequences (blue arrow), and transfers of IDs to EFI-EST (green arrow) or EFI-GND viewer (magenta arrow).

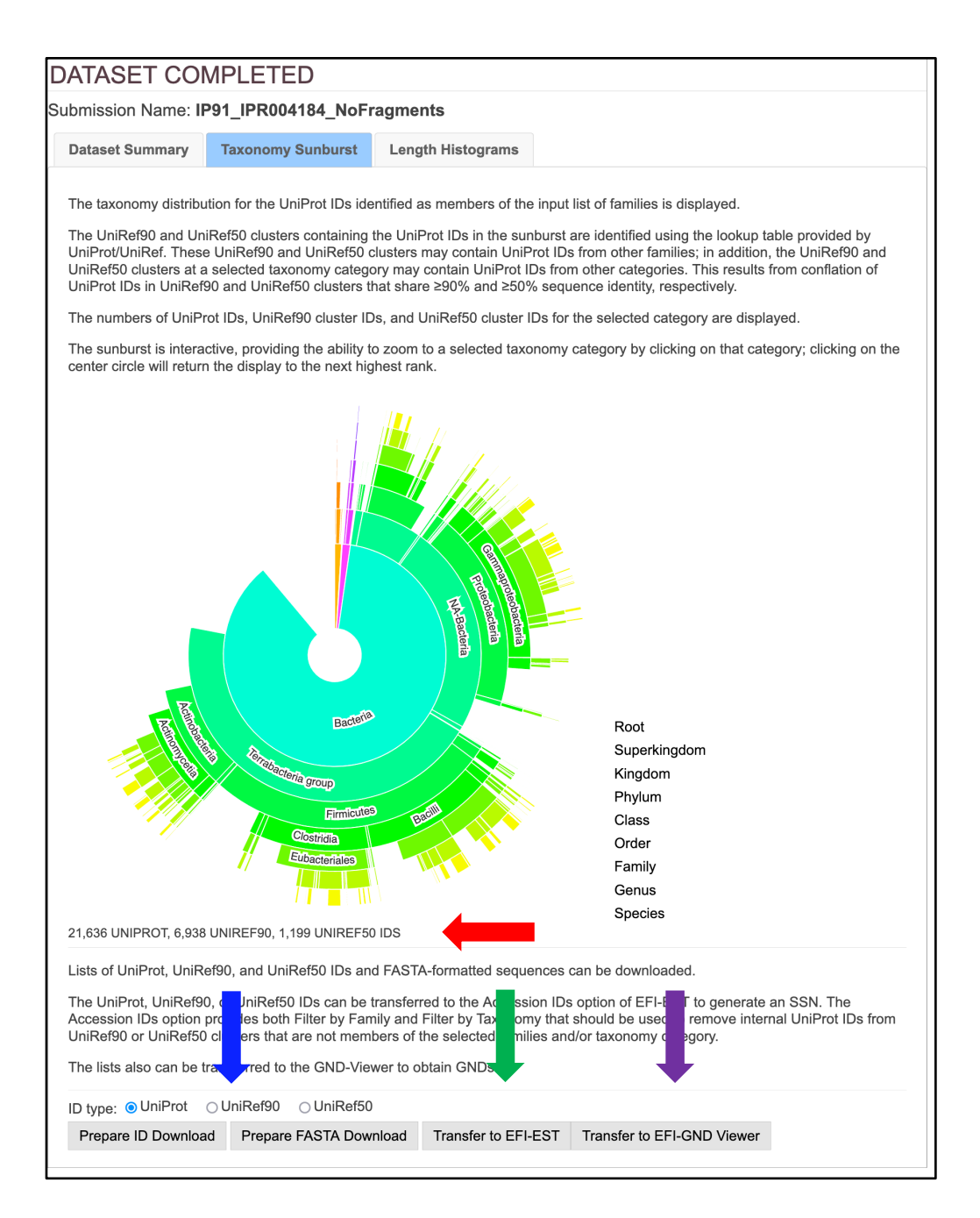

**Complete Sequences, Minimum Length 650 Residues**. The **Taxonomy Sunburst** for complete sequences with a minimum length of 650 residues ("full-length" sequences) was generated by entering IPR004184 into the **Pfam and/or InterPro Families and/or Pfam clans** box on the **Taxonomy Tool Families Option** page (red arrow), checking the **Fragments** box in the **Fragment Option** to exclude fragments (blue arrow), entering 650 for the **Minimum Length** in the **Length Filter** (orange arrow), entering the **Job name** (green arrow) and an **E-mail address** (magenta arrow), and clicking **"Submit analysis"** (black arrow).

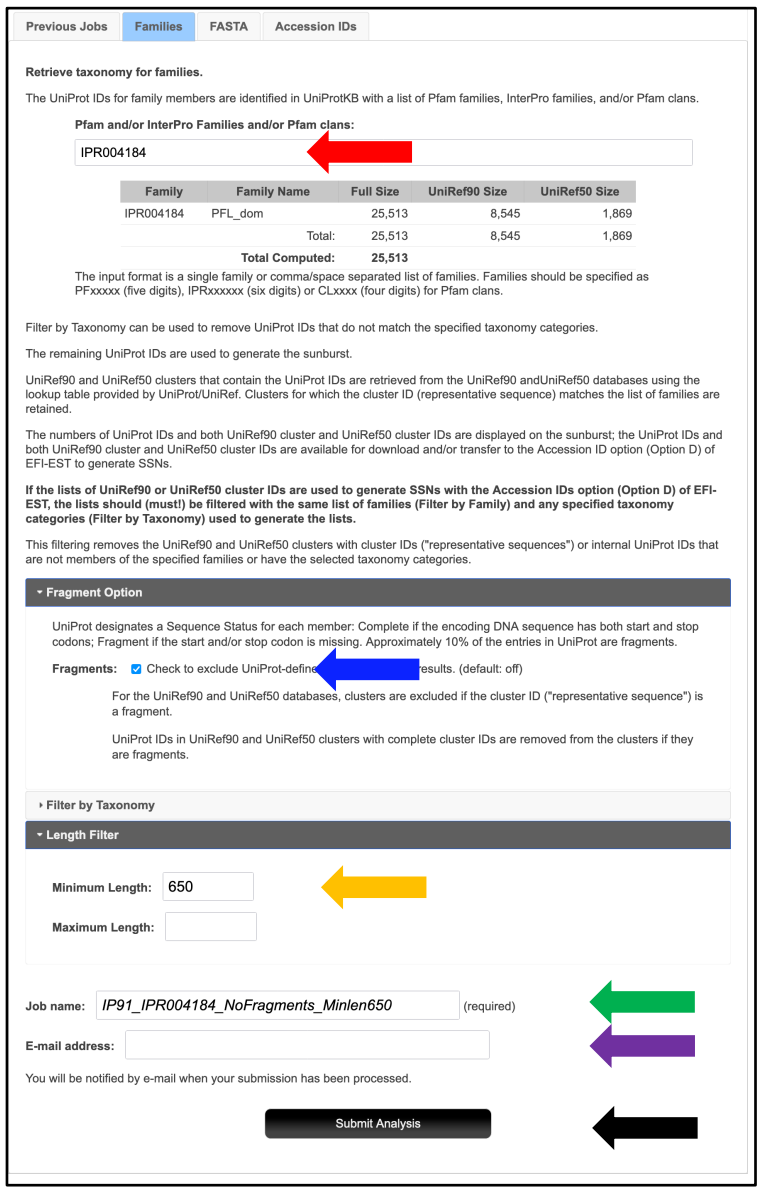

The results were available on the **DATASET COMPLETED** pages. The **Taxonomy Sunburst** tab (below) is the interactive display that provides the numbers of UniProt, UniRef90 cluster, and UniRef50 cluster IDs (red arrow), downloads for IDs and FASTA sequences (blue arrow), and transfers of IDs to EFI-EST (green arrow) or EFI-GND viewer (magenta arrow).

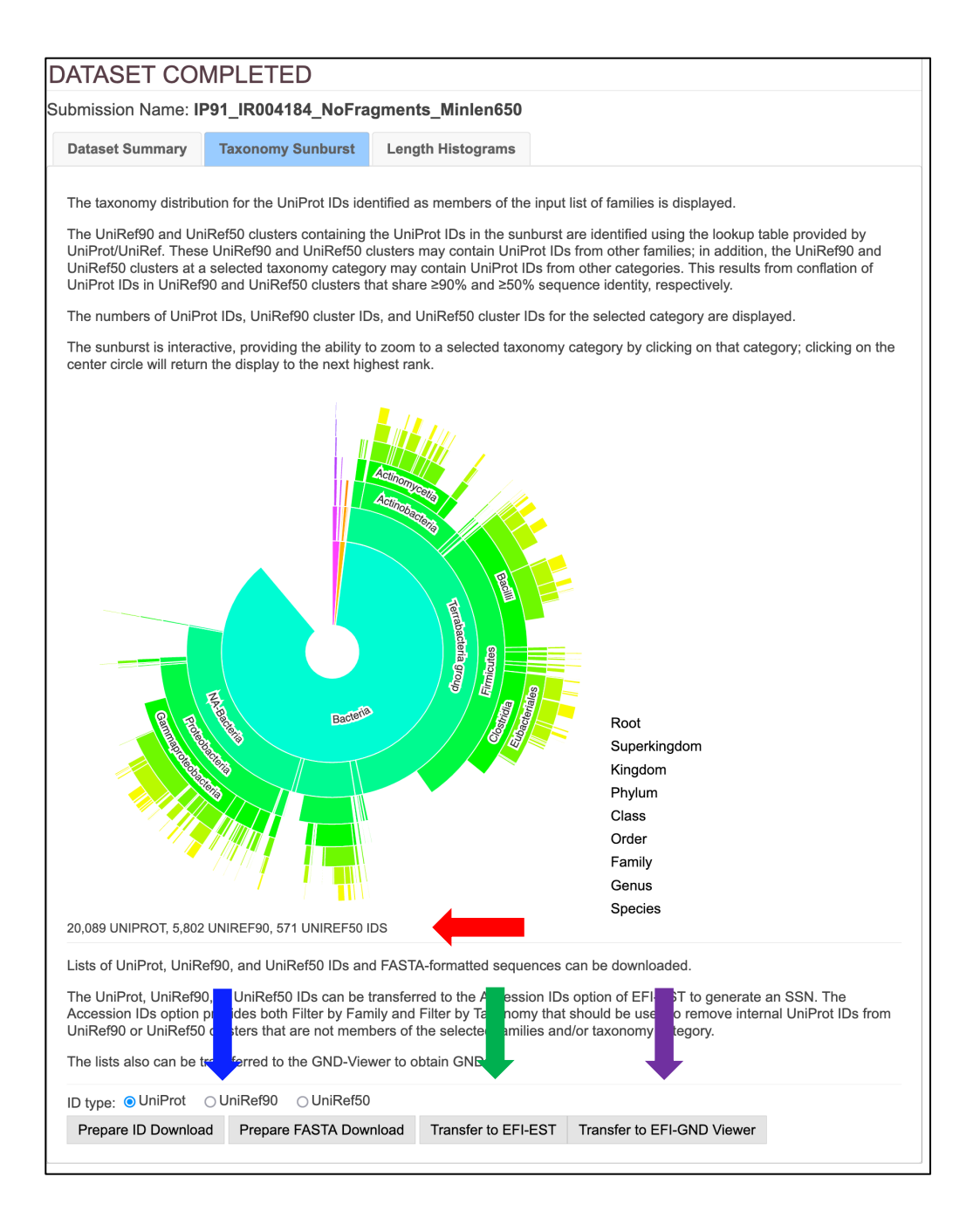

The UniProt ID SSN was generated for the complete UniProt entries in UniProt Release 2022\_04 using the **EFI-EST Families Option** by entering IPR004184 into the **Pfam and/or InterPro Families and/or Pfam clans** box (red arrow), checking the **Fragments** box in the **Fragment Option** to exclude fragments (blue arrow), entering the **Job name** (green arrow) and an **E-mail address** (magenta arrow), and clicking **"Submit analysis"** (black arrow).

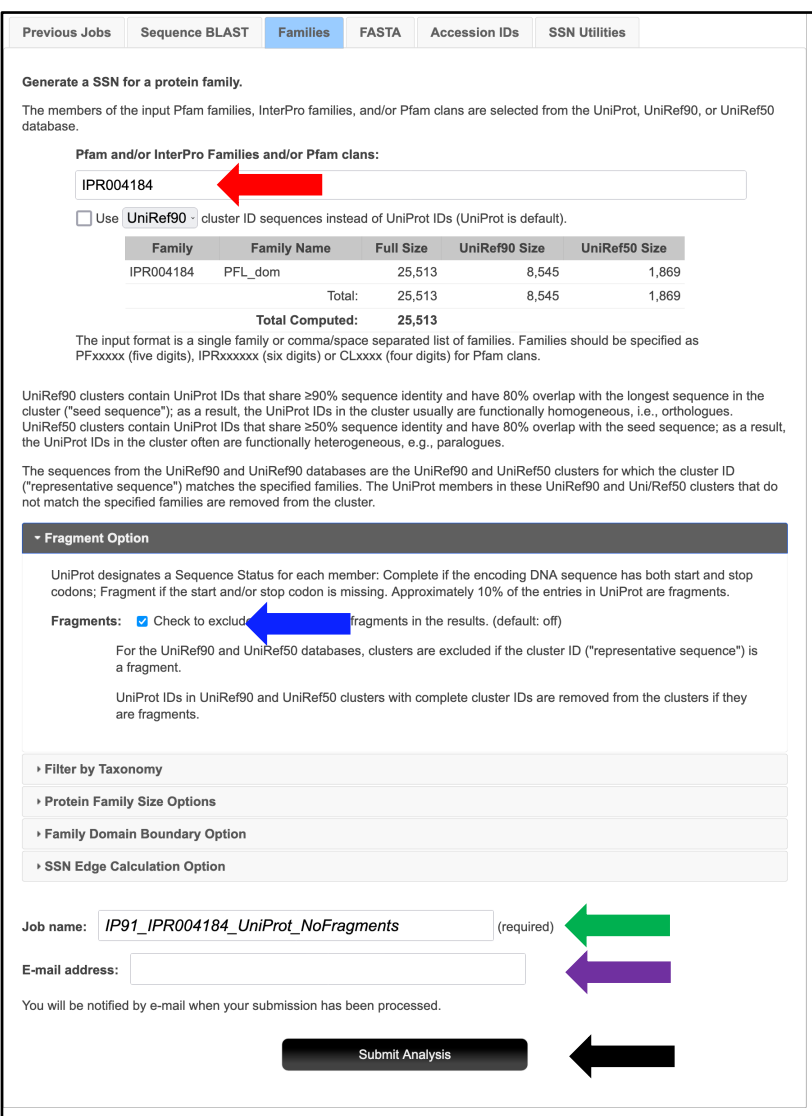

The SSN was finalized on the **SSN Finalization** tab of the **DATASET COMPLETED** page using 240 as the **Alignment Score Threshold** that separates the SwissProt-curated functions into different clusters (orange arrow) and 650 residues as the **Minimum** in the **Sequence Length Restriction** to remove truncated sequences (cyan arrow) [1], entering the **Network (SSN) name** (brown arrow), and clicking **"Create SSN"** (black arrow).

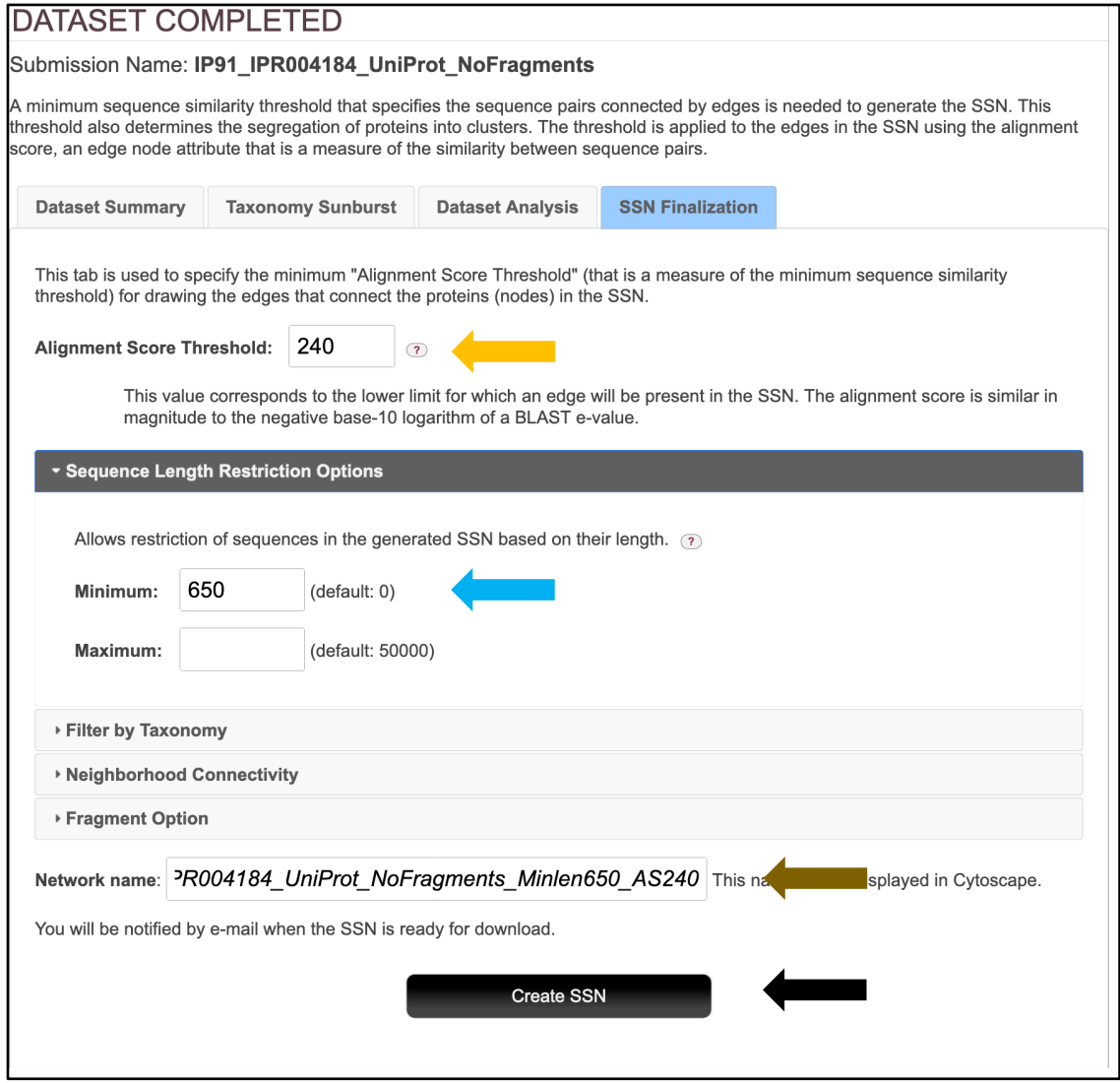

The **Network Files** tab of the **DOWNLOAD NETWORK FILES** page provided the xgmml file for the **Full (SSN) Network** (red arrow; all UniProt nodes and edges) as well as the xgmml files for **Representative Node Networks** that conflate the UniProt nodes based on percent identity (blue arrow). The xgmml file for the full SSN was downloaded, opened with Cytoscape 3.9.1, and displayed with the yFiles Organic layout to obtain the SNN shown below.

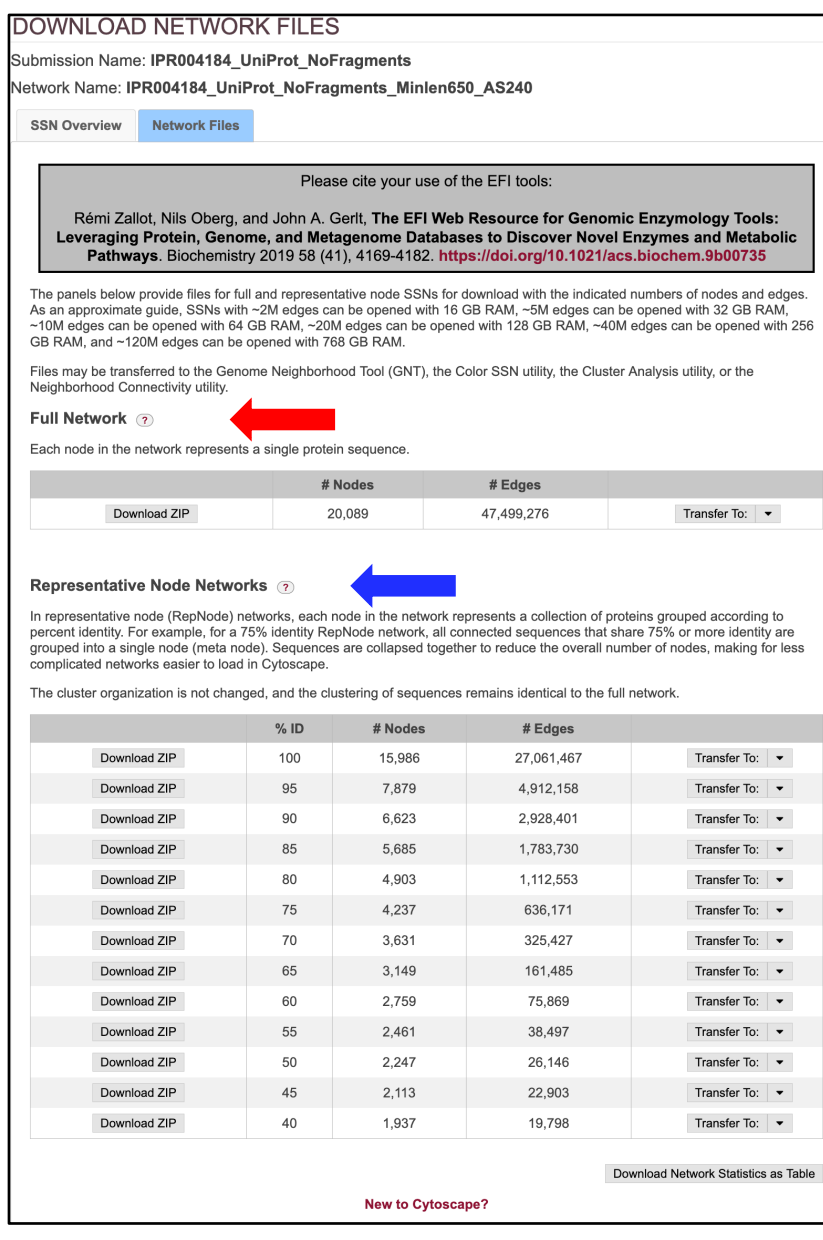

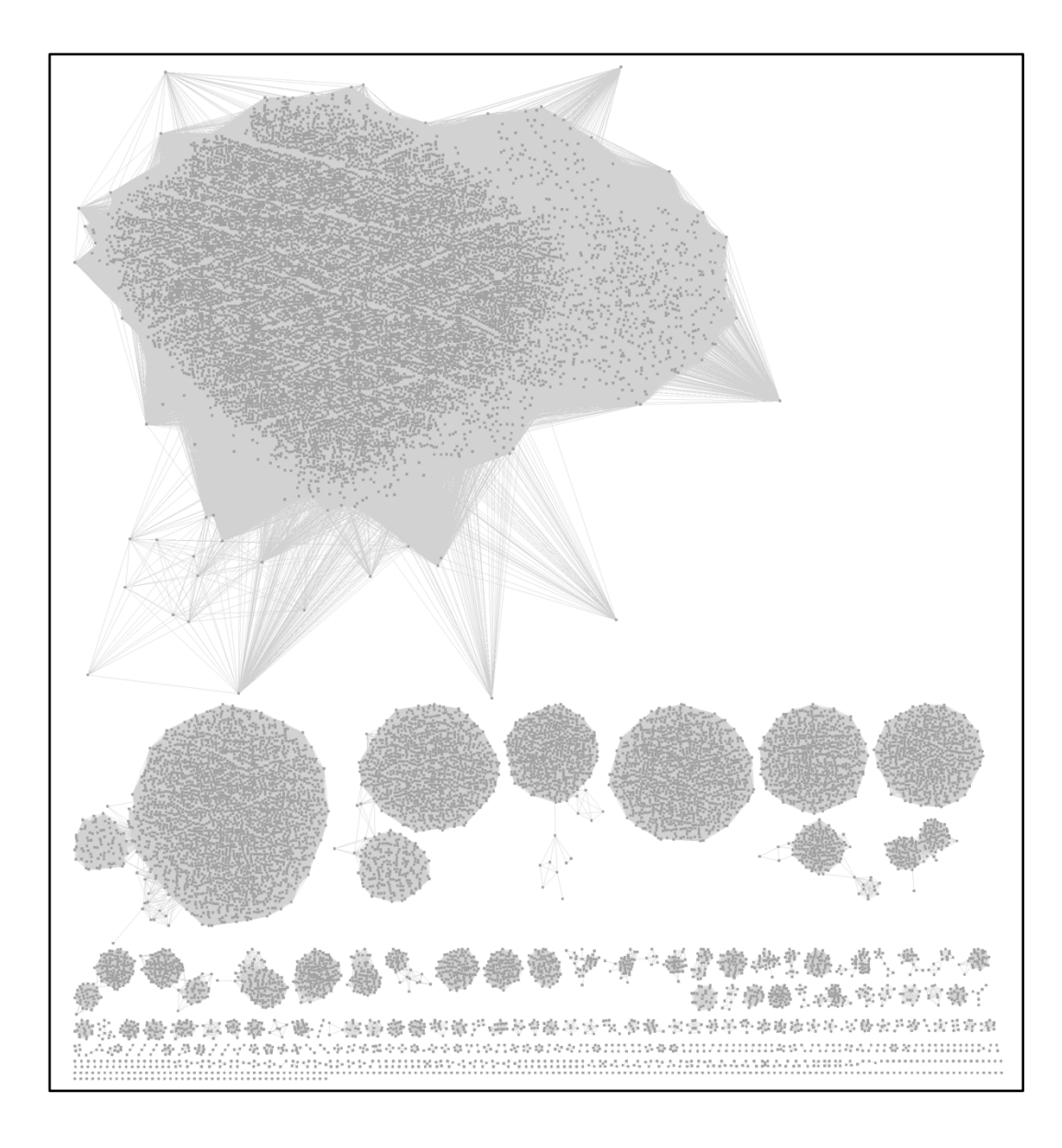

**UniProt ID SSN for the GRE Superfamily**. As described in the previous sections, the UniProt ID SSN for the GRE superfamily was generated using an alignment score threshold of 240 and a minimum length of 650 residues. The full SSN was opened with Cytoscape 3.9.1 and displayed with the yFiles Organic layout using a Mac Pro computer with 1.5TB RAM. The SSN contains 20,089 UniProt ID nodes and 47,499,276 edges.

The UniRef90 cluster SSN was generated for the complete UniProt entries with the **EFI-EST Family Option** by entering IPR004184 into the **Pfam and/or InterPro Families and/or Pfam clans** box (red arrow), selecting **UniRef90 cluster ID sequences** (orange arrow), checking the **Fragments** box in the **Fragment Option** to exclude fragments (blue arrow), entering the **Job name** (green arrow) and an **E-mail address** (magenta arrow), and clicking **"Submit analysis"** (black arrow).

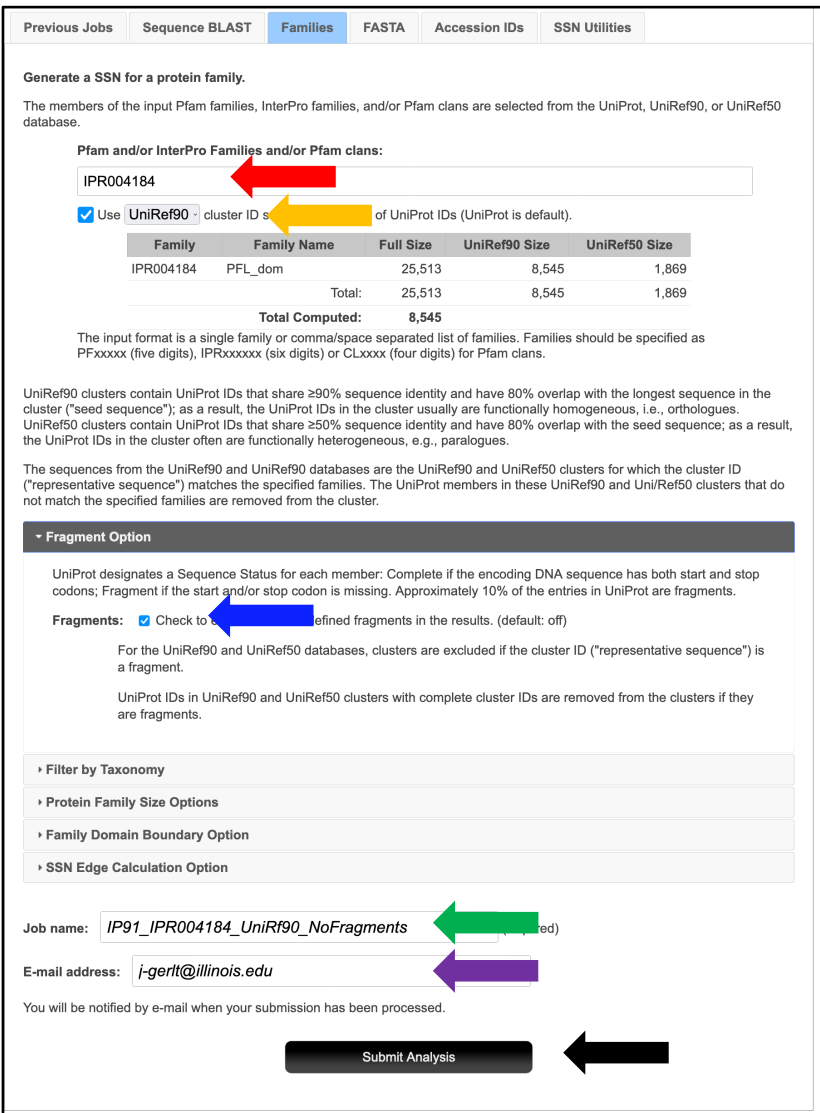

The SSN was finalized on the **SSN Finalization** tab of the **DATASET COMPLETED** page using 240 as the **Alignment Score Threshold** that separates the SwissProt-curated functions into different clusters (orange arrow) and 650 residues as the **Minimum** in the **Sequence Length Restriction** to remove truncated sequences (cyan arrow) [1], entering the **Network** (**SSN) name** (brown arrow), and clicking **"Create SSN"** (black arrow).

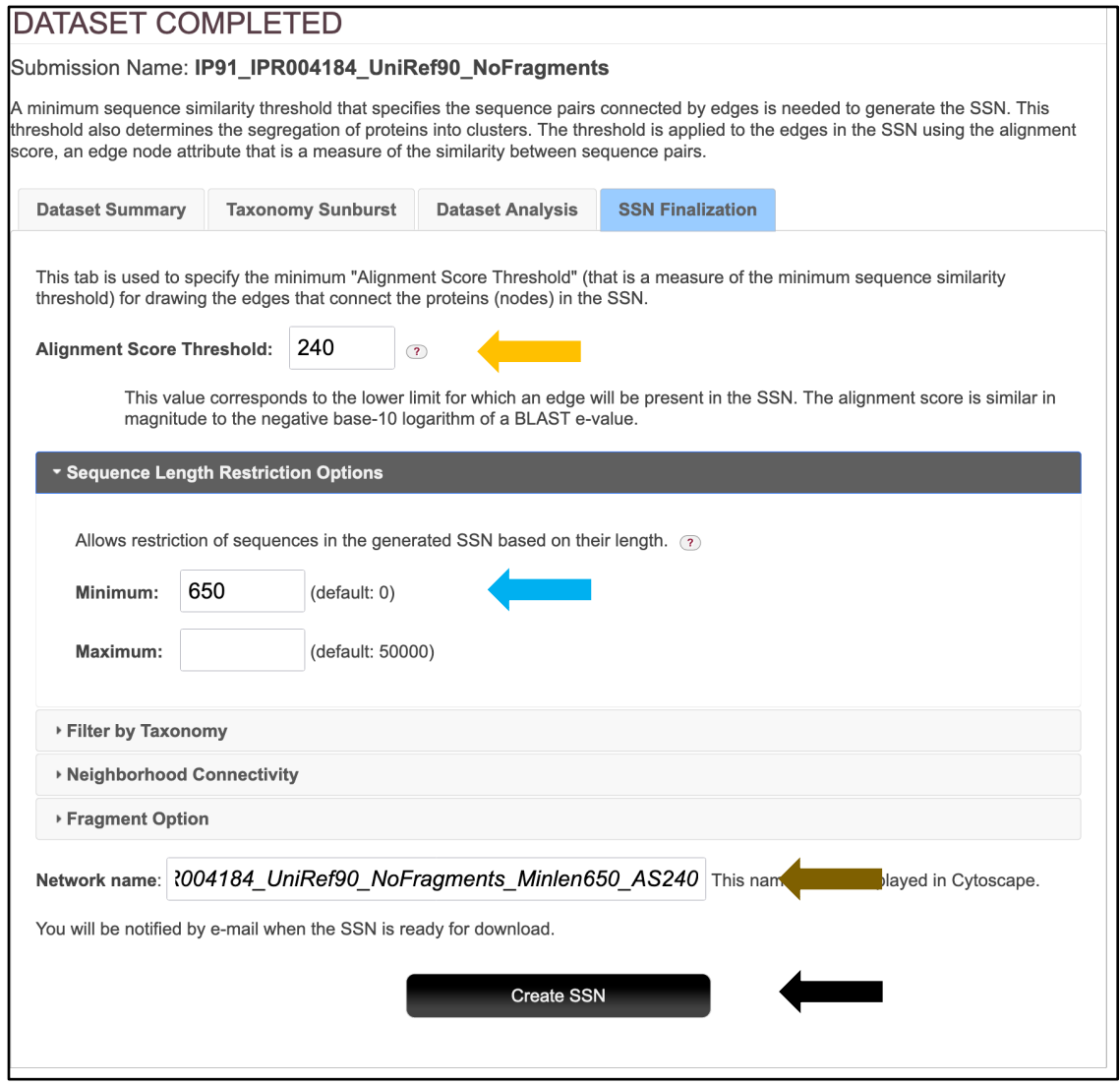

The **Network Files** tab of the **DOWNLOAD NETWORK FILES** page provided the xgmml file for the **Full (SSN) Network** (red arrow; all UniProt nodes and edges) as well as the xgmml files for **Representative Node Networks** that conflate the UniProt nodes based on percent identity (blue arrow). These files are available for download and/or transfer to the **Color SSNs** utility, **Cluster Analysis** utility, **Neighborhood Connectivity** utility, and/or EFI-GNT using the **"Transfer To"** menus (green arrows).

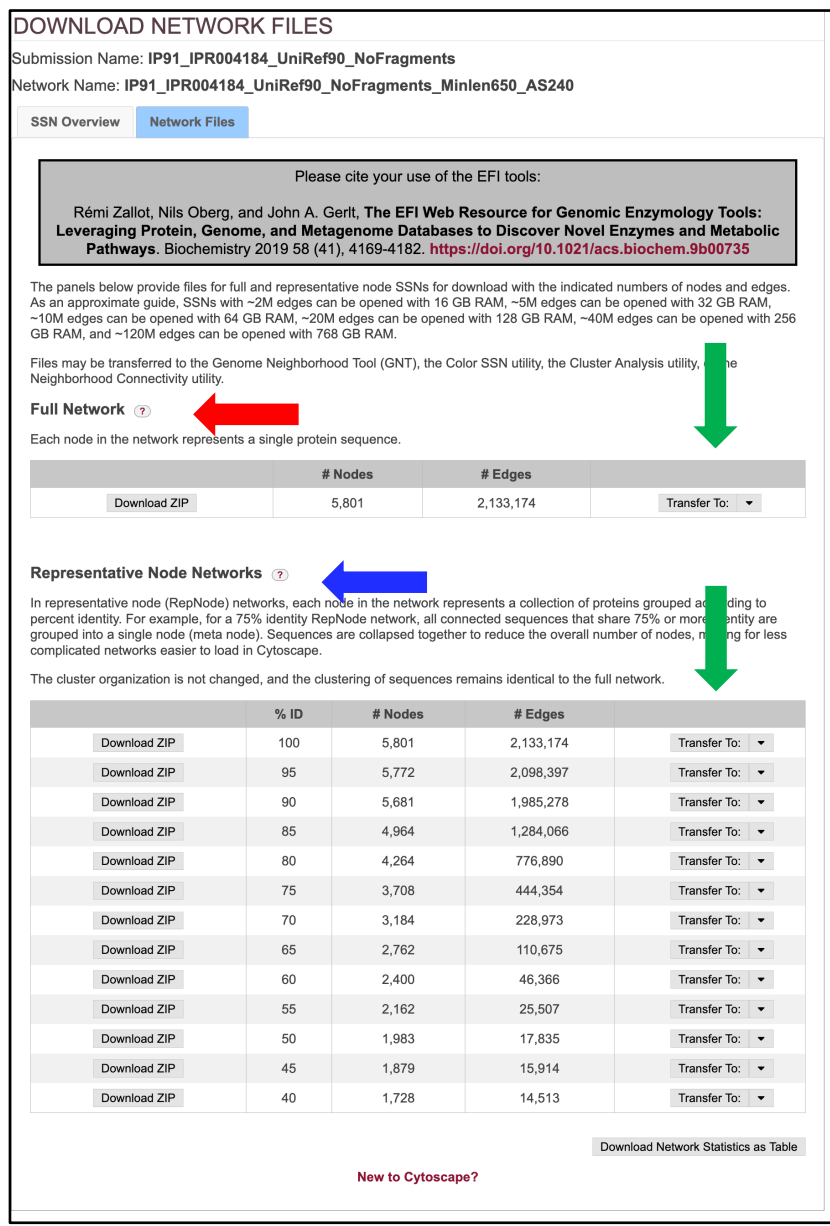

The xgmml file for the full UniRef90 cluster SSN was transferred from the **DOWNLOAD NETWORK FILES** page to the **Color SSN** utility of the **SSN Utilities** tab by clicking the "**Transfer To**" button and selecting the **Color SSN** option. This utility assigns unique numbers to each cluster (**Sequence Count Cluster Number** node attribute based on decreasing number of UniProt IDs and **Cluster Count Node Number** node attribute based on decreasing number of nodes in each cluster) and colors to the nodes in each cluster. The job was submitted by clicking "**Submit Analysis**" (black arrow).

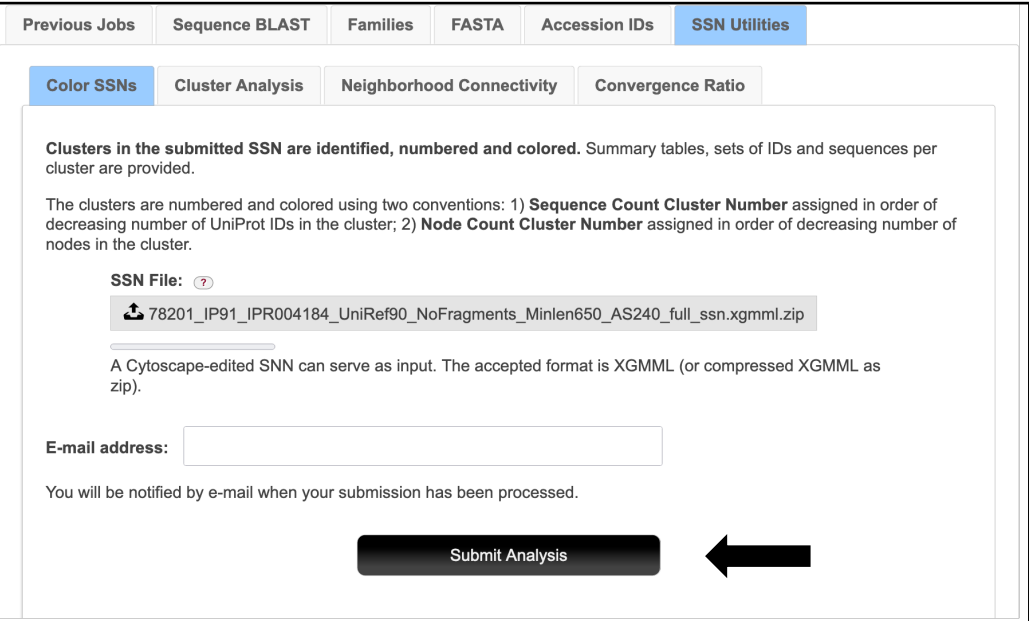

The xgmml file for the Color SSN that was generated was downloaded from the **Data File** 

**Download** tab of the **DOWNLOAD COLORED SSN FILES** page (red arrow), opened with

Cytoscape 3.9.1, and displayed with the yFiles Organic layout to obtain the Color SNN shown in

**Figure 1B**.

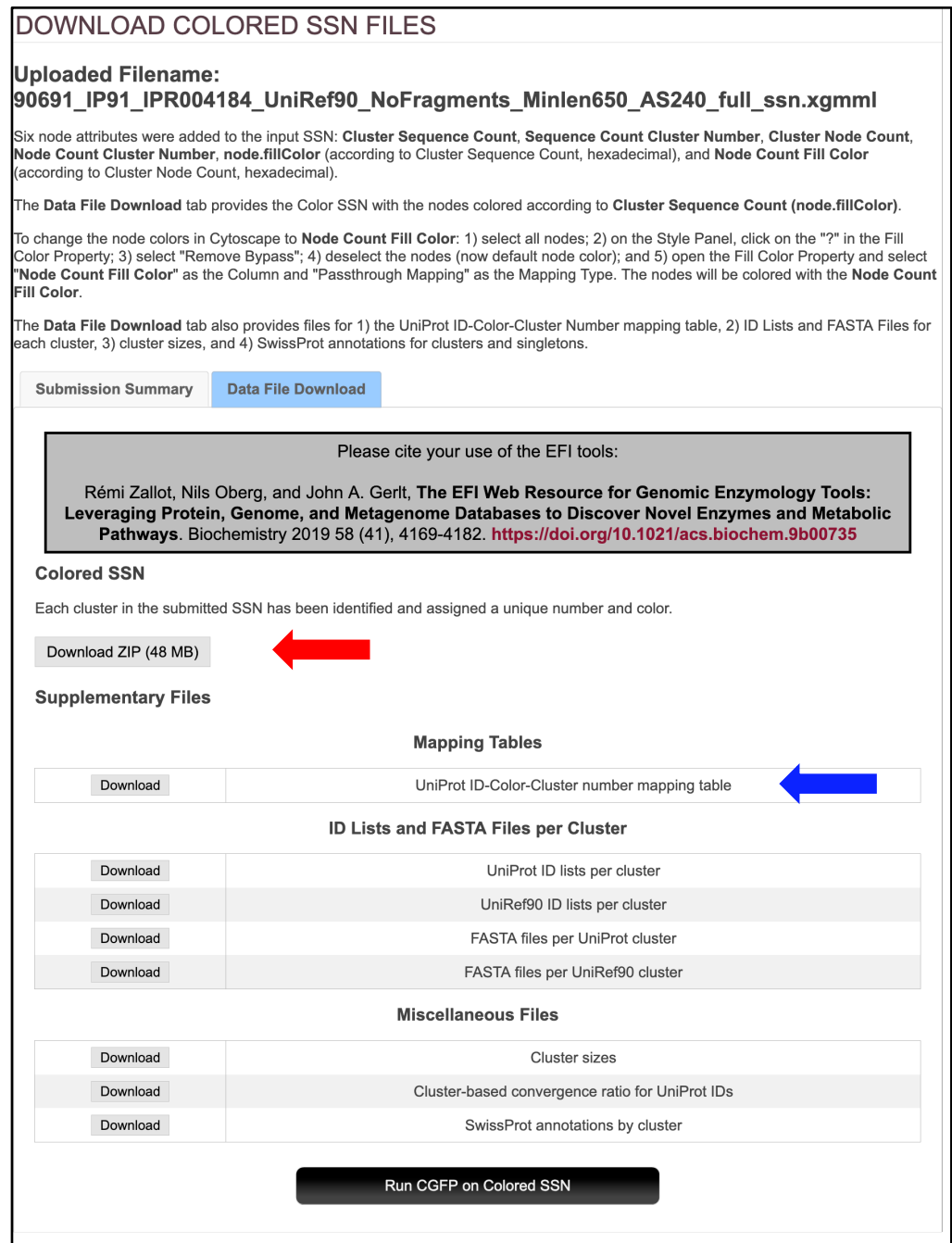

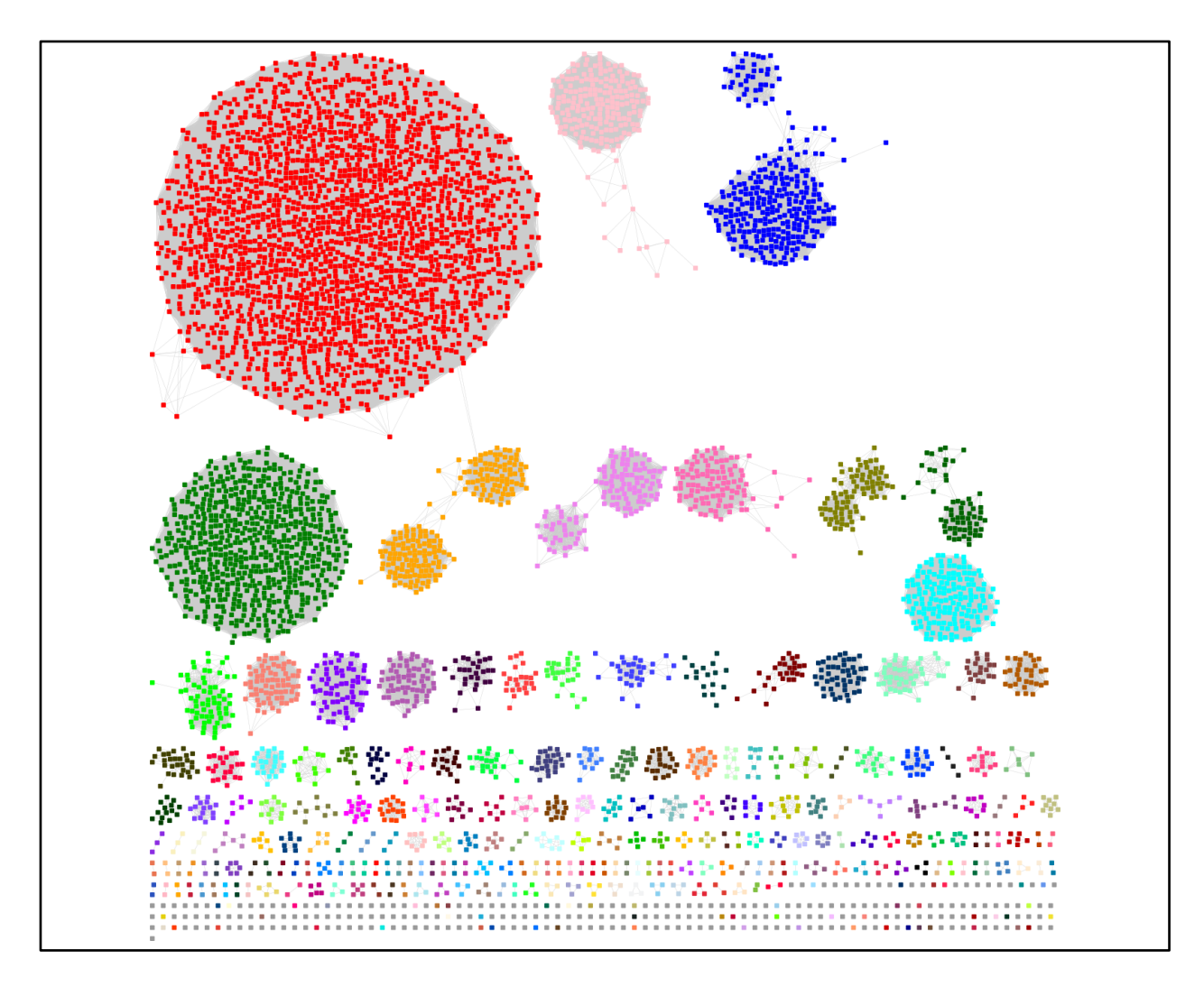

**UniRef90 Cluster SSN for the GRE Superfamily**. As described in the previous sections, the UniRef90 cluster SSN for the GRE superfamily was generated using an alignment score threshold of 240 and a minimum length of 650 residues. The nodes were colored using the **Color SSNs** utility. The SSN contains 5,801 UniRef90 cluster nodes and 2,133,174 edges.

The **DOWNLOAD COLORED SSN FILES** page provides other files for download, including the **UniProt ID-Color-Cluster number mapping table** (blue arrow) that can be used by the BridgeDb application in Cytoscape to color the nodes and assign cluster numbers in other SSNs that contain the same (or a subset of the same) UniProt/UniRef90/UniRef50 IDs; this file was used to color the SSNs for the taxonomy-filtered UniRef90 cluster SSNs described in the following sections.

## **Taxonomy Category-Specific UniRef90 SSNs: Taxonomy Tool Families Option, with transfer of UniRef90 cluster IDs to the EFI-EST Accession IDs Option**

The **Taxonomy Sunburst** for complete sequences was used with the **Transfer to EFI-EST** feature (red arrow) to generate taxonomy category-specific UniRef90 SSNs. For superkingdom Bacteria; superkingdom Bacteria, phylum Actinobacteria; superkingdom Bacteria, phylum Bacteroidetes; superkingdom Bacteria, phylum Firmicutes; superkingdom Bacteria, Phylum proteobacteria; and superkingdom Archaea, the taxonomy categories were selected by clicking on the wedge (left panel). For **Preselected conditions** Fungi (four phyla within superkingdom Eukaryota), the Eukaryota taxonomy category was selected (right panel).

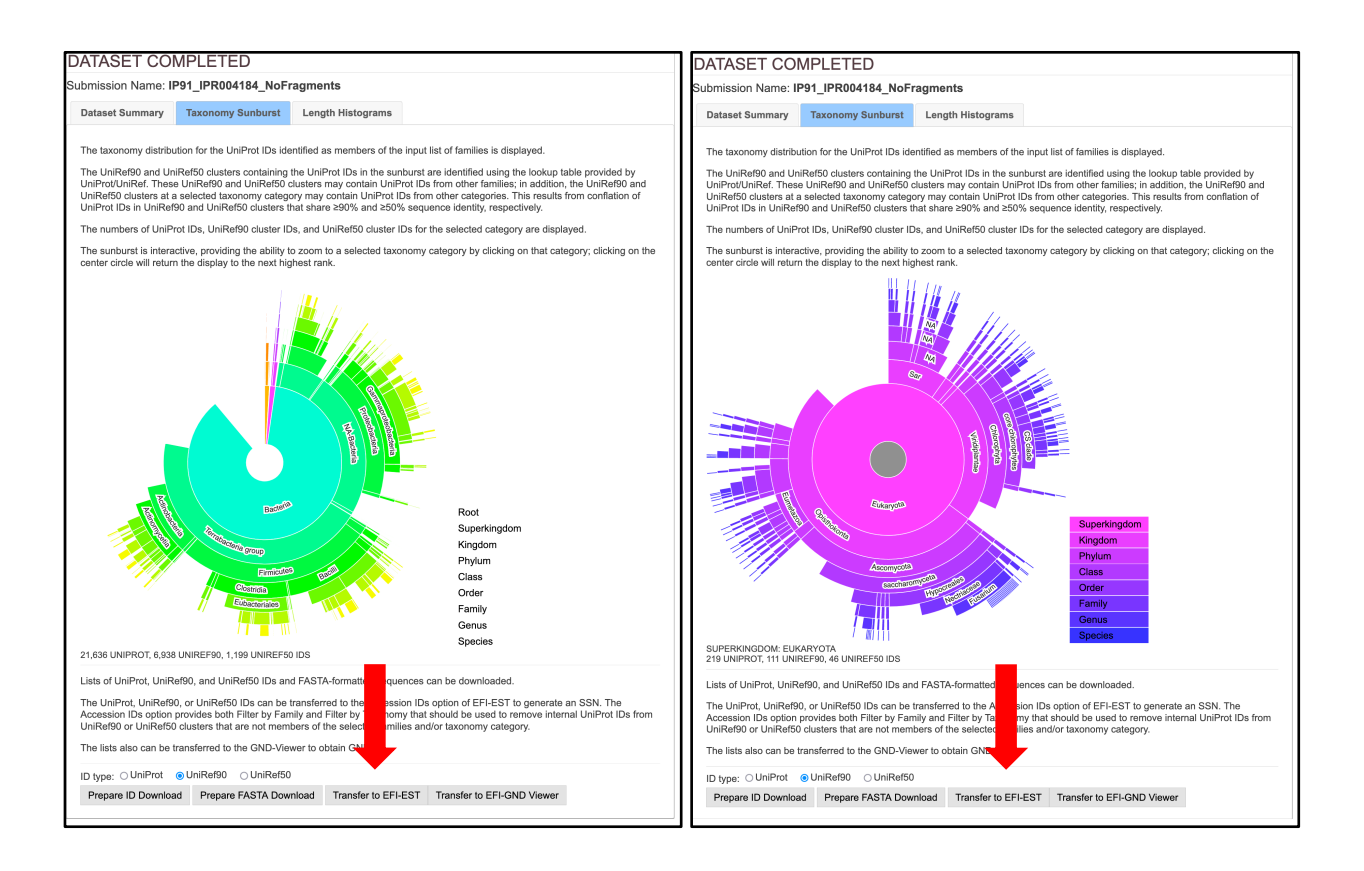

For the single taxonomy categories (left panel), in the **EFI-EST Accession IDs Option** pages that opened, the **Fragment Option** was used to exclude fragments (blue arrow), **Filter by Family** was used to select IPR004184 (green arrow), and **Filter by Taxonomy** was used to select the six single taxonomy categories (magenta arrow). For Fungi (right panel), **Fungi** was selected from the **Preselected conditions** menu (magenta arrow). As described in the text, **Filter by Family** and **Filter by Taxonomy** are used to ensure that the UniRef90 cluster IDs and internal UniProt IDs match the desired taxonomy category and family. The **Job name** (orange arrow) and an **E-mail address** (cyan arrow) were entered, and the job was started by clicking **"Create SSN"** (black arrow).

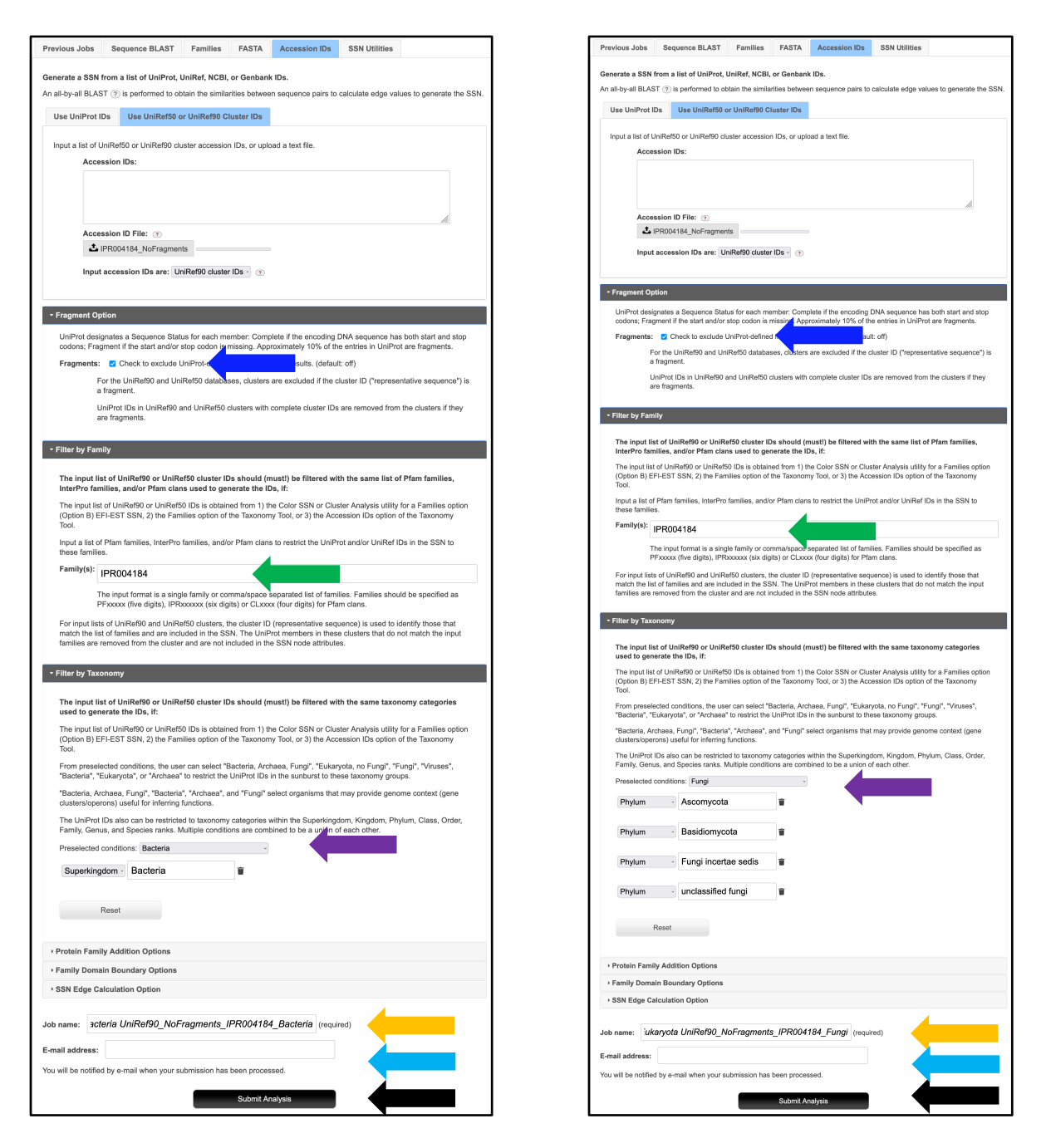

The SSNs were finalized on the **SSN Finalization** tabs of the **DATASET COMPLETED** pages using 240 as the **Alignment Score Threshold** that separates the SwissProt-curated functions into different clusters (orange arrow) and 650 residues as the **Minimum** in the **Sequence Length Restriction** to remove truncated sequences (cyan arrow) [1], entering the **Network (SSN) name** (brown arrow), and clicking **"Create SSN"** (black arrow).

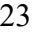

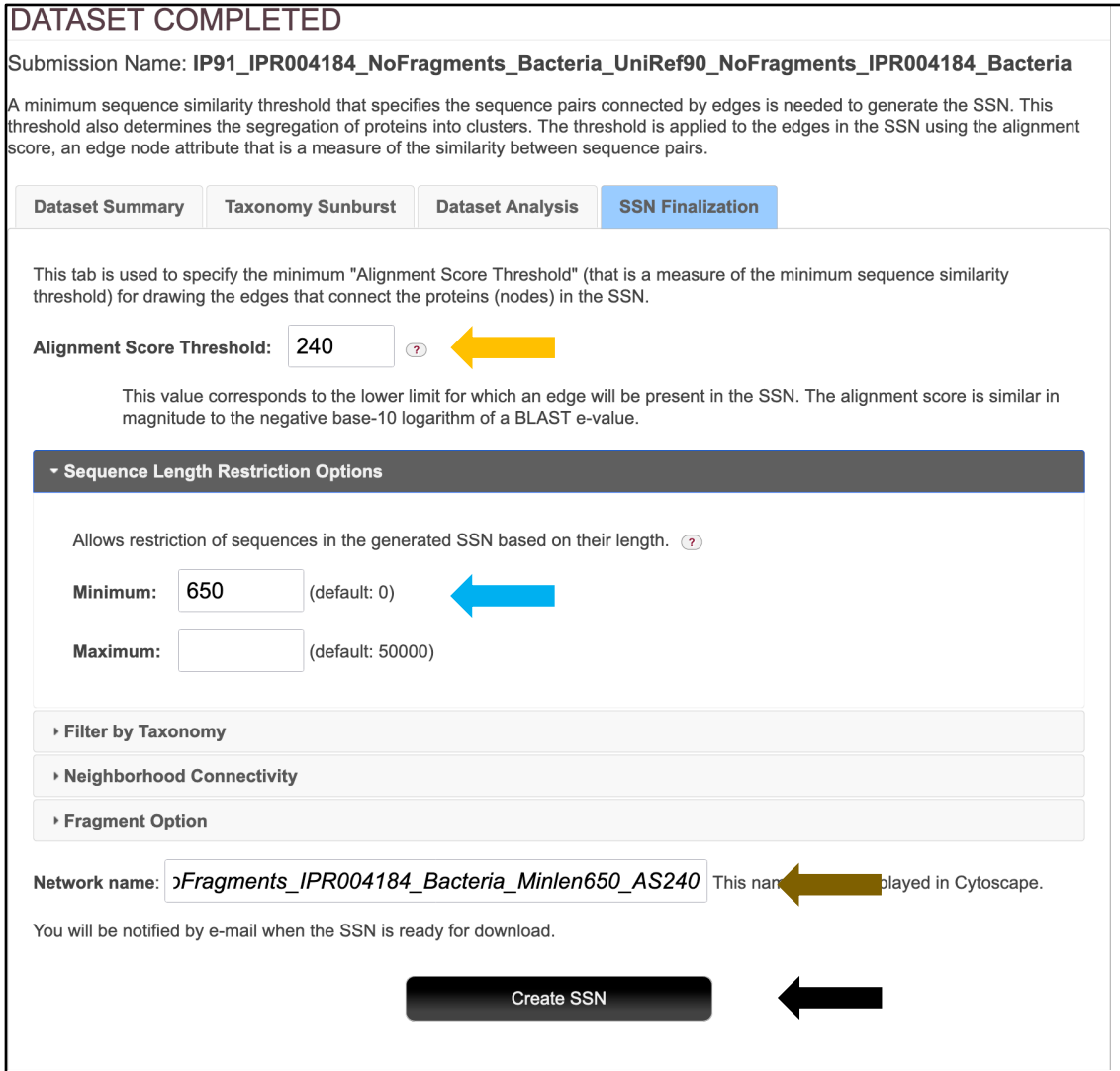

The **Network Files** tab of the **DOWNLOAD NETWORK FILES** pages provided the xgmml file for the **Full (SSN) Network** (red arrow; all UniProt nodes and edges) as well as the xgmml files for **Representative Node Networks** that conflate the UniProt nodes based on percent identity (blue arrow). The xgmml files for the full SSNs were download and opened with Cytoscape; the nodes were colored using the BridgeDb app and the UniProt ID-Color-Cluster number color mapping table obtained for the Color SSN in **Figure 1B.**

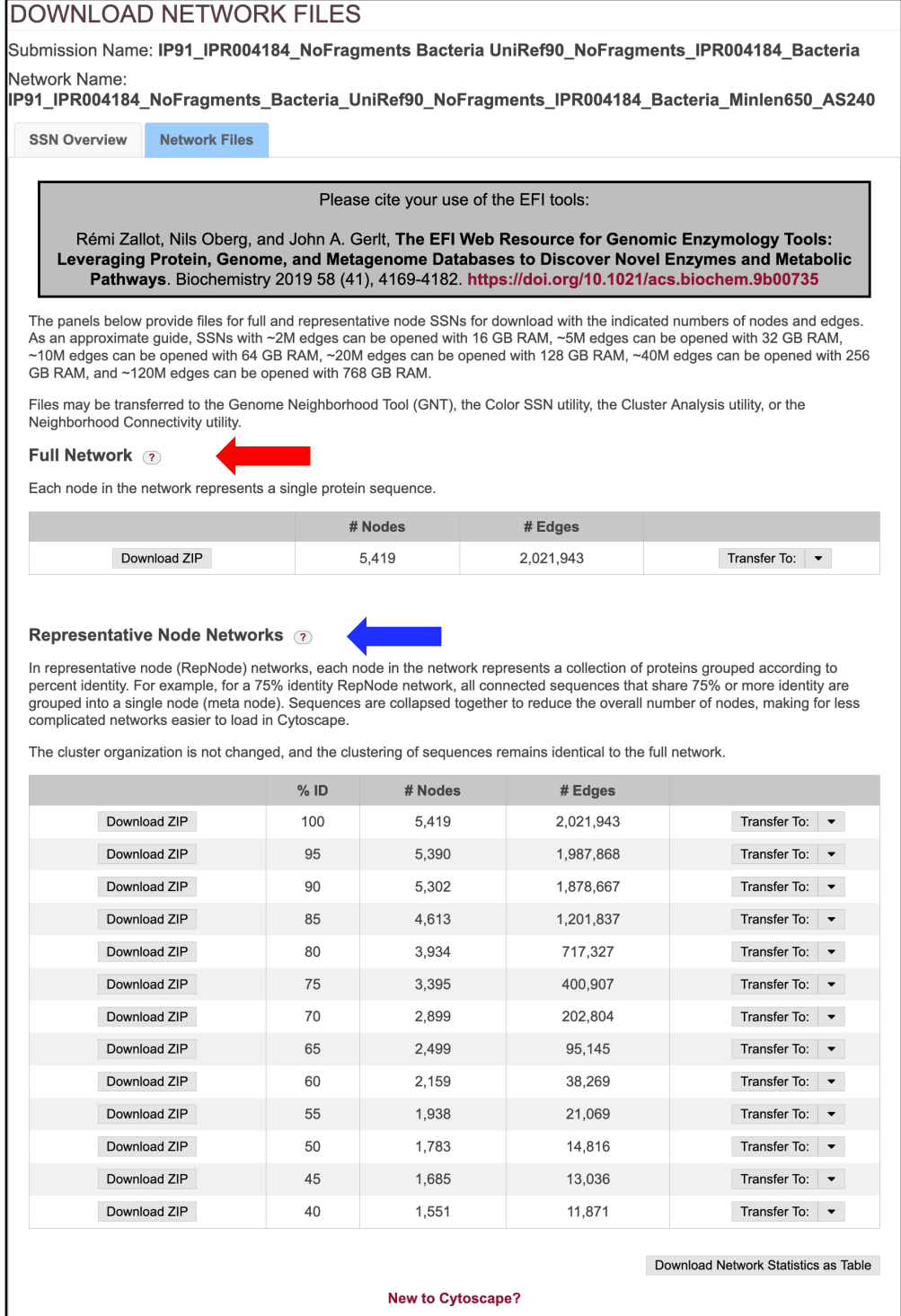

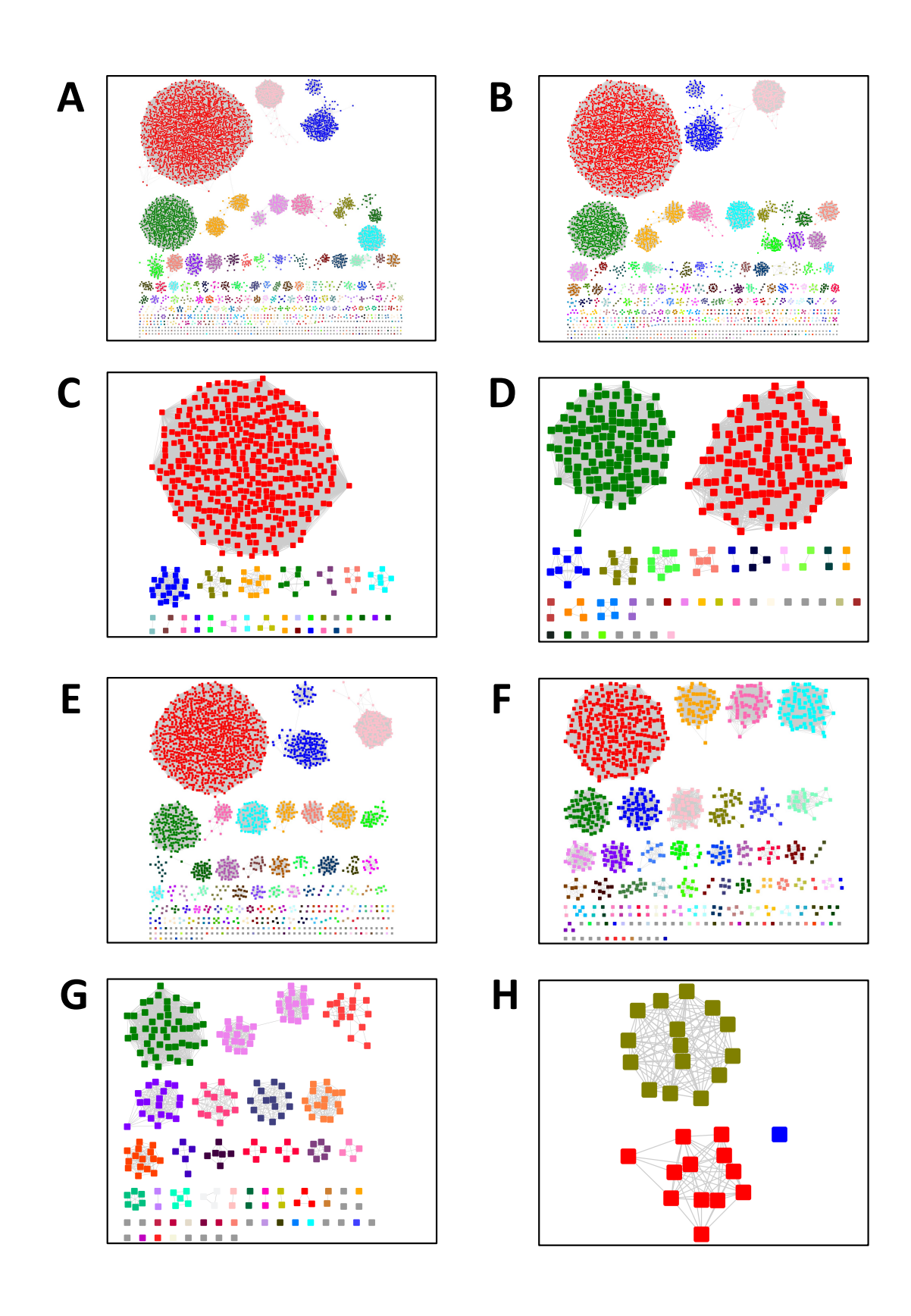

**Taxonomy Category-Filtered UniRef90 Cluster SSNs for the GRE Superfamily**. The SSNs were generated using an alignment score threshold of 240 and a minimum length of 650 residues. For Panel A, the nodes were colored using the **Color SSNs** utility; for Panels B through H, the clusters/nodes were colored using the UniProt ID-Color-Cluster number color mapping table for the Color SSN in Panel A to allow the clusters/nodes to be associated with the clusters/nodes in the SSN for the entire superfamily in panel A. **Panel A**, SSN for the entire GRE superfamily; the SSN contains 5,801 nodes and 2,133,174 edges. **Panel B**, Superkingdom Bacteria; the SSN contains 5,419 nodes and 2,021,943 edges. **Panel C**, Superkingdom Bacteria, phylum Actinobacteria; the SSN contains 488 nodes and 64,199 edges. **Panel D**, Superkingdom Bacteria, phylum Bacteroidetes; the SSN contains 333 nodes and 13,658 edges. **Panel E**, Superkingdom Bacteria, phylum Firmicutes; the SSN contains 2,467 nodes and 515,667 edges. **Panel F**, Superkingdom Bacteria, phylum Proteobacteria; the SSN contains 1,048 nodes and 50,190 edges. **Panel G**, Superkingdom Archaea; the SSN contains 262 nodes and 2,074 edges. **Panel H**, Superkingdom Eukaryota, Fungi only; the SSN contains 28 nodes

## **Taxonomy Category-Specific UniRef90 SSNs: EFI-EST Families Option, Filter by Taxonomy in the Analysis Step**

The **SSN Finalization** tab of the **DATASET COMPLETED** page for the UniRef90 cluster SSN for the complete entries was used to generate the taxonomy category-filtered SSNs described in the previous section. The SSNs were finalized using 240 as the **Alignment Score Threshold** (red arrow) and 650 residues as the **Minimum** in the **Sequence Length Restriction** (blue arrow). For the single taxonomy categories (left panel), **Filter by Taxonomy** was used to select the single taxonomy categories (green arrow). For Fungi (right panel), **Fungi** was selected from the **Preselected conditions** menu (green arrow).

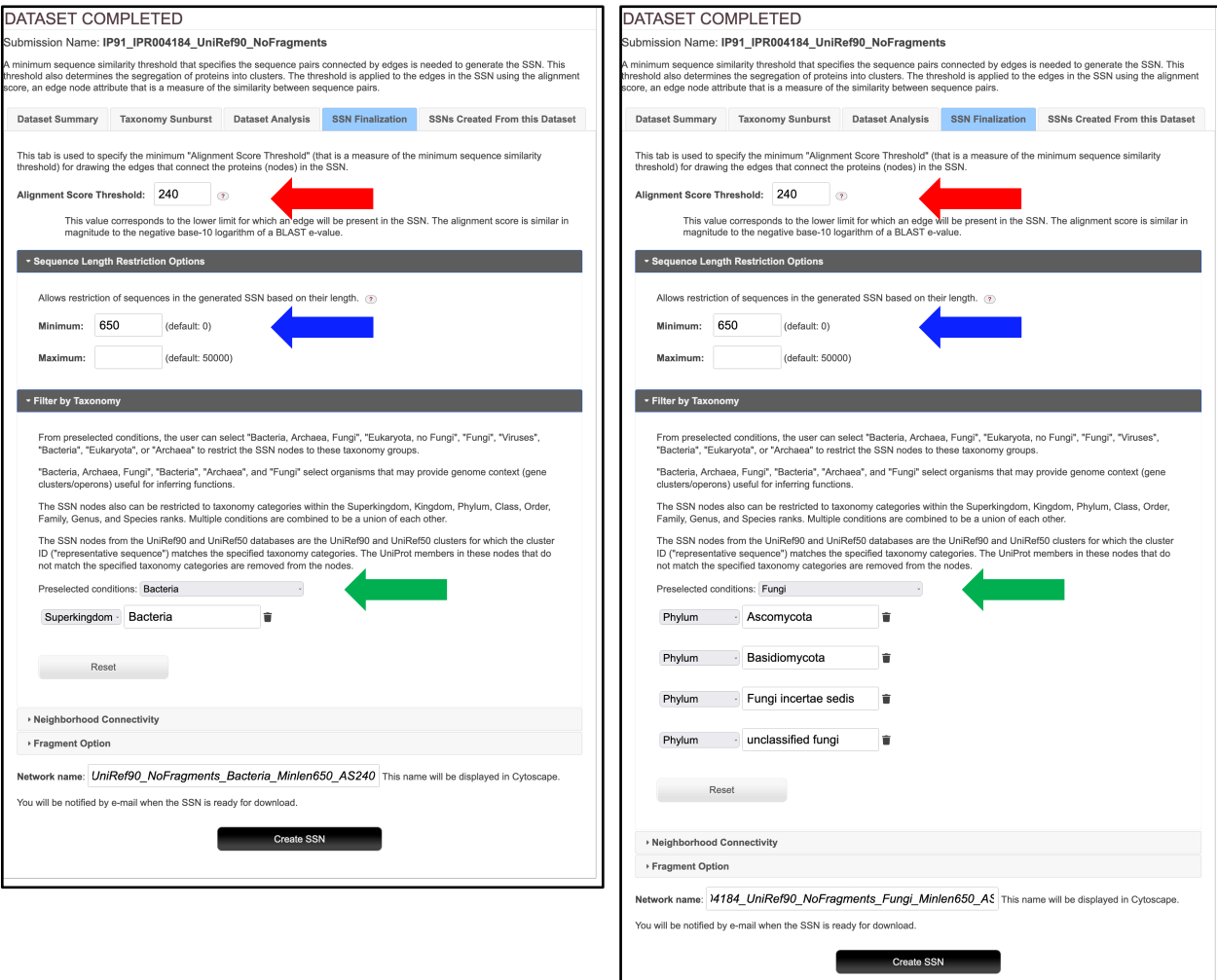

The **Network Files** tab of the **DOWNLOAD NETWORK FILES** pages provided the xgmml file for the **Full (SSN) Network** (red arrow; all UniProt nodes and edges) as well as the xgmml files for **Representative Node Networks** that conflate the UniProt nodes based on percent identity (blue arrow). The xgmml files for the full SSNs were downloaded and opened with Cytoscape; the nodes were colored using the BridgeDb app and the UniProt ID-Color-Cluster number color mapping table obtained for the Color SSN in **Figure 1B.**

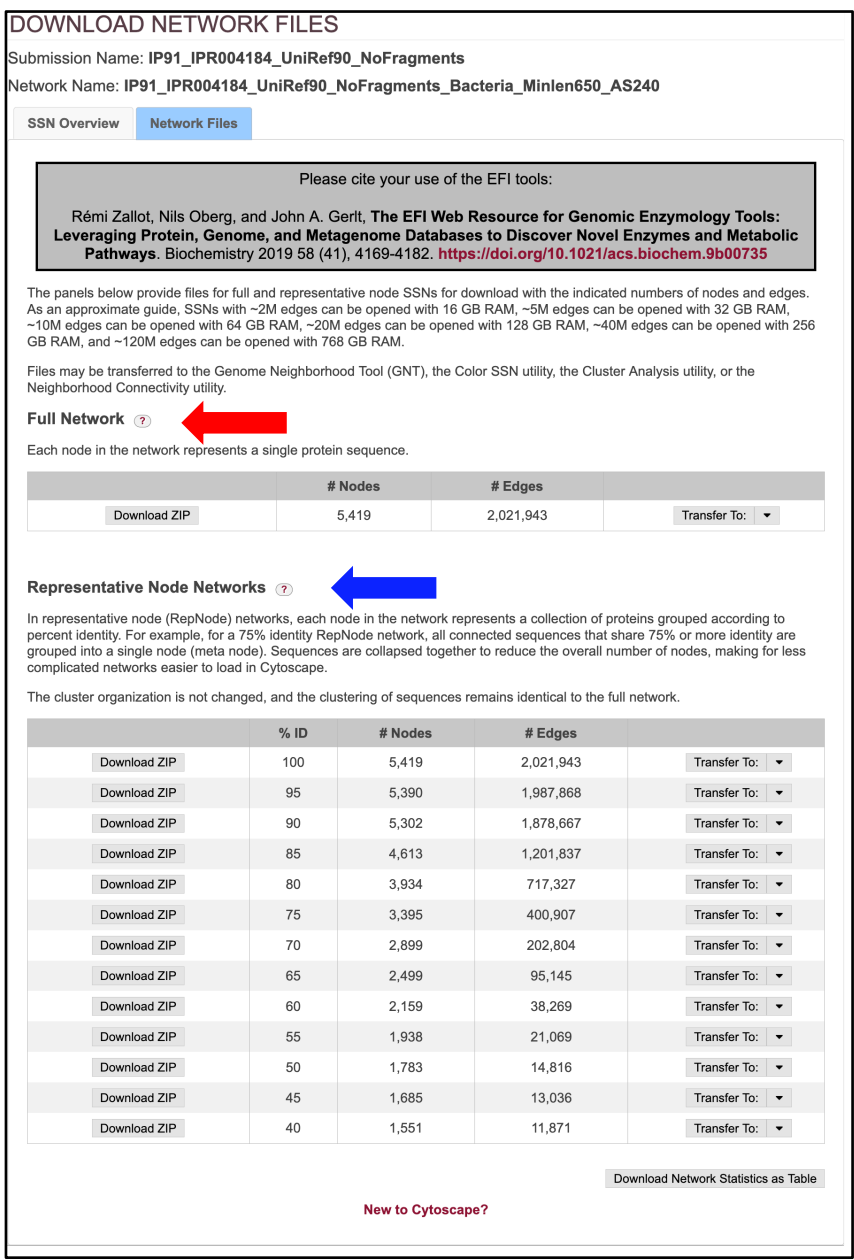

# **Taxonomy Category-Specific UniRef90 SSNs: EFI-EST Families Option, Filter by Taxonomy in the Generate Step**

The same taxonomy category-filtered UniRef90 SSNs were generated in separate jobs using the **EFI-EST Family Option** by specifying IPR004184 as the input family (red arrow), selecting UniRef90 cluster IDs (blue arrow), selecting **Fragment Option** to exclude fragments (green arrow), and selecting the taxonomy categories (magenta arrow; single categories in the left panel; Fungi in the right panel). The **Job name** (orange arrow) and an **E-mail address** (cyan arrow) were entered; the job was started by clicking **"Submit analysis"** (black arrow).

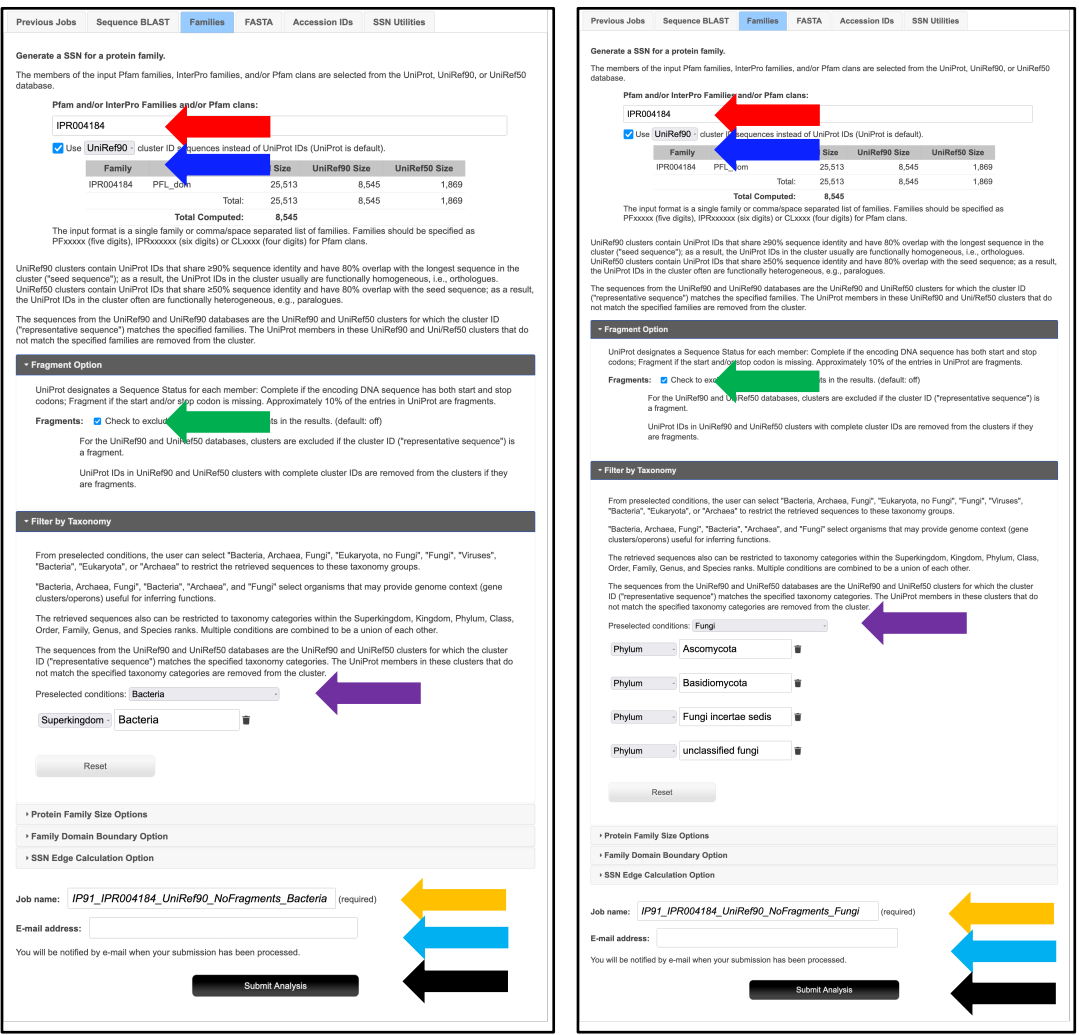

As described previously for the UniProt ID and UniRef90 cluster SSNs, the SSNs were finalized (**SSN Finalization** tab on the **DATASET COMPLETED** pages) using 240 as the **Alignment Score Threshold** and 650 residues as the **Minimum** in the **Sequence Length Restriction**, entering the **Network (SSN) name** (brown arrow), and clicking **"Create SSN"** (black arrow).

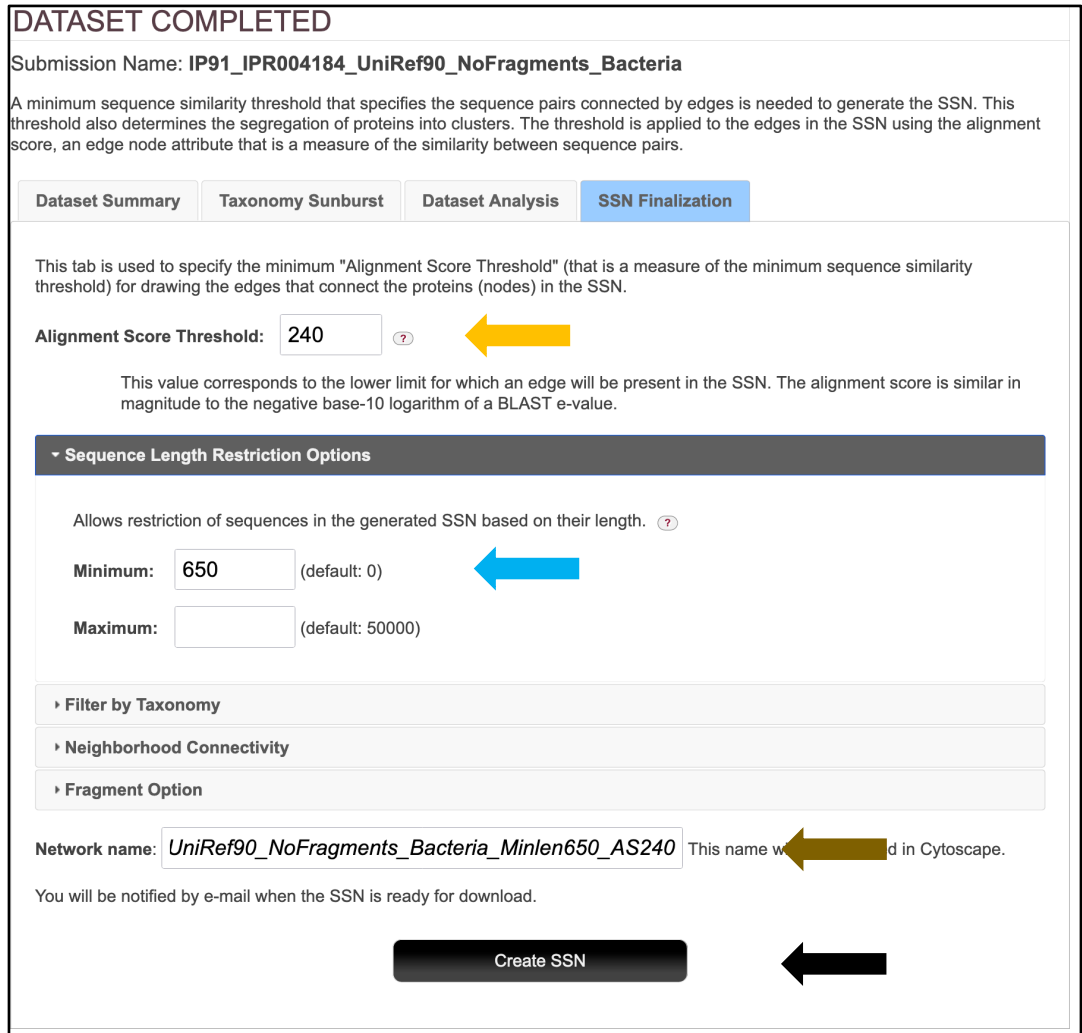

The **Network Files** tab of the **DOWNLOAD NETWORK FILES** pages provided the xgmml file for the **Full (SSN) Network** (red arrow; all UniProt nodes and edges) as well as the xgmml files for **Representative Node Networks** that conflate the UniProt nodes based on percent identity (blue arrow). The xgmml files for the full SSNs were download and opened with Cytoscape; the nodes were colored using the BridgeDb app and the UniProt ID-Color-Cluster number color mapping table obtained for the Color SSN in **Figure 1B.**

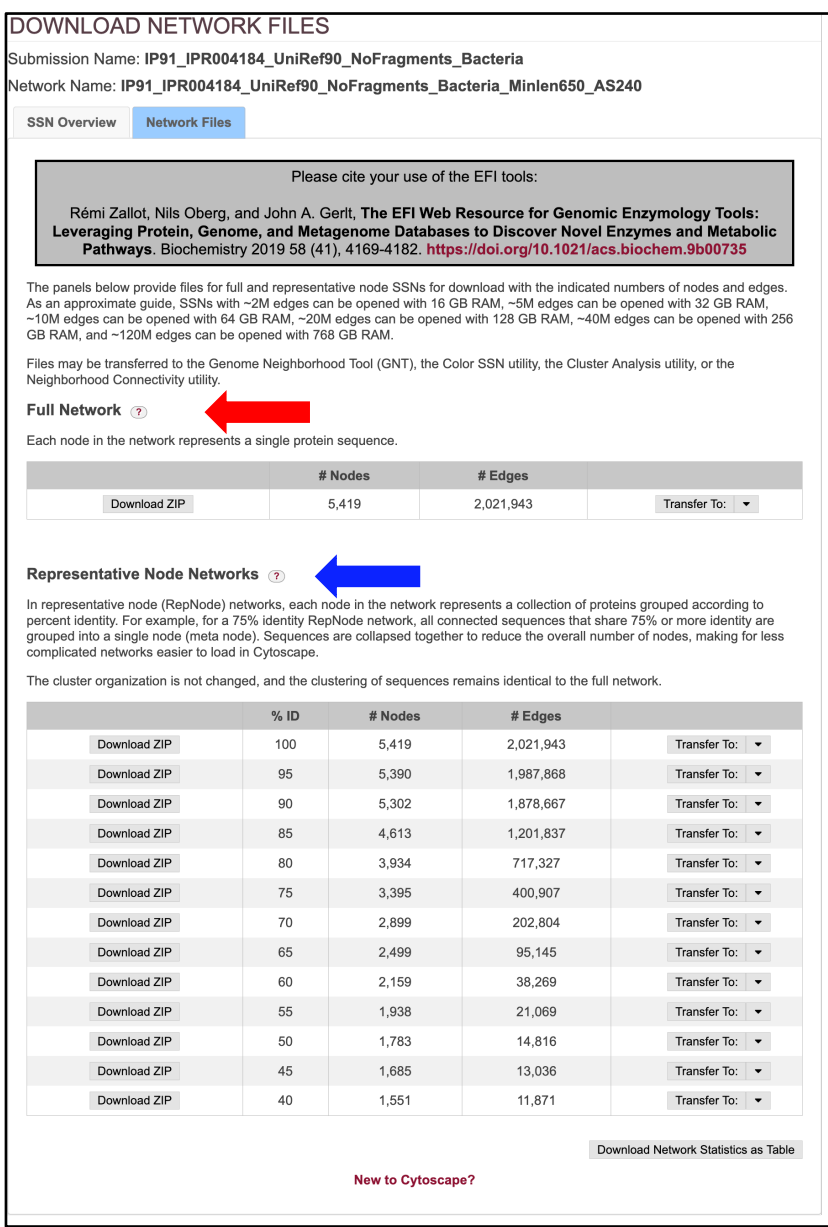

### **Tutorial 2. Use of the Taxonomy Tool and Filter by Taxonomy: RS Superfamily**

This tutorial provides the details for the jobs described in the **Taxonomy Tool and Filter By Taxonomy: RS Superfamily** section in the text. The web resource **Training** page (https://efi.igb.illinois.edu/training/example.php?id=2022) provides links to 1) the **Taxonomy Taxonomy Tool** jobs used to generate **Taxonomy Sunbursts** and 2) both the **DATASET COMPLETED** and **DOWNLOAD NETWORK FILES** pages for the EFI-EST jobs used for generating the taxonomy category-filtered SSNs.

### **Taxonomy Sunbursts: Taxonomy Tool Families Option**

**Complete Sequences and Fragments**. The **Taxonomy Sunburst** for complete sequences and fragments was generated from UniProt Release 2022\_04 by entering a list of 211 Pfam and InterPro families and/or domains (**Tutorial Table 1**) into the **Pfam and/or InterPro Families and/or Pfam Clans** box on the **Taxonomy Tool Families Option** page (red arrow), entering the **Job name** (orange) and an **E-mail address** (cyan arrow), and clicking **"Submit analysis"** (black arrow). The Tool provides the list of input families/domains with the numbers of UniProt, UniRef90, and UniRef50 clusters in each, so the page is long (next page). The two boxed areas are enlarged on the following page to clearly show the input parameters.

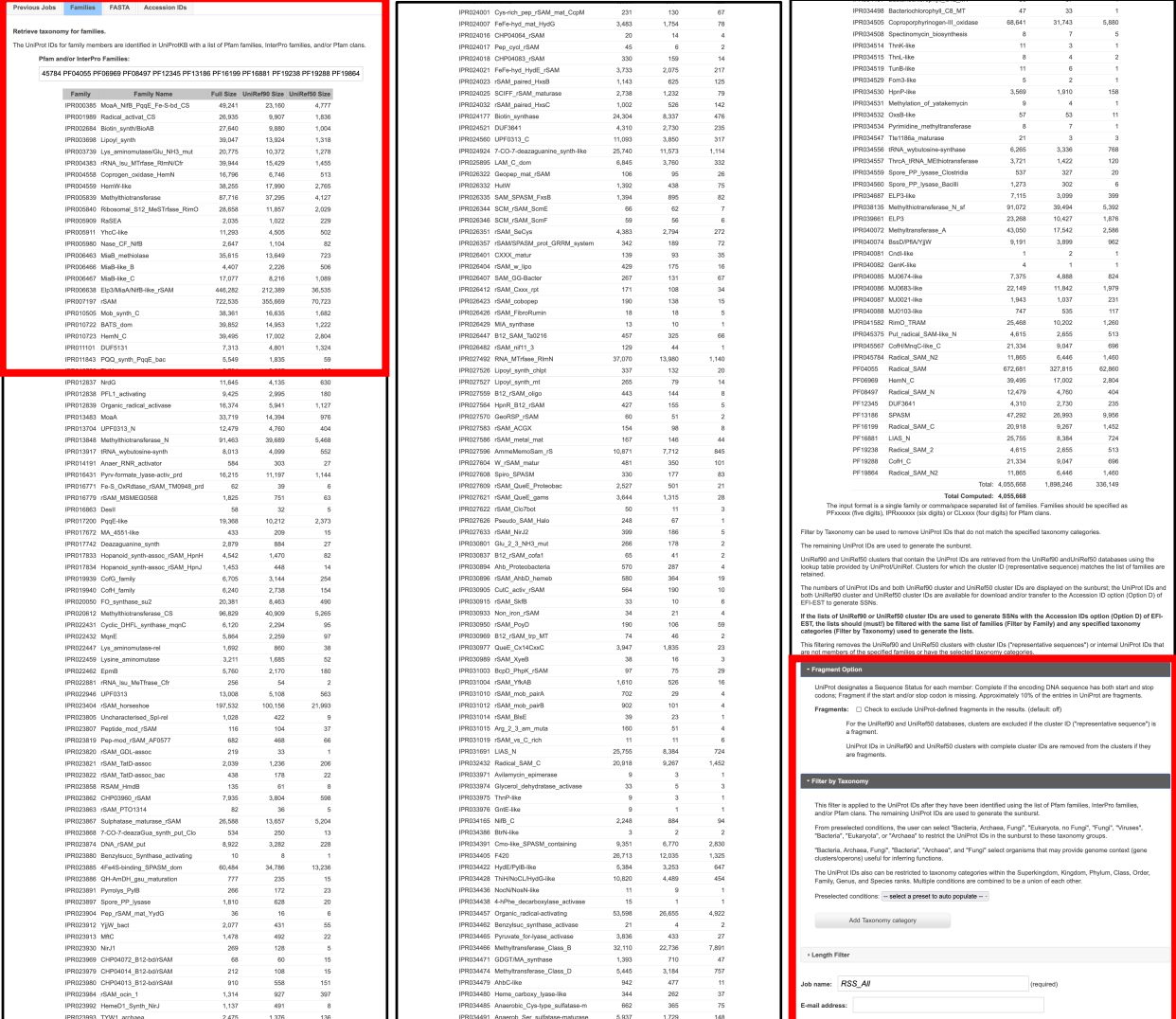

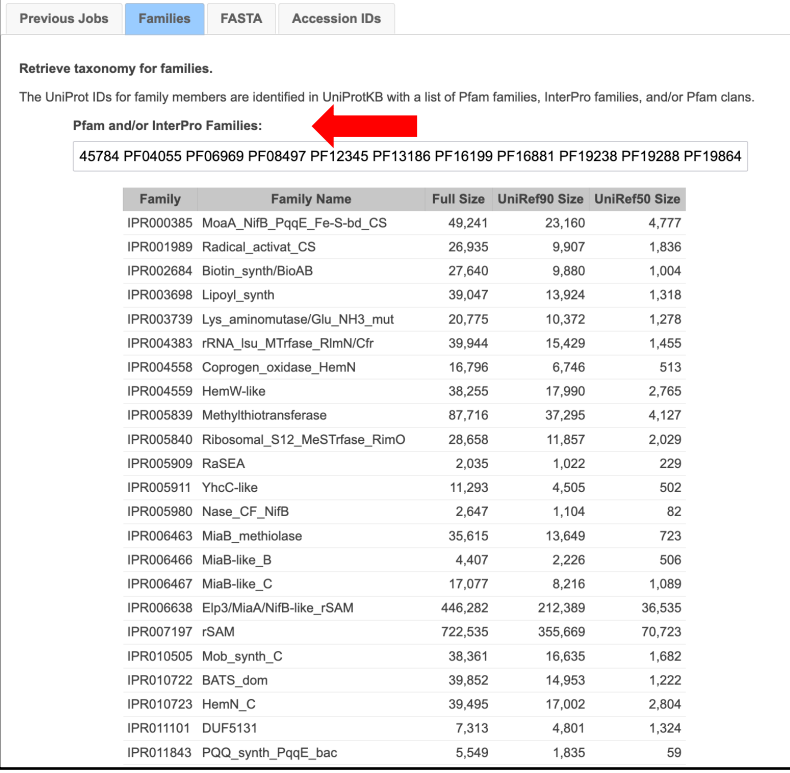

### \* Fragment Option

UniProt designates a Sequence Status for each member: Complete if the encoding DNA sequence has both start and stop<br>codons; Fragment if the start and/or stop codon is missing. Approximately 10% of the entries in UniProt ar

Fragments:  $\Box$  Check to exclude UniProt-defined fragments in the results. (default: off)

For the UniRef90 and UniRef50 databases, clusters are excluded if the cluster ID ("representative sequence") is a fragment.

UniProt IDs in UniRef90 and UniRef50 clusters with complete cluster IDs are removed from the clusters if they<br>are fragments.

#### Filter by Taxonomy

This filter is applied to the UniProt IDs after they have been identified using the list of Pfam families, InterPro families,<br>and/or Pfam clans. The remaining UniProt IDs are used to generate the sunburst.

From preselected conditions, the user can select "Bacteria, Archaea, Fungi", "Eukaryota, no Fungi", "Fungi", "Viruses",<br>"Bacteria", "Eukaryota", or "Archaea" to restrict the UniProt IDs in the sunburst to these taxonomy gr

"Bacteria, Archaea, Fungi", "Bacteria", "Archaea", and "Fungi" select organisms that may provide genome context (gene<br>clusters/operons) useful for inferring functions.

The UniProt IDs also can be restricted to taxonomy categories within the Superkingdom, Kingdom, Phylum, Class, Order,<br>Family, Genus, and Species ranks. Multiple conditions are combined to be a union of each other.

Preselected conditions: -- select a preset to auto populate -- -

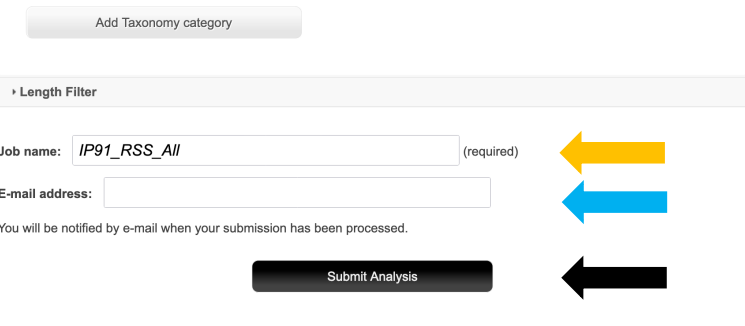

The results were available on the **DATASET COMPLETED** page. The **Taxonomy Sunburst** tab (below) is the interactive display that provides the numbers of UniProt, UniRef90 cluster, and UniRef50 cluster IDs (red arrow), downloads for IDs and FASTA sequences (blue arrow), and transfers of IDs to EFI-EST (green arrow) or EFI-GND viewer (magenta arrow).

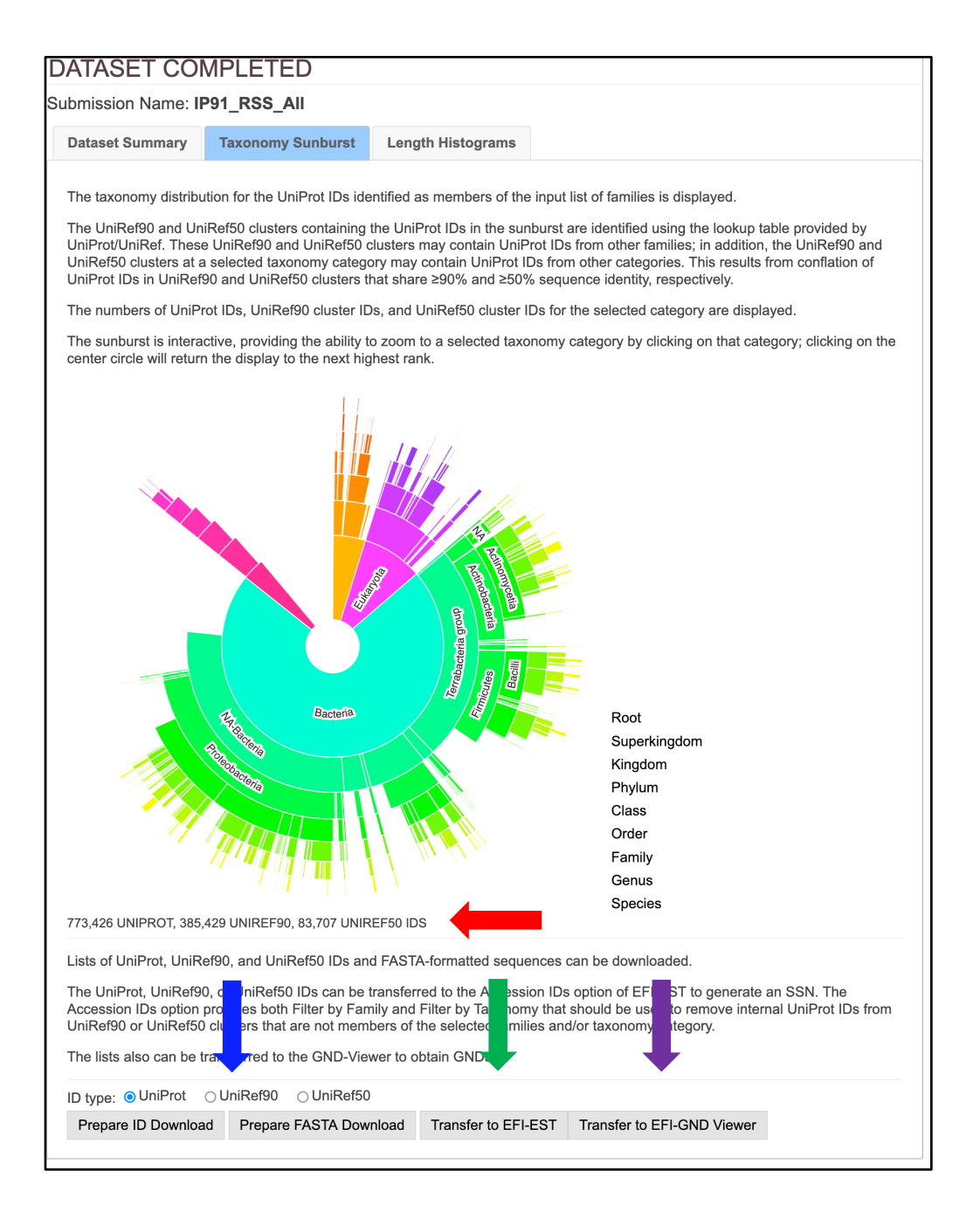

**Complete Sequences.** The **Taxonomy Sunburst** for the complete sequences was generated from UniProt Release 2022\_04 by entering a list of 211 Pfam and InterPro families and/or domains (**Tutorial Table 1**) into the **Pfam and/or InterPro Families and/or Pfam Clans** box on the **Taxonomy Tool Families Option** page (red arrow), selecting **Fragment Option** to exclude fragments (blue arrow), entering the **Job name** (orange arrow) and an **E-mail address** (cyan arrow), and clicking **"Submit analysis"** (black arrow). The Tool provides the list of input families/domains, so the page is long (next page). The two boxed areas are enlarged on the following page to clearly show the input parameters.

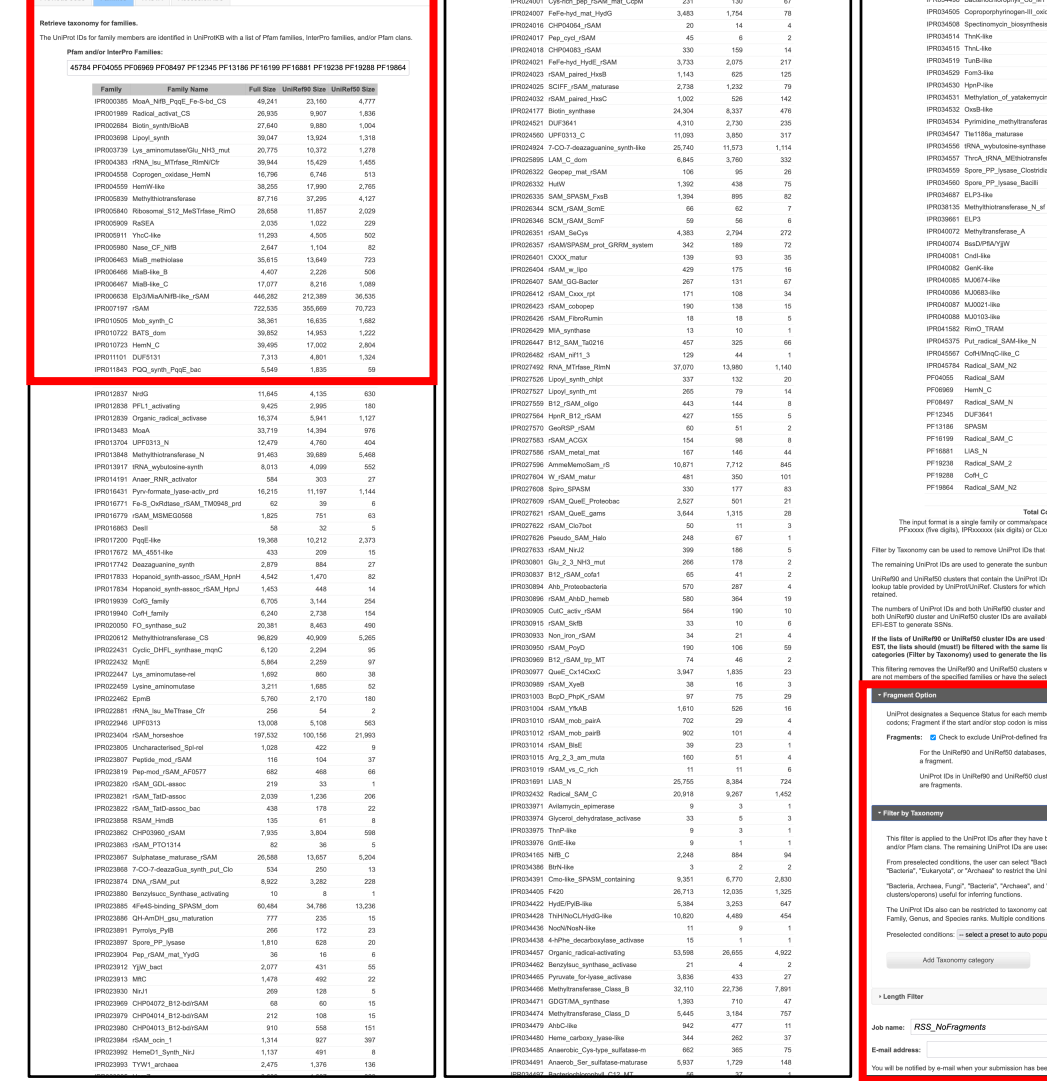

 $33$ <br> $31,743$ 5,880

788 12:20 8:39 92:20 92:20 92:20 92:20 92:20 92:20 92:20 92:20 92:20 92:20 92:20 92:20 92:20 92:20 92:20 92:20 92:20 92:20 92:20 92:20 92:20 92:20 92:20 92:20 92:20 92:20 92:20 92:20 92:20 92:20 92:20 92:20 92:20 92:20 92:

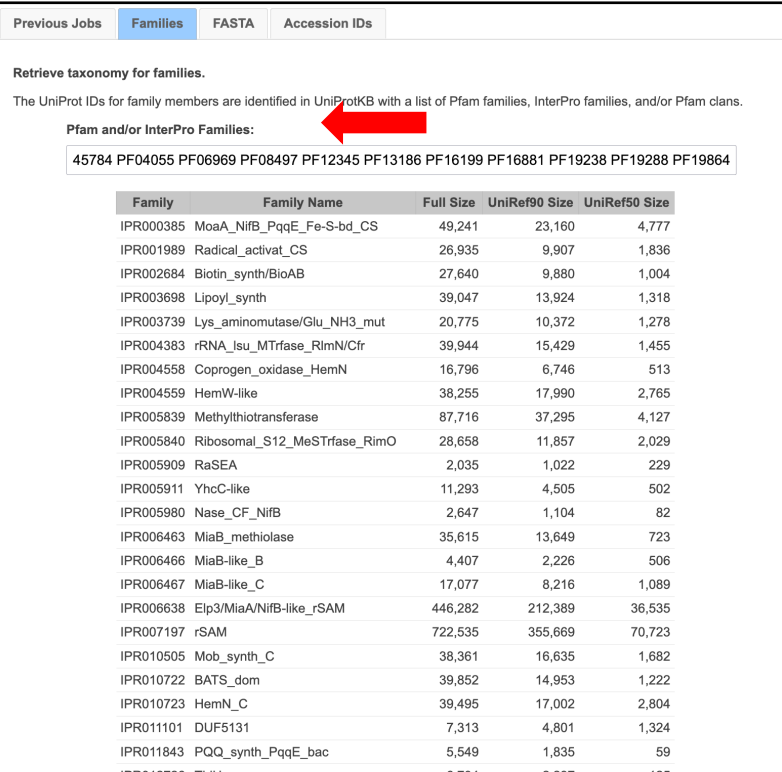

### Fragment Option

UniProt designates a Sequence Status for each member: Complete if the encoding DNA sequence has both start and stop<br>codons; Fragment if the start and/or stop codon is missing. Approximately 10% of the entries in UniProt ar

Fragments: • Check to exclude U ments in the results. (default: off)

> For the UniRef90 and UniRef50 databases, clusters are excluded if the cluster ID ("representative sequence") is a fragment.

UniProt IDs in UniRef90 and UniRef50 clusters with complete cluster IDs are removed from the clusters if they<br>are fragments.

#### Filter by Taxonomy

This filter is applied to the UniProt IDs after they have been identified using the list of Pfam families, InterPro families,<br>and/or Pfam clans. The remaining UniProt IDs are used to generate the sunburst.

From preselected conditions, the user can select "Bacteria, Archaea, Fungi", "Eukaryota, no Fungi", "Fungi", "Viruses",<br>"Bacteria", "Eukaryota", or "Archaea" to restrict the UniProt IDs in the sunburst to these taxonomy gr

"Bacteria, Archaea, Fungi", "Bacteria", "Archaea", and "Fungi" select organisms that may provide genome context (gene<br>clusters/operons) useful for inferring functions.

The UniProt IDs also can be restricted to taxonomy categories within the Superkingdom, Kingdom, Phylum, Class, Order,<br>Family, Genus, and Species ranks. Multiple conditions are combined to be a union of each other.

Preselected conditions: -- select a preset to auto populate -- v

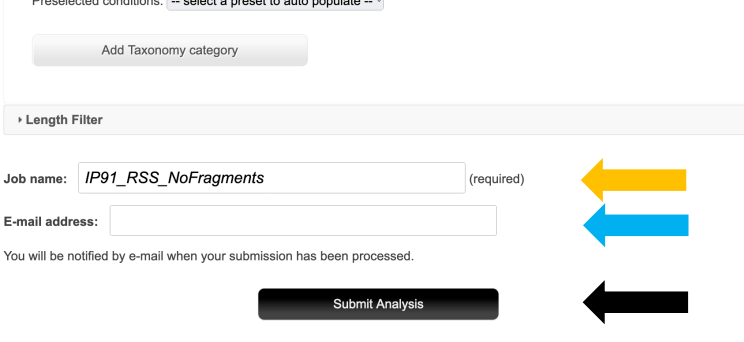

The results were available on the **DATASET COMPLETED** page. The **Taxonomy Sunburst** tab (below) is the interactive display that provides the numbers of UniProt, UniRef90 cluster, and UniRef50 cluster IDs (red arrow), downloads for IDs and FASTA sequences (blue arrow), and transfers of IDs to EFI-EST (green arrow) or EFI-GND viewer (magenta arrow).

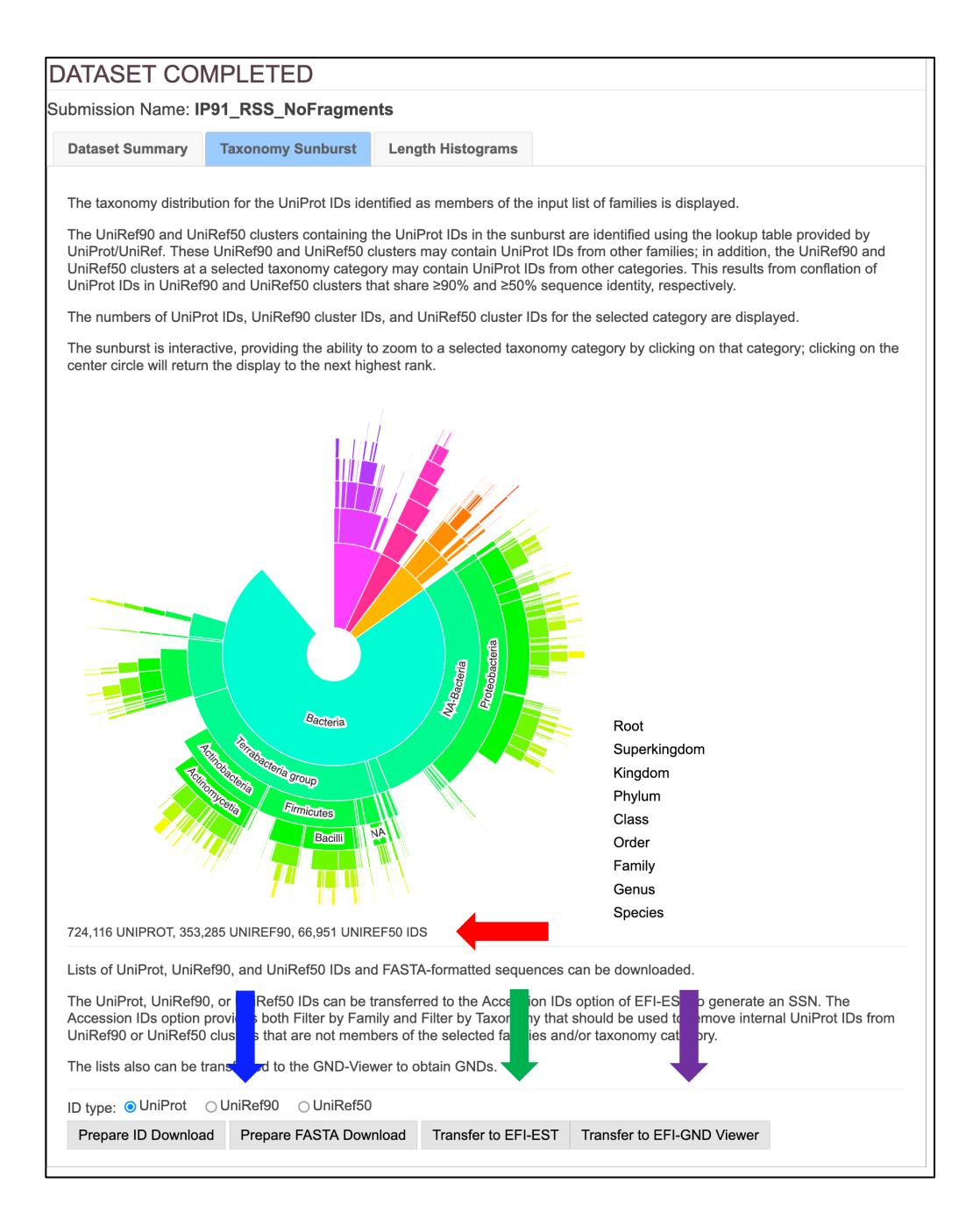

**Complete Sequences, Minimum Length 140 Residues.** The **Taxonomy Sunburst** for the complete sequences with a minimum length of 140 residues ("full-length" sequences) was generated by entering a list of 211 Pfam and InterPro families and/or domains (**Tutorial Table 1**) into the **Pfam and/or InterPro Families and/or Pfam Clans** box on the **Taxonomy Tool Families Option** page (red arrow), selecting **Fragment Option** to exclude fragments (blue arrow), entering 650 for the **Minimum Length** in the **Length Filter** (green arrow), entering the **Job name** (orange arrow) and an **E-mail address** (cyan arrow), and clicking **"Submit analysis"** (black arrow). The Tool provides the list of input families/domains, so the page is long (next page). The two boxed areas are enlarged on the following page to clearly show the input parameters.

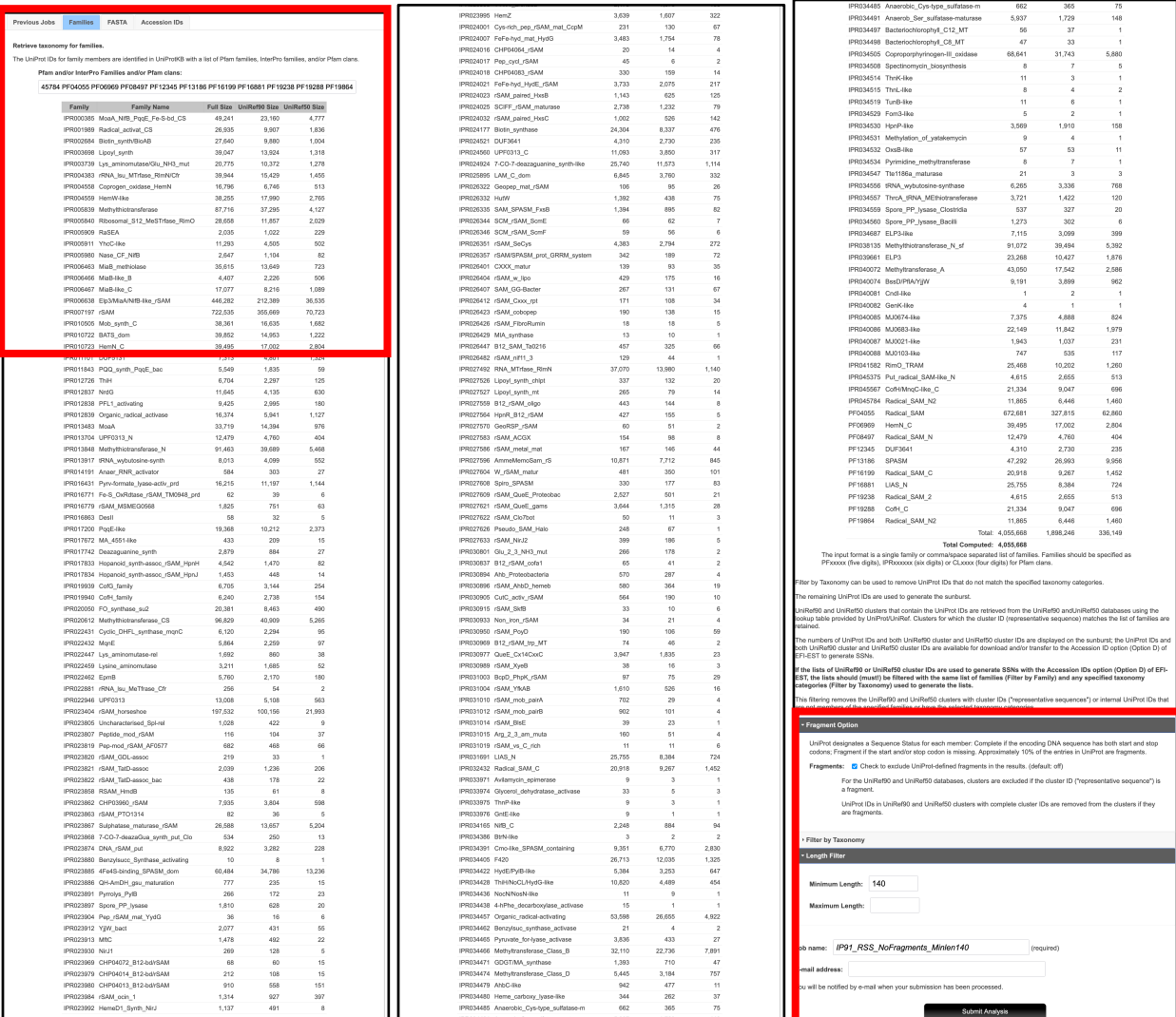

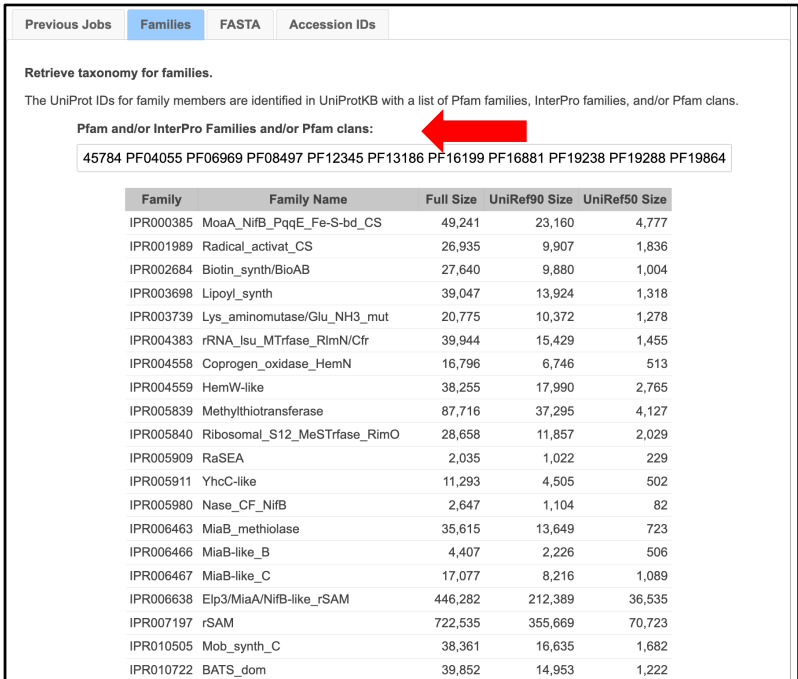

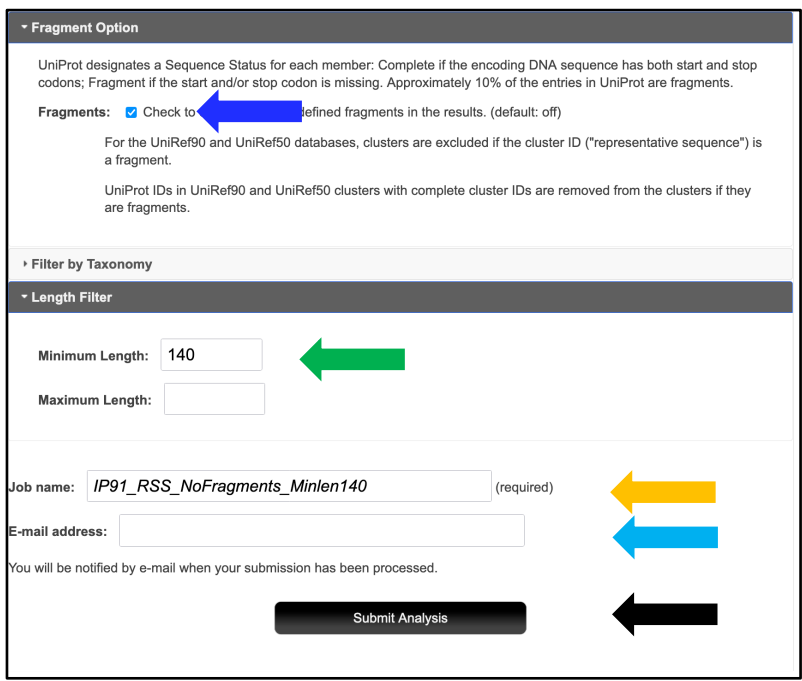

The results were available on the **DATASET COMPLETED** page. The **Taxonomy Sunburst** tab (below) is the interactive display that provides the numbers of UniProt, UniRef90 cluster, and UniRef50 cluster IDs (red arrow), downloads for IDs and FASTA sequences (blue arrow), and transfers of IDs to EFI-EST (green arrow) or EFI-GND viewer (magenta arrow).

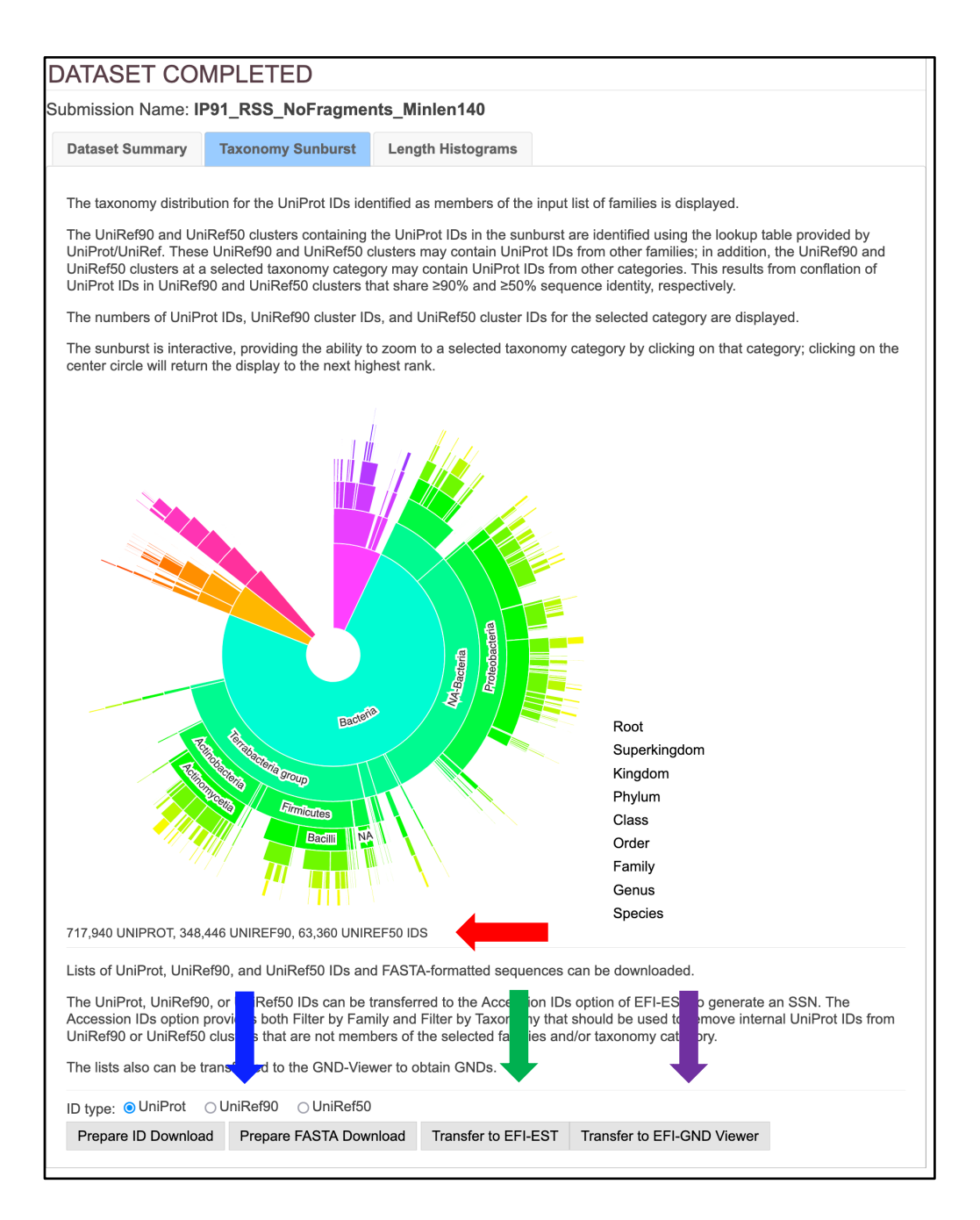

### **UniRef50 Cluster SSN**

The UniRef50 cluster SSN was generated for the complete UniRef50 cluster entries in the RSS using the **EFI-EST Families Option** by inserting the list of 211 Pfam and InterPro families and/or domains (**Tutorial Table 1**) into the **Pfam and/or InterPro Families and/or Pfam Clans** box (red arrow) and **UniRef50 cluster IDs** (blue arrow), checking the **Fragments** box in the **Fragment Option** to exclude fragments (green), entering the **Job name** (orange arrow) and an **Email address** (cyan arrow), and clicking **"Submit analysis"** (black arrow).

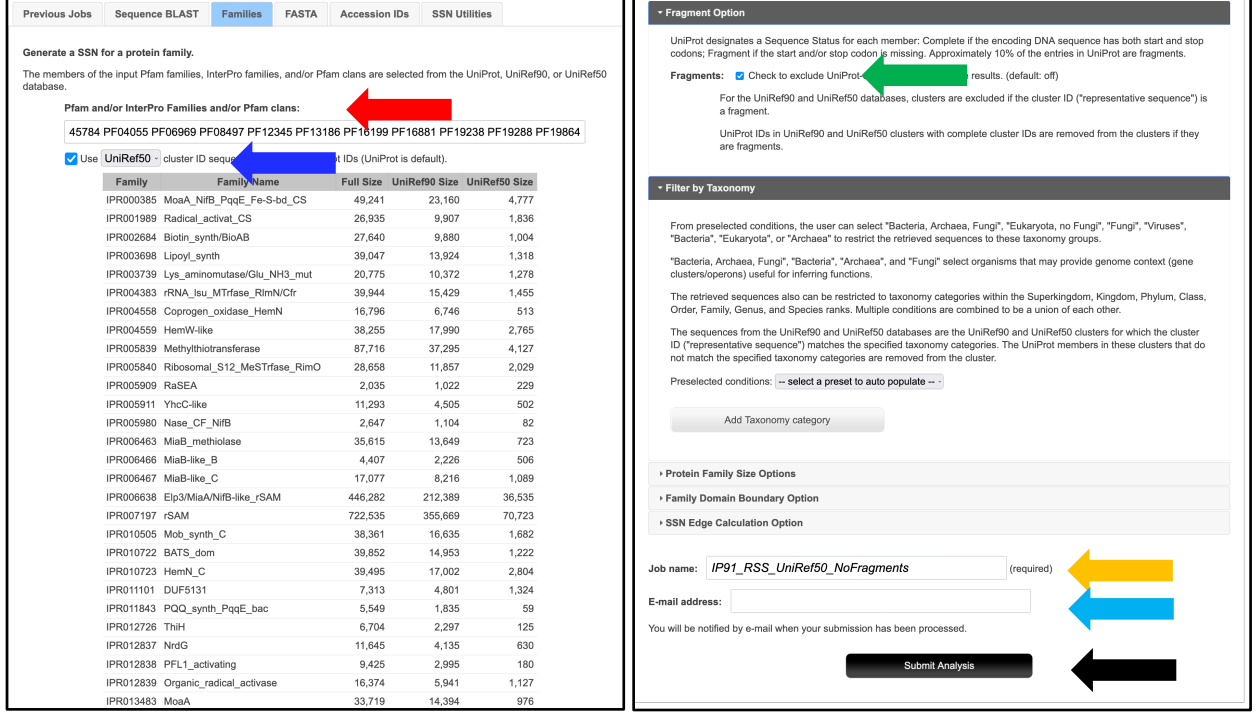

The SSN was finalized on the **SSN Finalization** tab of the **DATASET COMPLETED** page using 11 as the **Alignment Score Threshold** (orange arrow) and 140 residues as the **Minimum** in the **Sequence Length Restriction** to remove truncated sequences (cyan arrow), entering the **Network (SSN) name** (brown arrow), and clicking **"Create SSN"** (black arrow). We previously determined that the members of the anaerobic ribonucleotide reductase activating enzyme family have the shortest sequences  $(\geq 140 \text{ residues})$  [2]).

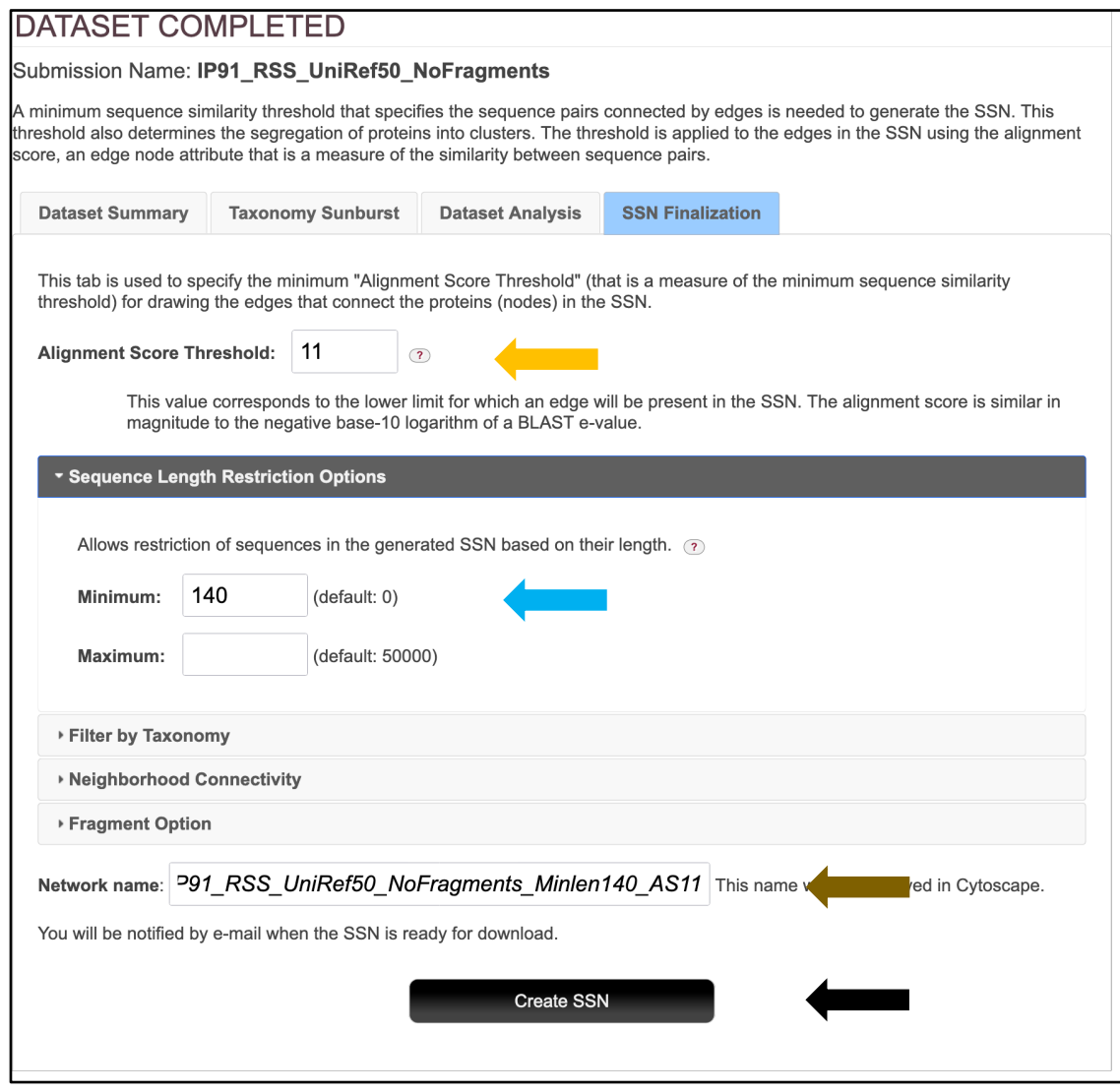

The **Network Files** tab of the **DOWNLOAD NETWORK FILES** page provided the xgmml file for the **Full (SSN) Network** (red arrow; all UniRef50 cluster nodes and edges) as well as the xgmml files for **Representative Node Networks** that conflate the UniProt nodes based on percent identity (blue arrow). The xgmml files for the full SSN were downloaded, opened with Cytoscape 3.9.1, and displayed with the Prefuse Force Directed layout; the nodes were colored according to the Structure-Function Linkage Database (SFLD) subgroups [2, 3].

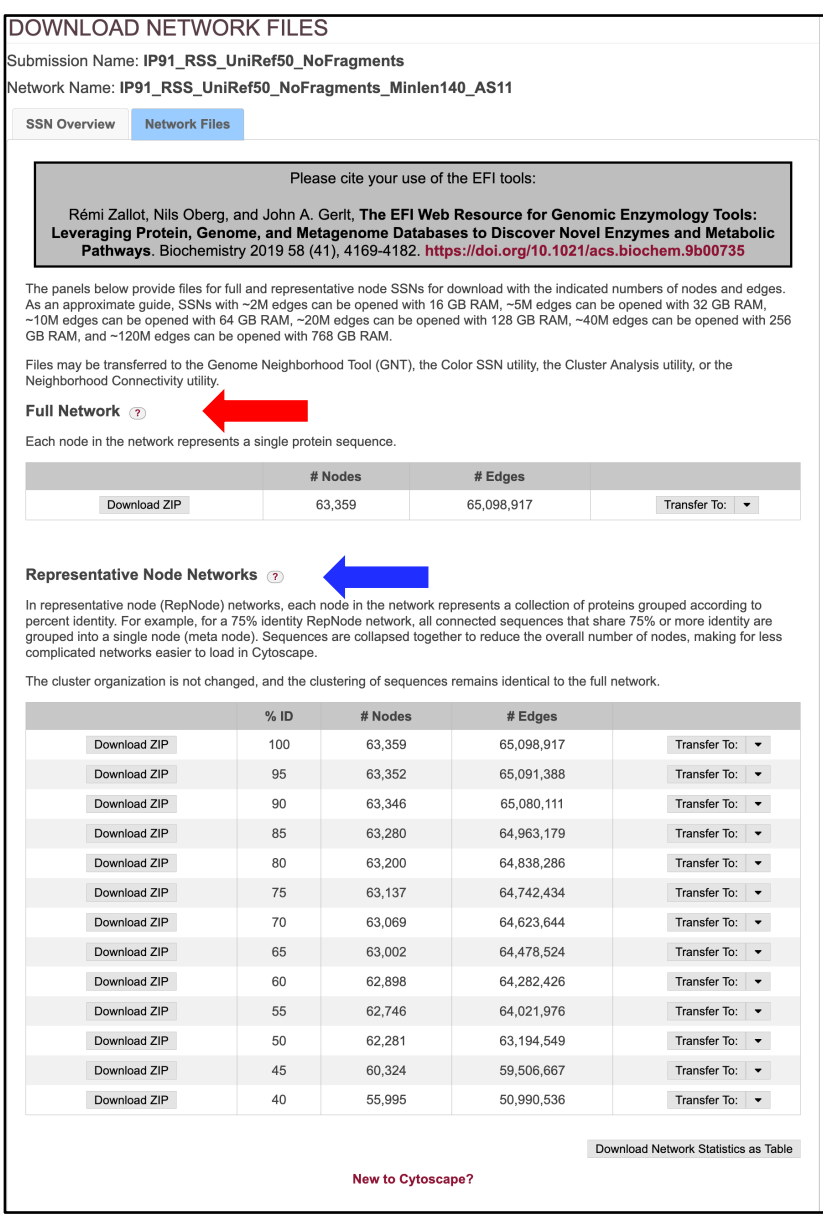

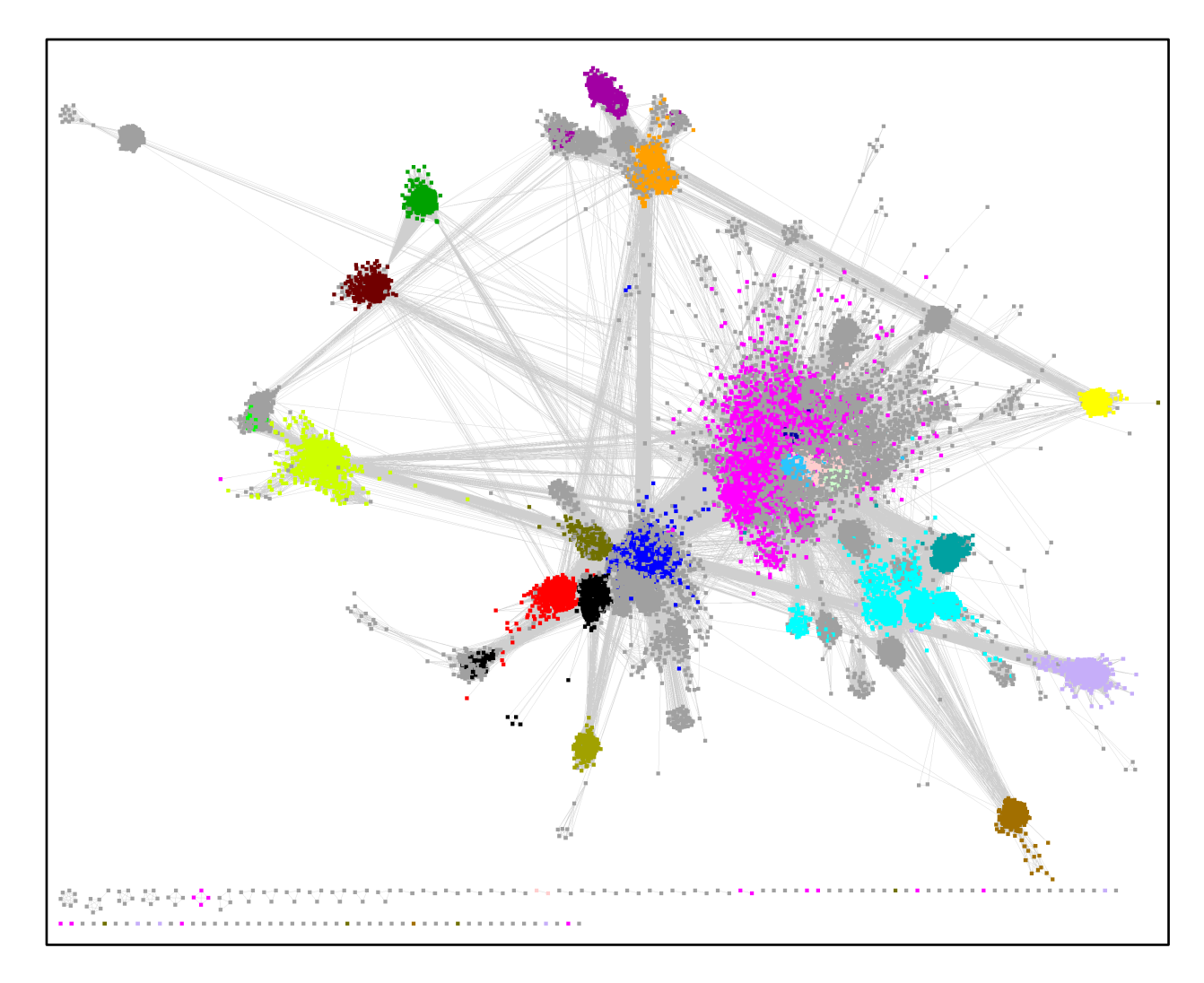

**UniRef50 Cluster SSN for the RS Superfamily**. The UniRef50 cluster SSN for the RS superfamily was generated using a minimum length of 140 residues and an alignment score threshold of 11, opened with Cytoscape 3.9.1, and displayed with the Prefuse Force Directed layout using a Mac Pro computer with 1.5TB RAM. The nodes are colored according to the subgroups defined by the Structure-Function Linkage Database (SFLD) [2, 3].The SSN contains 63,359 nodes and 65,098,917 edges.

### **UniRef90 Cluster SSN**

The UniRef90 cluster SSN was generated for the complete UniRef90 cluster entries in the RSS using the **EFI-EST Families Option** by specifying the list of 211 Pfam and InterPro families and/or domains (**Tutorial Table 1**) into the **Pfam and/or InterPro Families and/or Pfam Clans** box (red arrow) and **UniRef90 cluster IDs** (blue arrow), checking the **Fragments** box in the **Fragment Option** to exclude fragments (green arrow), entering the **Job name** (orange arrow) and an **E-mail address** (cyan arrow), and clicking **"Submit analysis"** (black arrow).

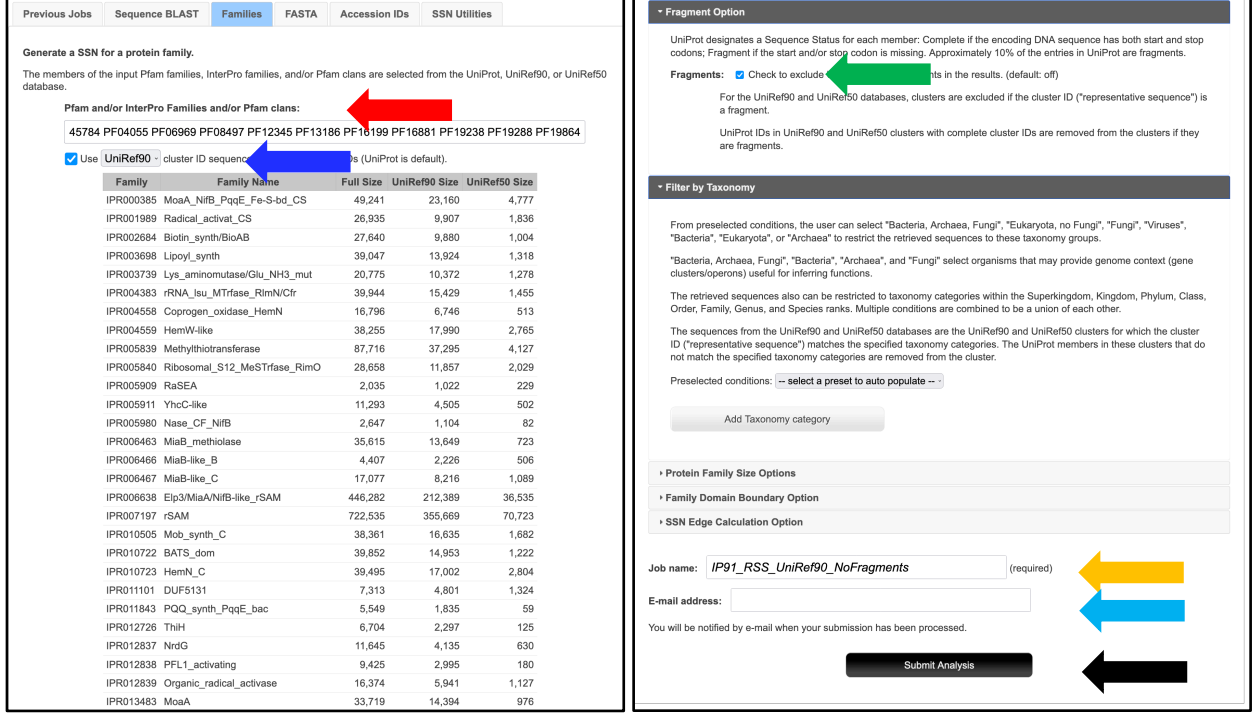

The SSN was finalized on the **SSN Finalization** tab of the **DATASET COMPLETED** page using 11 as the **Alignment Score Threshold** and 140 residues as the **Minimum** in the **Sequence Length Restriction** to remove truncated sequences, entering the **Network (SSN) name** (brown arrow), and clicking **"Create SSN"** (black arrow). We previously determined that the members of the anaerobic ribonucleotide reductase activating enzyme family have the shortest sequences  $(≥140$  residues) [2].

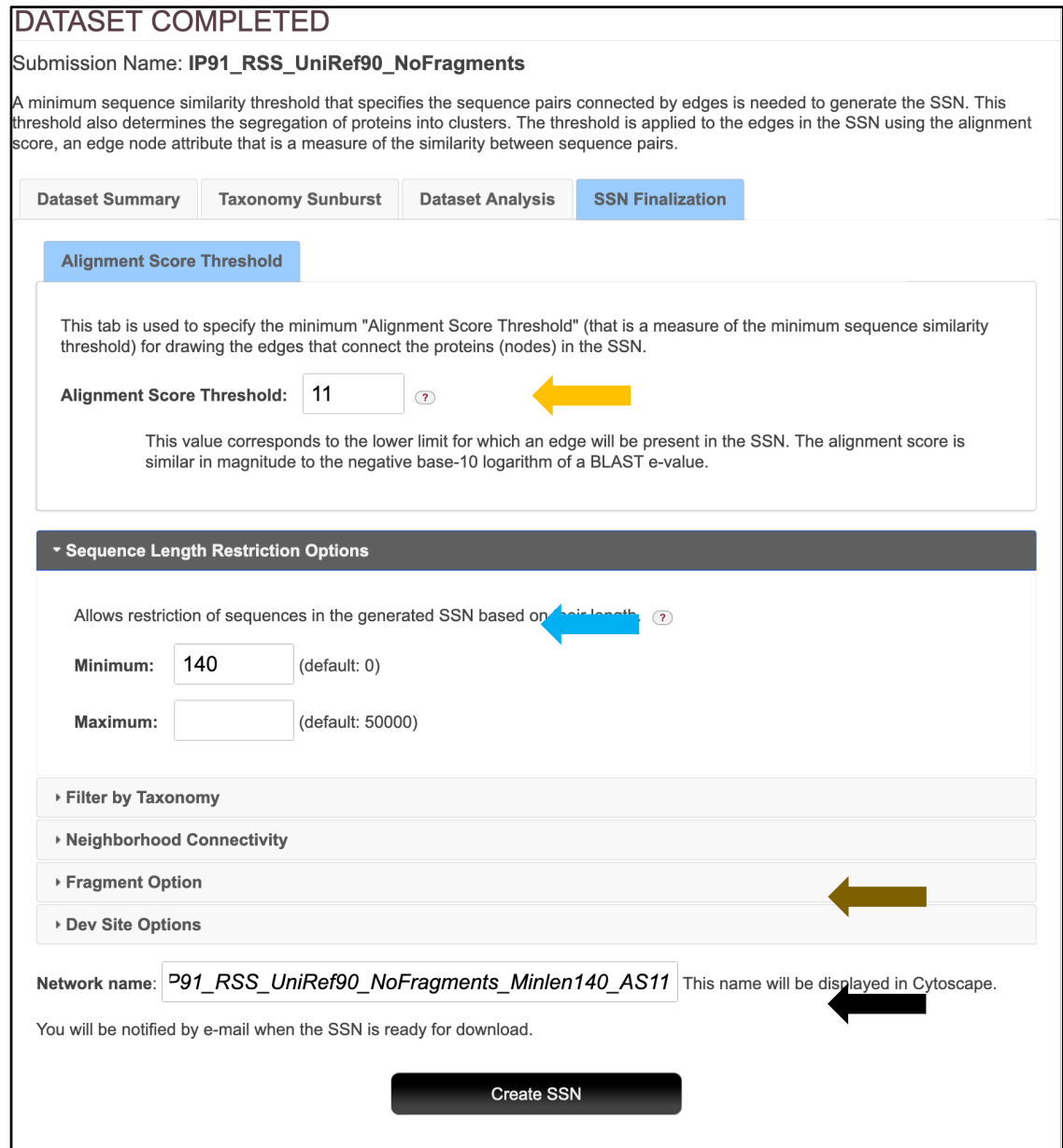

The **DOWNLOAD NETWORK FILES** page did not provide the xgmml file for the full

SSN or the representative node networks (348,446 nodes and 2,583,616,067 edges); the edge

maximum for generating an SSN is 200,000,000.

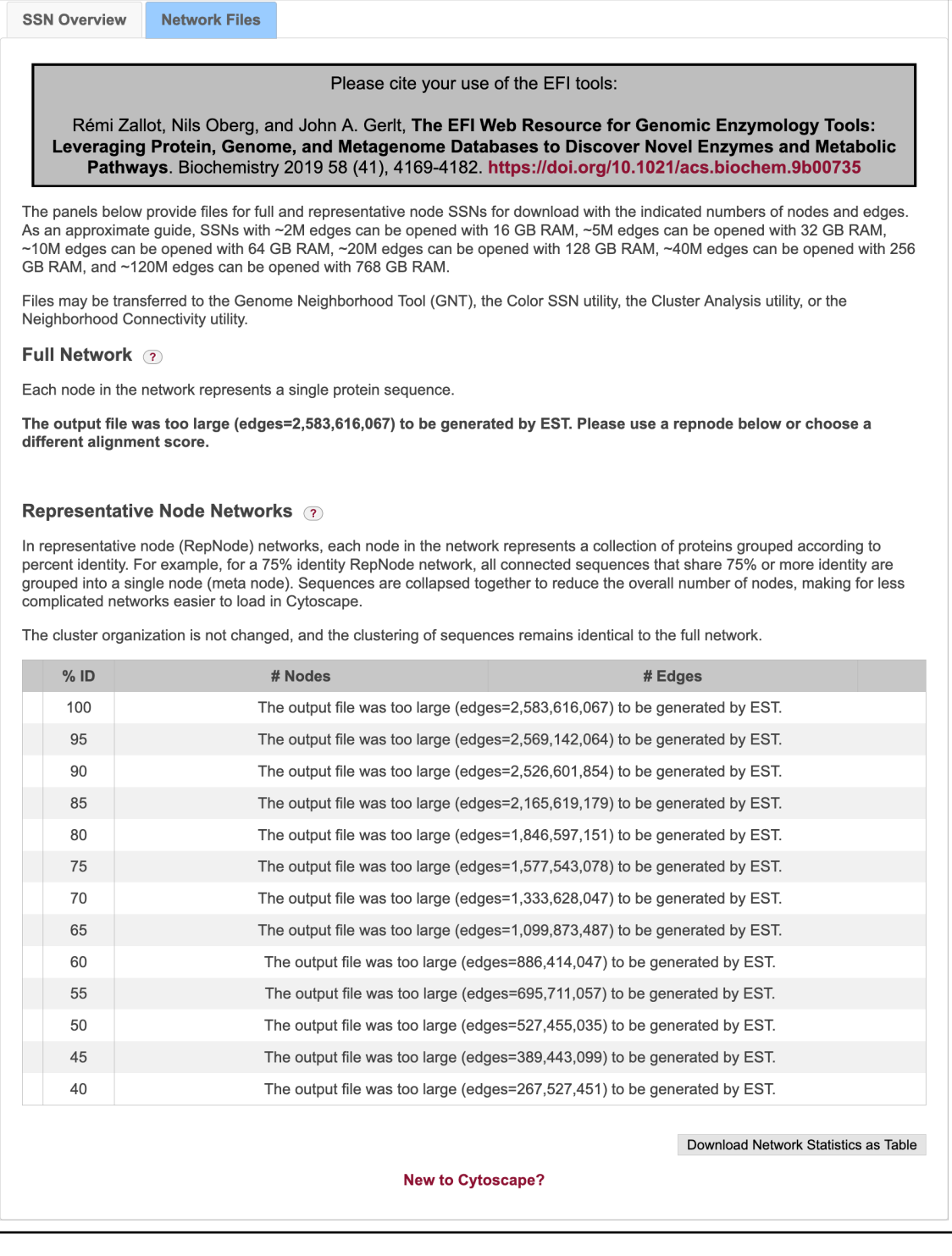

## **Taxonomy Category-Specific UniRef90 SSNs: Taxonomy Tool Families Option, with Transfer of UniRef90 cluster IDs to the EFI-EST Accession IDs Option**

The **Taxonomy Sunburst** for the entire RSS with complete sequences was used with the Transfer to EFI-EST feature to generate taxonomy category-specific UniRef90 SSNs that could be analyzed with Cytoscape. For superkingdom Bacteria, phylum Actinobacteria; superkingdom Bacteria, phylum Bacteroidetes; superkingdom Bacteria, phylum Firmicutes; superkingdom Bacteria, phylum Proteobacteria; and superkingdom Archaea, the indicated taxonomy categories were selected by clicking on the wedge (left panel). For **Preselected conditions** Fungi (a combination of four phyla within superkingdom Eukaryota), the Eukaryota taxonomy category was selected (right panel).

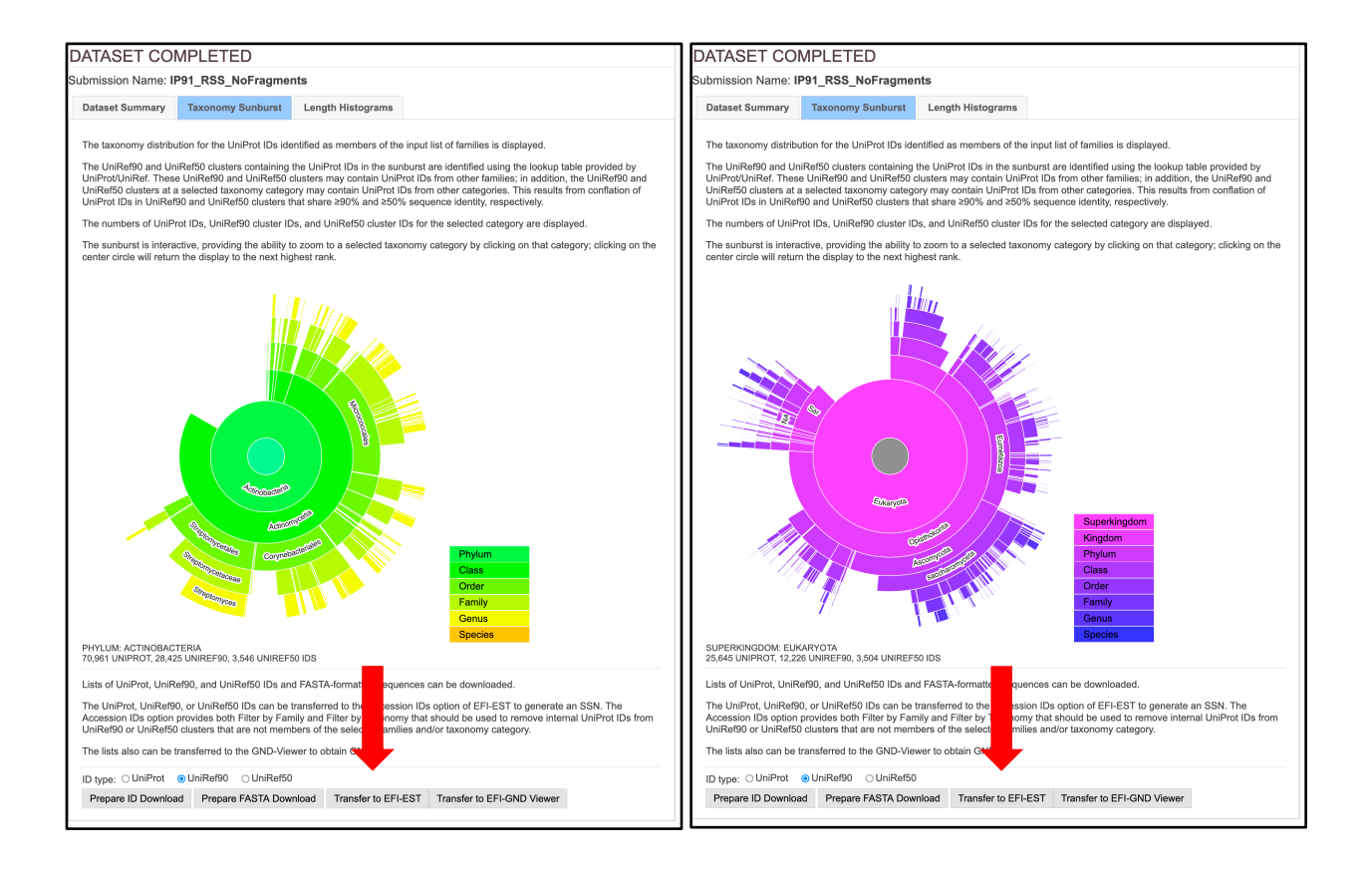

The UniRef90 cluster SSN for superkingdom Bacteria, phylum Proteobacteria is too large to be analyzed with Cytoscape (102,114 nodes and 250,587,566 edges). However, UniRef90 cluster SSNs were generated for Classes within the Proteobacteria that can be analyzed with Cytoscape: class Alphaproteobacteria, class Betaproteobacteria, class Gammaproteobacteria, class Deltaproteobacteria, and Class Epsilonproteobacteria.

For the single taxonomy categories (left panel), in the **EFI-EST Accession IDs Option** pages that opened, the **Fragment Option** was used to exclude fragments (blue arrow), **Filter by Family** was used with the list of 211 Pfam and InterPro families and/or domains (**Tutorial Table 1**) (green arrow), and **Filter by Taxonomy** was used to select the taxonomy category (magenta arrow). For Fungi, **Fungi** was selected from the **Preselected conditions** menu in **Filter by Taxonomy**; for Eukaryota, no Fungi, **Eukaryota, no Fungi** was selected from the **Preselected conditions** menu in **Filter by Taxonomy**. As described in the text, **Filter by Family** and **Filter by Taxonomy** are used to ensure that the UniRef90 cluster IDs and internal UniProt IDs match the desired taxonomy category and family. The **Job name** (orange arrow) and an **E-mail address** were entered (cyan arrow), and the job was started by clicking **"Create SSN"** (black arrow).

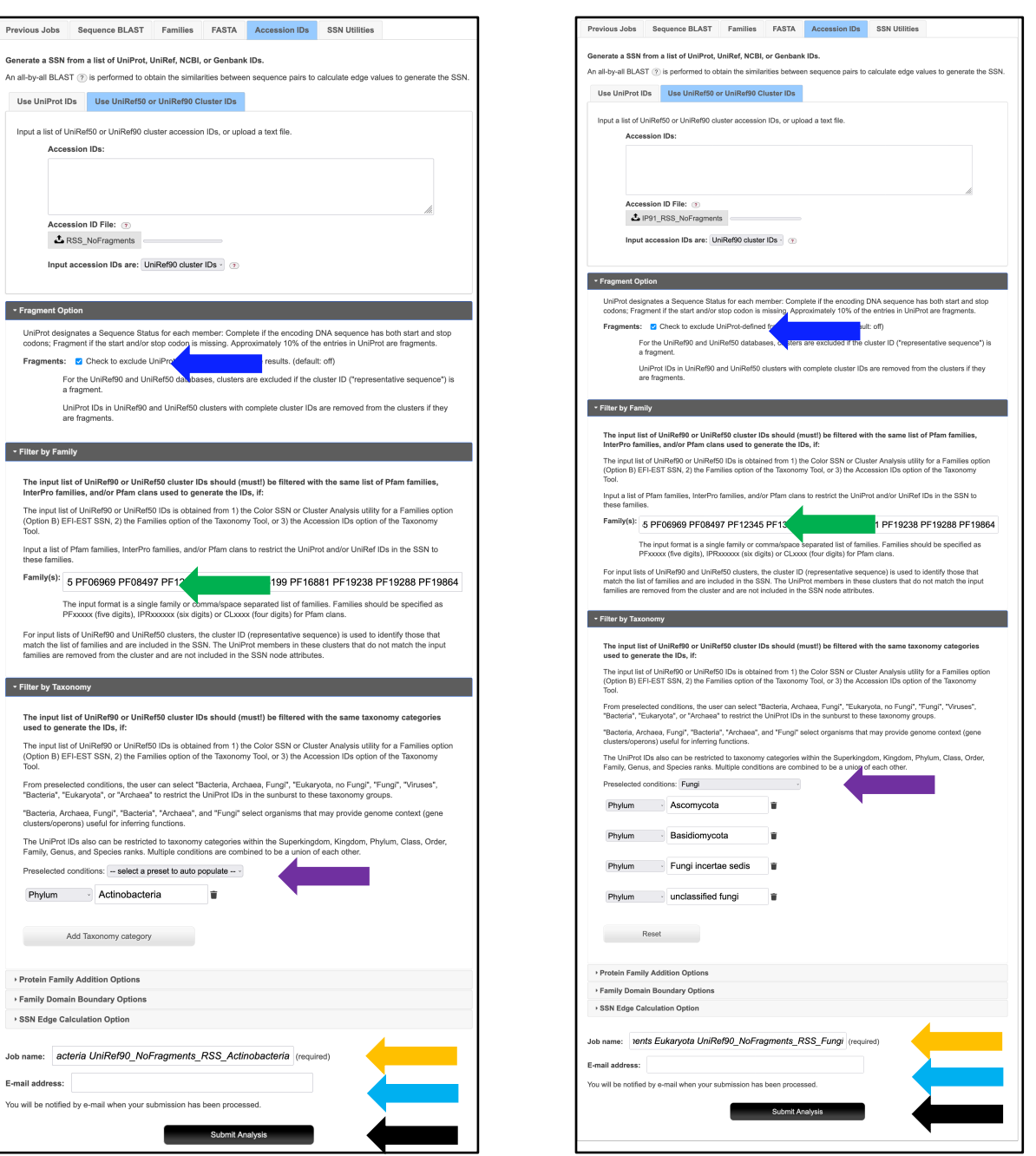

Previous Jobs Sequence BLAST Families FASTA Accession IDs Generate a SSN from a list of UniProt. UniRef. NCBI, or Genbank IDs.

Use UniProt IDs Use UniRef50 or UniRef90 Cluster IDs Input a list of UniRef50 or UniRef90 cluster accession IDs, or upload a text file.

Input accession IDs are: UniRef90 cluster IDs v 3

 $\overline{\phantom{a}}$  > Fragment Option  $\overline{\phantom{a}}$ 

→ Filter by Family and the control of the control of the control of the control of the control of the control of the control of the control of the control of the control of the control of the control of the control of the

For input lists of UniRef90 and UniRef50 clusters, the cluster ID (representative seque<br>match the list of families and are included in the SSN. The UniProt members in these<br>families are removed from the cluster and are not

 $\sim 10$ 

**Submit Analysis** 

 $\bullet$  Filter by Taxonomy

Phylum > Actinobacteria

Add Taxonomy category

You will be notified by e-mail when your submission has been processed.

▶ Protein Family Addition Options Family Domain Boundary Options SSN Edge Calculation Option

E-mail address:

**Accession IDs:** 

Accession ID File: (7) RSS\_NoFragments

The SSNs were finalized on the **SSN Finalization** tab of the **DATASET COMPLETED** page using 11 as the **Alignment Score Threshold** and 140 residues as the **Minimum** in the **Sequence Length Restriction** to remove truncated sequences (orange arrow), entering the **Network (SSN) name** (brown arrow), and clicking **"Create SSN"** (black arrow). We previously determined that the members of the anaerobic ribonucleotide reductase activating enzyme family have the shortest sequences  $(≥140$  residues) [2].

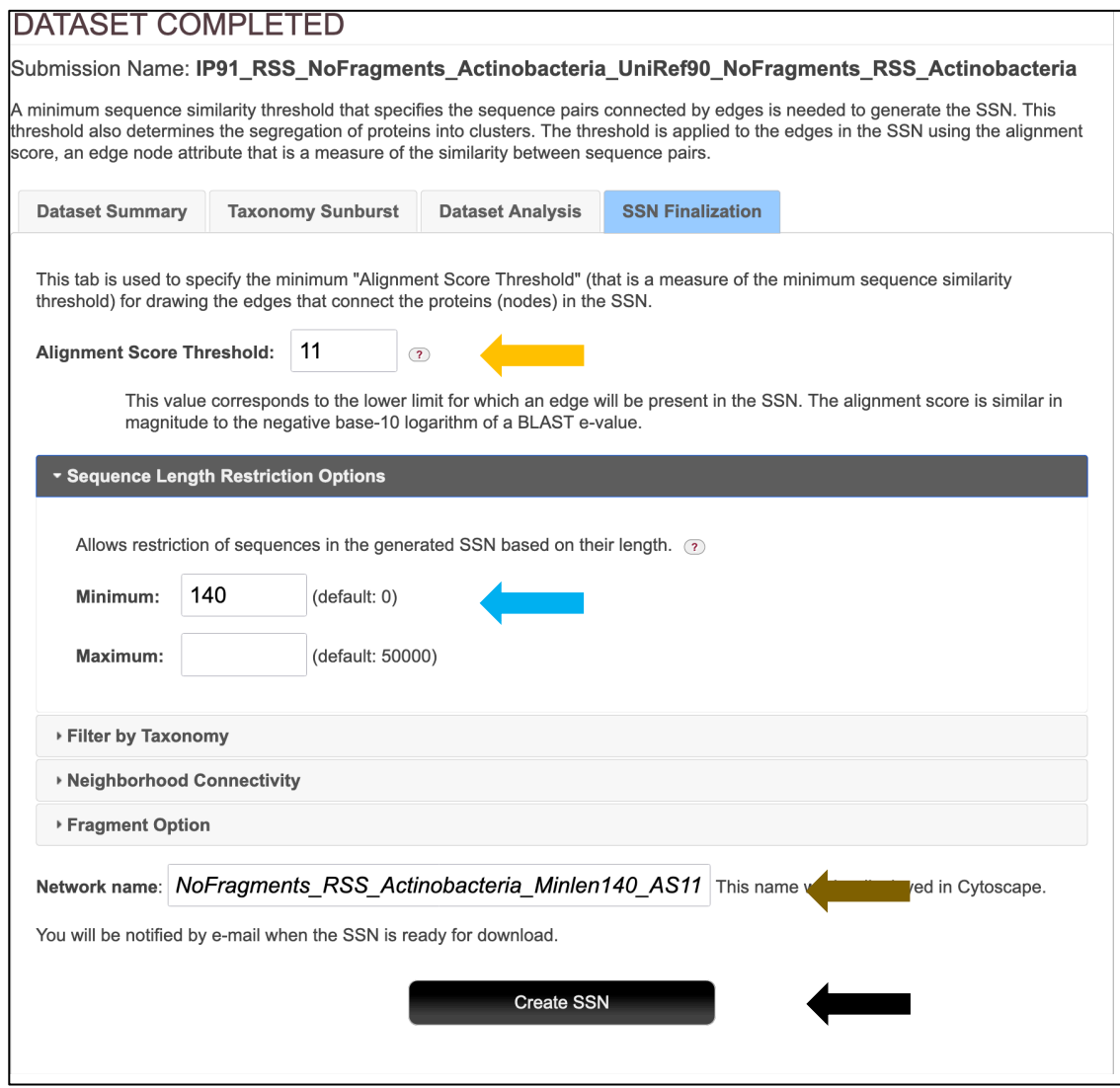

The **Network Files** tab of the **DOWNLOAD NETWORK FILES** page provided the xgmml file for the **Full (SSN) Network** (red arrow; all UniProt nodes and edges) as well as the xgmml files for **Representative Node Networks** that conflate the UniProt nodes based on percent identity (blue arrow). The xgmml files for the full SSN was downloaded, opened with Cytoscape 3.9.1, and displayed with the Prefuse Force Directed layout. The nodes were colored according to the subgroups defined by the Structure-Function Linkage Database (SFLD) [2, 3].

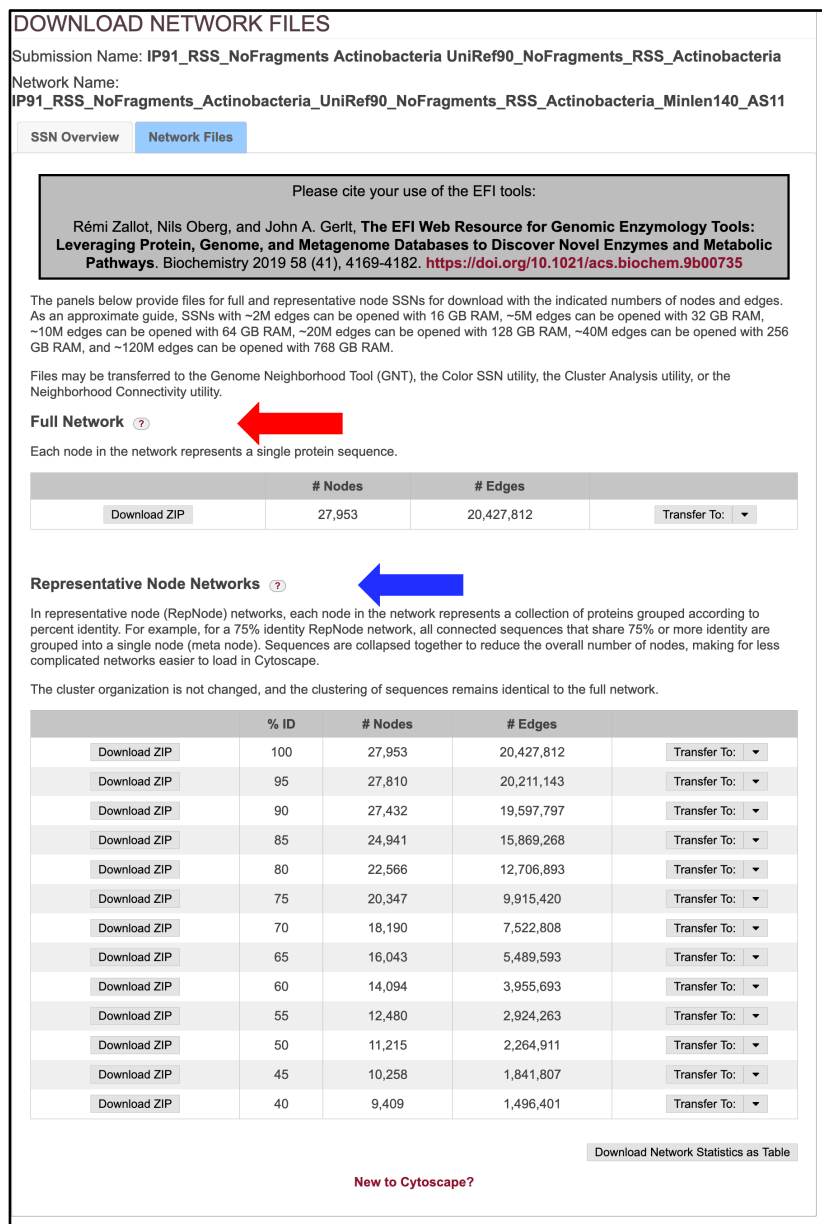

54

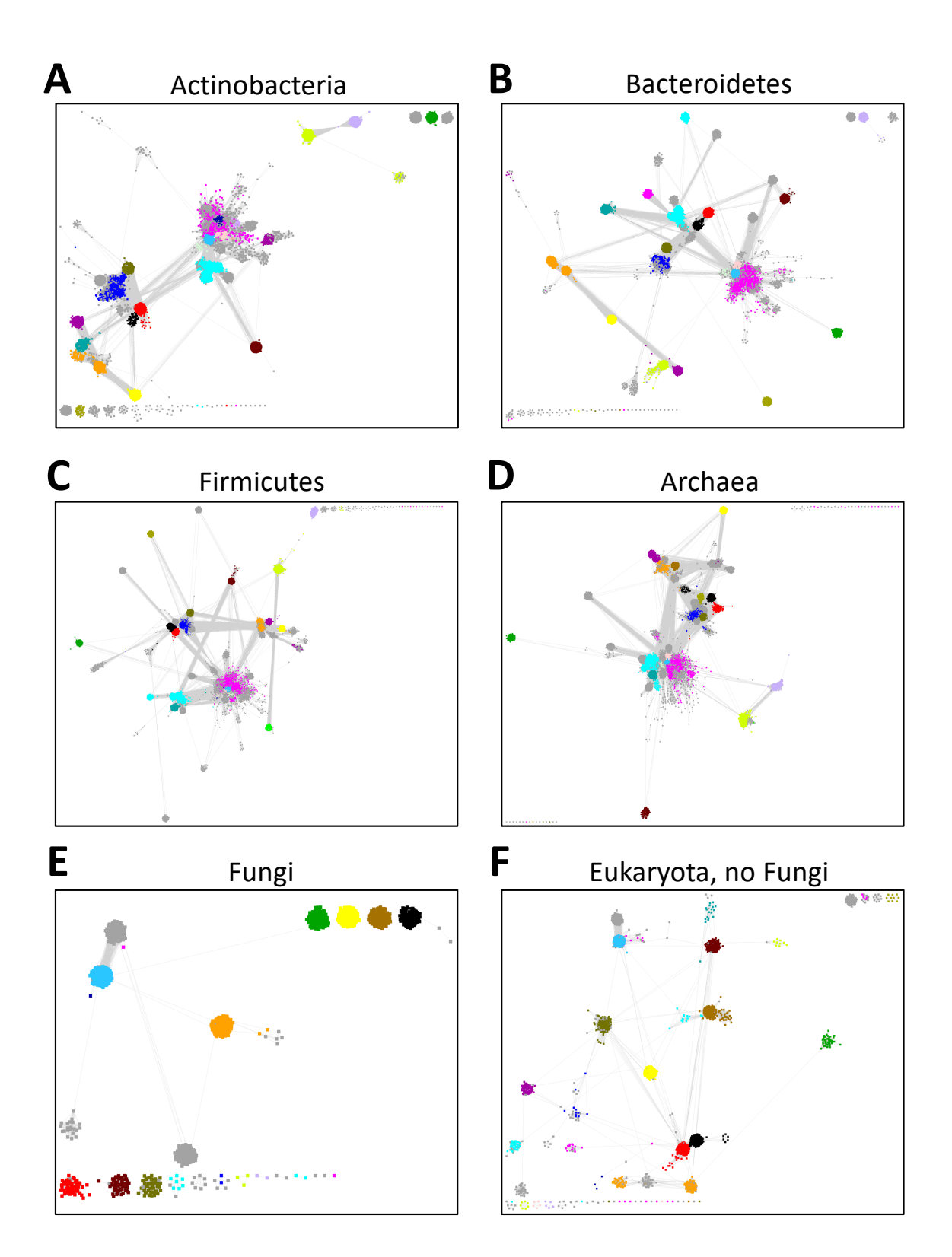

**Taxonomy Category-Filtered UniRef 90 Cluster SSNs for the RS Superfamily**. The SSNs were generated as described in the text. The SSNs were generated using a minimum length of 140 residues and an alignment score threshold of 11. The nodes are colored according to the subgroups defined by the Structure-Function Linkage Database (SFLD) [2, 3]. **Panel A**, Superkingdom Bacteria, phylum Actinobacteria; the SSN contains 27,953 nodes and 20,427,984 edges. **Panel B**, Superkingdom Bacteria, phylum Bacteroidetes; the SSN contains 27,028 nodes and 21,948,018 edges. **Panel C**, Superkingdom Bacteria, phylum Firmicutes; the SSN contains 52,451 nodes and 61,254,499 edges. **Panel D**, Superkingdom Archaea; the SSN contains 36,996 nodes and 27,905,053 edges. **Panel E**, Superkingdom Eukaryota, Fungi only; the SSN contains 3,341 nodes and 715,572 edges. **Panel F**, Superkingdom Eukaryota, no Fungi; the SSN contains 8,2661 nodes and 3,859,619 edges.

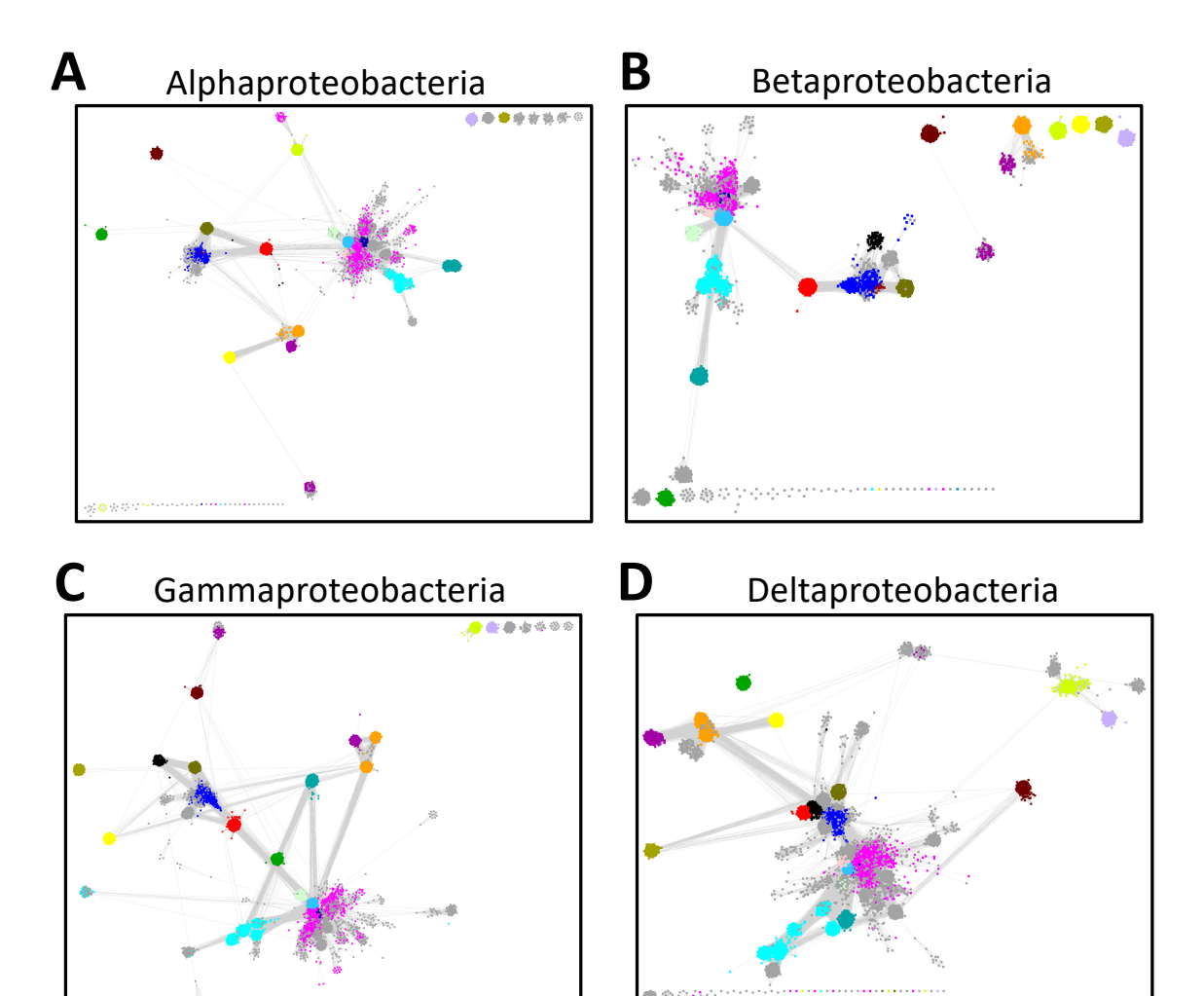

## **E**

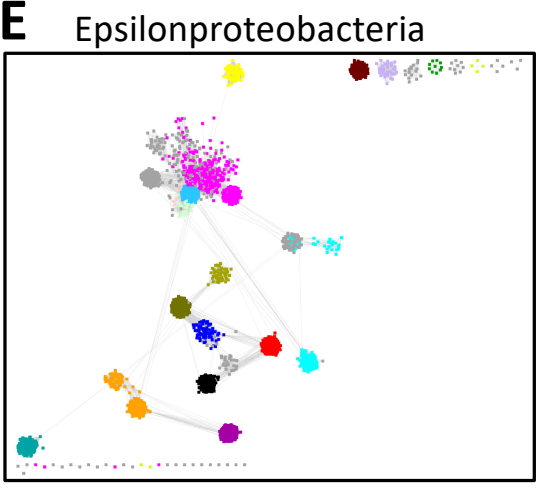

**Taxonomy Category-Filtered UniRef 90 Cluster SSNs for Taxonomy Classes in the Proteobacteria Phylum in the Radical SAM Superfamily**. The SSNs were generated using the **Families option of the Taxonomy Tool with transfer of UniRef90 cluster IDs to Option D** pipeline described in the text. The SSNs were generated using a minimum length of 140 residues and an alignment score threshold of 11. The nodes are colored according to the subgroups defined by the Structure-Function Linkage Database (SFLD) [2, 3]. **Panel A**, Class Alphaproteobacteria; the SSN contains 27,868 nodes and 29,935,838 edges. **Panel B**, Class Betaproteobacteria; the SSN contains 11,936 nodes and 4,364,852 edges. **Panel C**, Class Gammaproteobacteria; the SSN contains 28,350 nodes and 24,151,979 edges. **Panel D**, Class Deltaproteobacteria; the SSN contains 26,875 nodes and 15,107,300 edges. **Panel E**, Class Epsilonproteobacteria; the SSN contains 3,830 nodes and 513,294 edges.

## **Taxonomy Category-Specific UniRef90 SSNs: EFI-EST Families Option, Filter by Taxonomy in the Analysis Step**

The SSN Finalization tab of the **DATASET COMPLETED** page for the UniRef90 cluster SSN for the complete entries was used to generate the category-filtered SSNs described in the **Taxonomy Tool Families Option, with transfer of UniRef90 cluster IDs to the EFI-EST Accession IDs Option** section. The SSNs were finalized using 11 as the **Alignment Score Threshold** and 140 residues as the **Minimum** in the **Sequence Length Restriction** to remove truncated sequences. As described previously, for the single taxonomy categories, **Filter by Taxonomy** was used to select the single taxonomy categories. For Fungi, **Fungi** was selected from the **Preselected conditions** menu. For Eukaryota, no Fungi, **Eukaryota, no Fungi** was selected from the **Preselected conditions** menu.

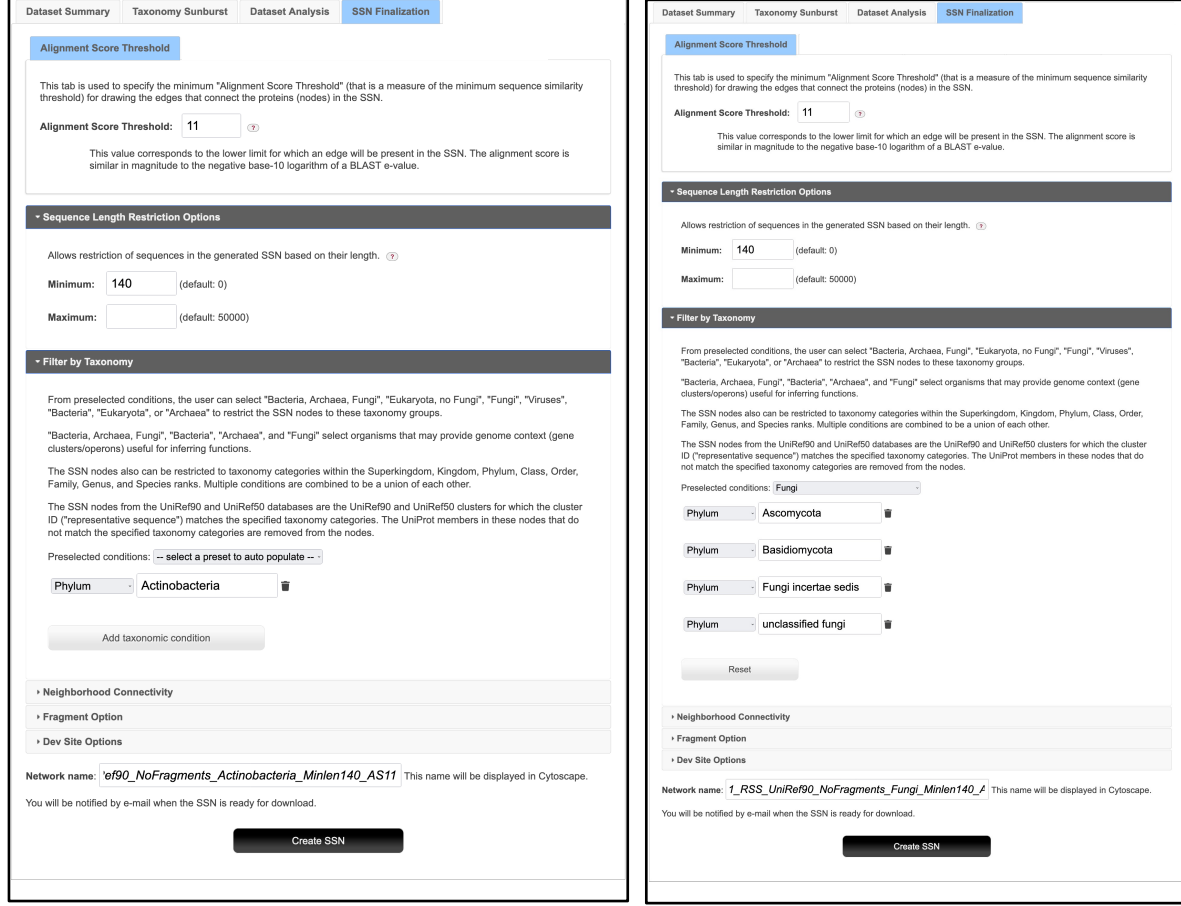

The xgmml files for the full UniRef90 cluster SSNs (all UniRef90 cluster nodes and edges with alignment scores ≥11) as well as representative node networks that conflate UniRef90 clusters nodes based on percent identity were available for download on the **DOWNLOAD NETWORK FILES** page. The xgmml files for the full SSNs were downloaded and opened with Cytoscape; the nodes were colored according to the subgroups defined by the Structure-Function Linkage Database (SFLD) [2, 3].

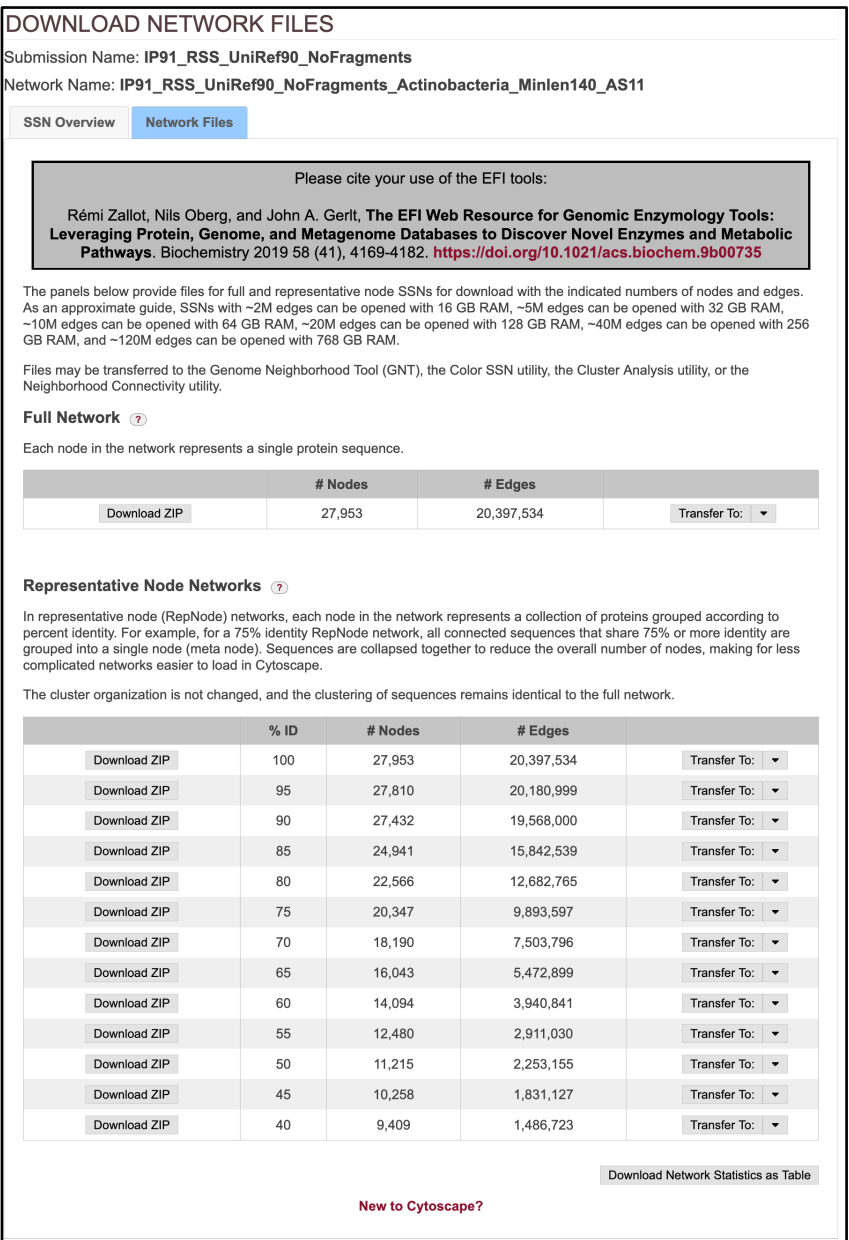

# **Taxonomy Category-Specific UniRef90 SSNs: EFI-EST Families Option, Filter by Taxonomy in the Generate Step**

The same taxonomy category-filtered UniRef90 SSNs described in the previous sections were generated in separate jobs using the **EFI-EST Family Option** by specifying the list of 211 Pfam and InterPro families and/or domains (**Tutorial Table 1**) (red arrow) and UniRef50 cluster IDs (blue arrow), selecting **Fragment Option** to exclude fragments (green arrow), and selecting the taxonomy category (magenta arrow). The **Job name** (orange arrow) and an **E-mail address** (cyan arrow) were entered; the job was started by clicking **"Submit analysis"** (black arrow).

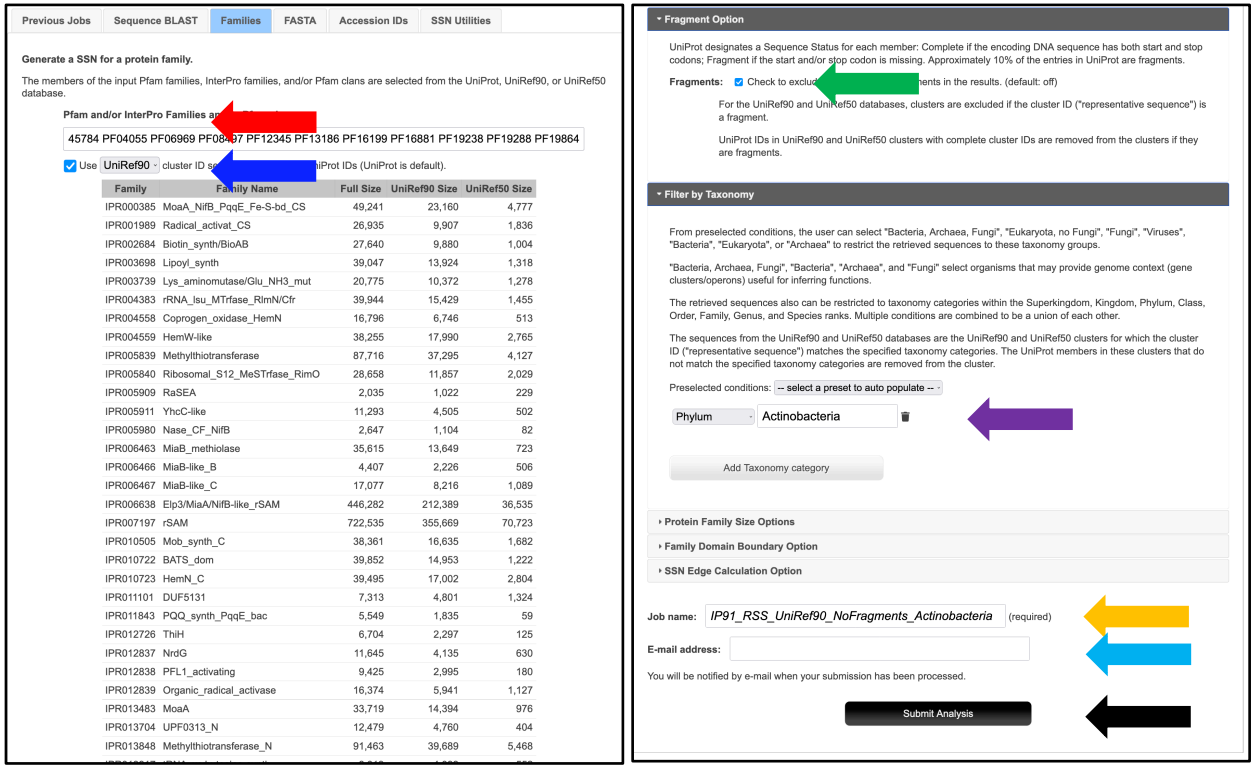

The SSNs were finalized (**SSN Finalization** tab on the **DATASET COMPLETED** pages) using 11 as the **Alignment Score Threshold** (orange arrow) and 140 residues as the **Minimum** in the **Sequence Length Restriction** to remove truncated sequences (cyan arrow), entering the **Network (SSN) name** (brown arrow), and clicking **"Create SSN"** (black arrow). We previously determined that the members of the anaerobic ribonucleotide reductase activating enzyme family have the shortest sequences  $(\geq 140 \text{ residues})$  [2].

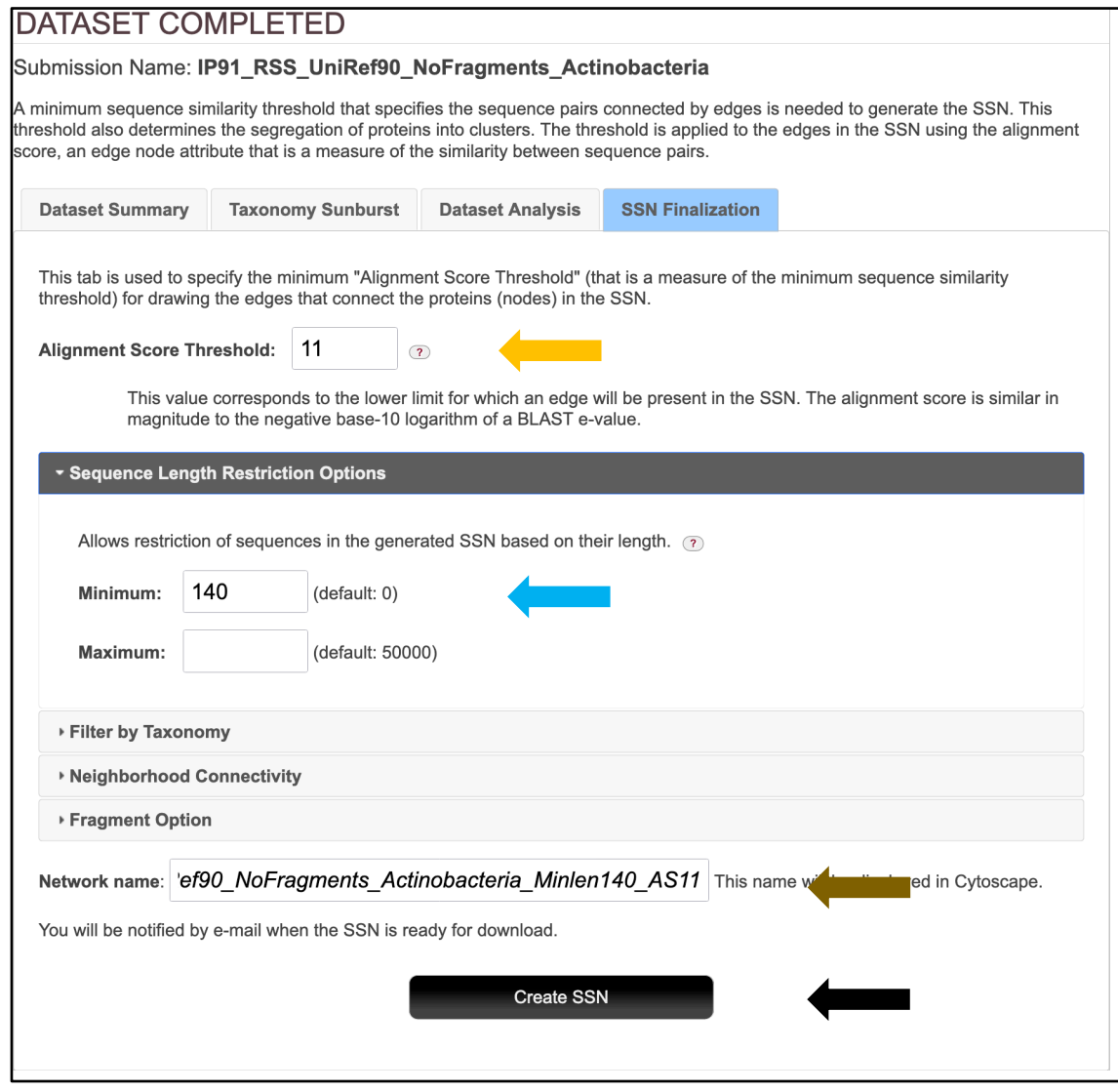

The **Network Files** tab of the **DOWNLOAD NETWORK FILES** pages provided the xgmml file for the **Full (SSN) Network** (red arrow; all UniProt nodes and edges) as well as the xgmml files for **Representative Node Networks** that conflate the UniProt nodes based on percent identity (blue arrow). The xgmml files for the full SSNs were downloaded, opened with Cytoscape 3.9.1, and displayed with the Prefuse Force Directed layout; the nodes were colored according to the Structure-Function Linkage Database subgroups [2, 3].

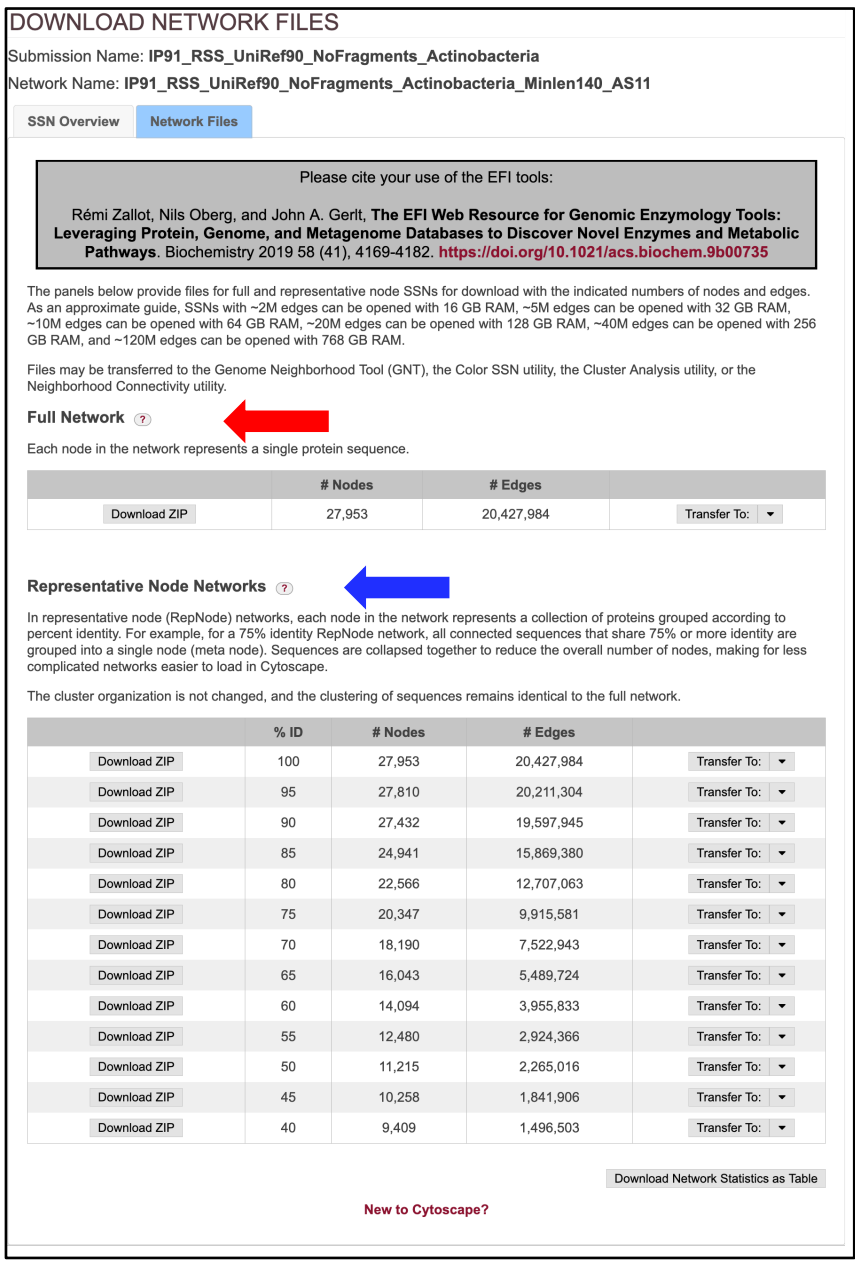

## **Tutorial Table 1. Pfam and IntePro Families Used to Identify Member of the RSS.**

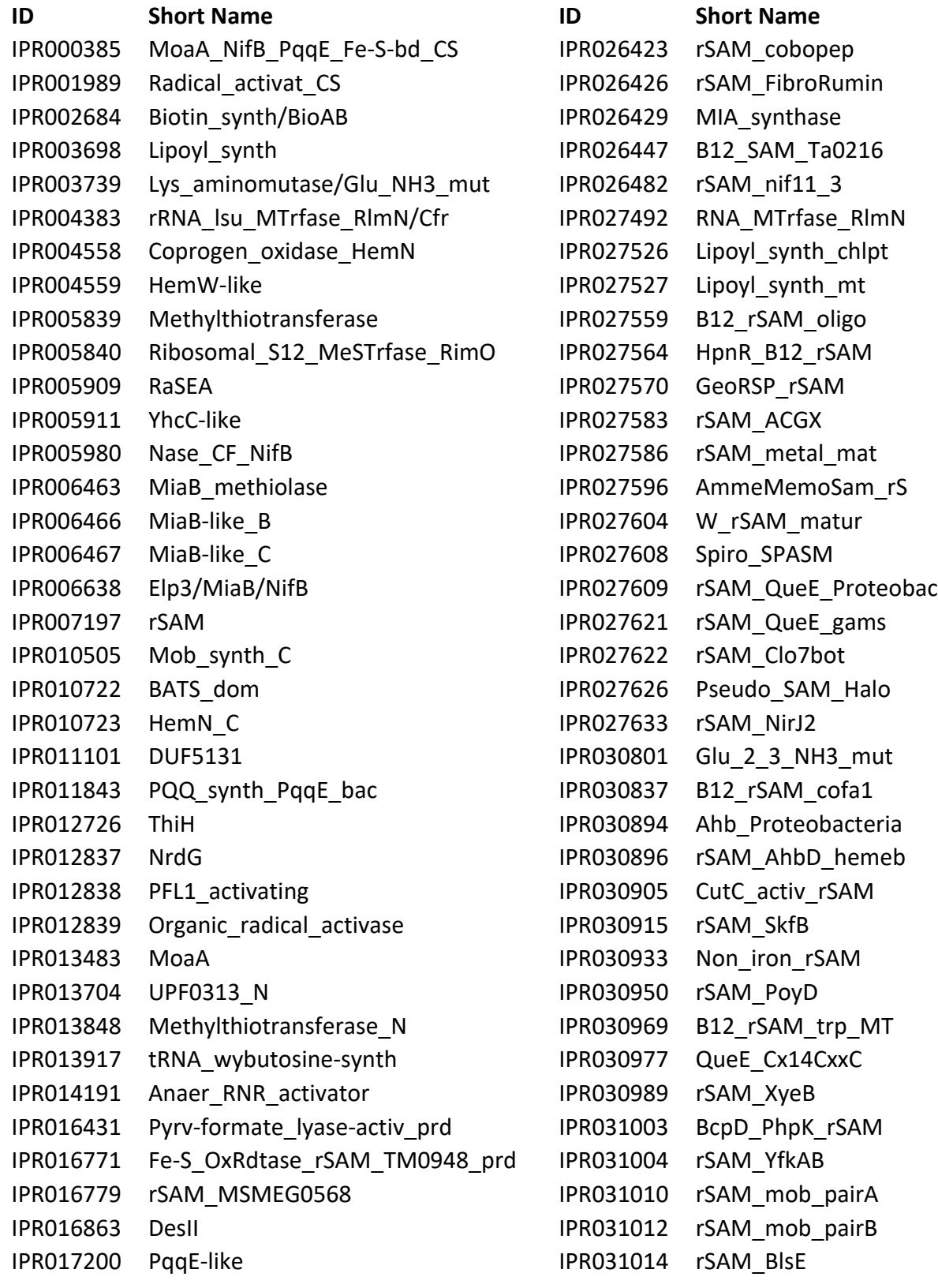

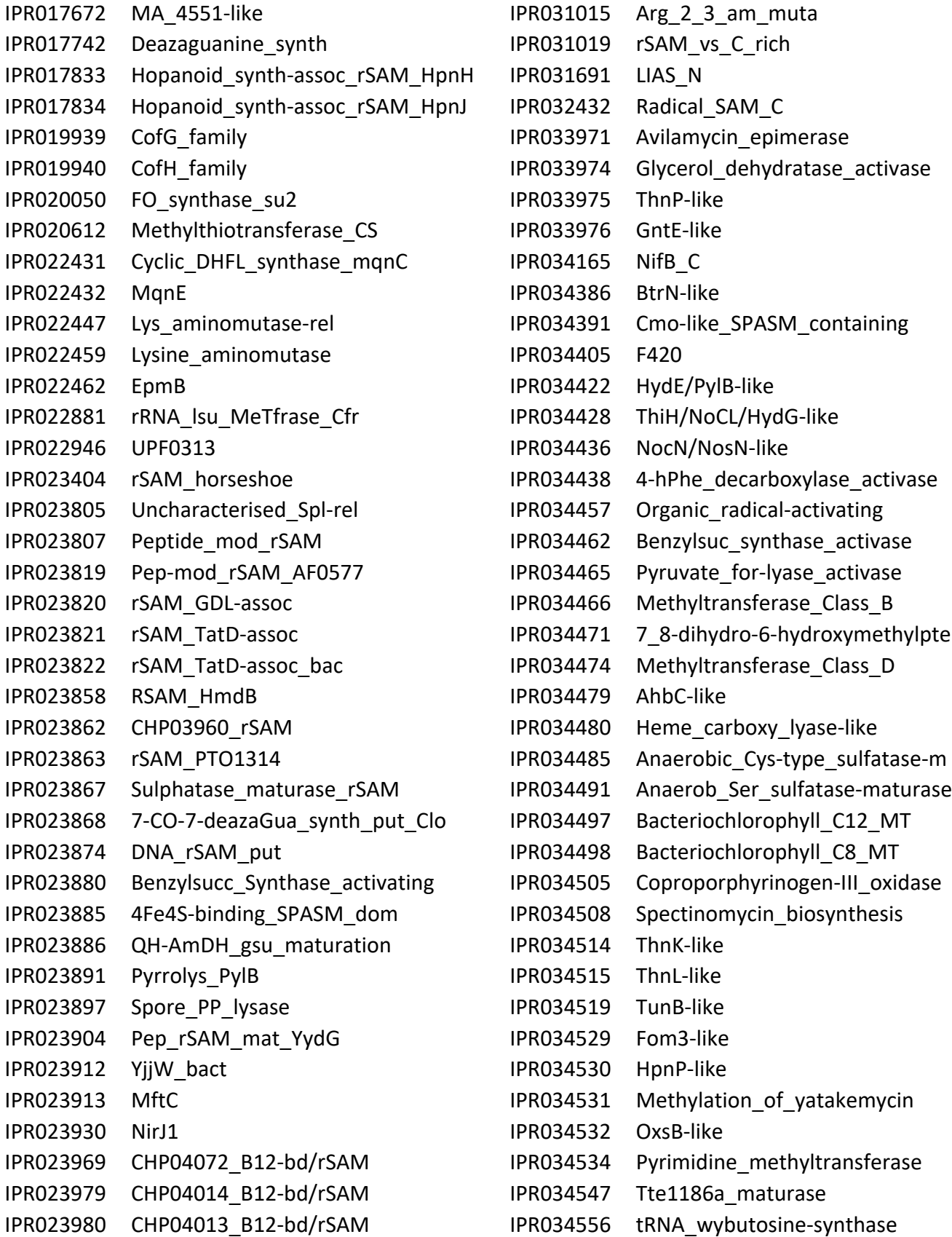

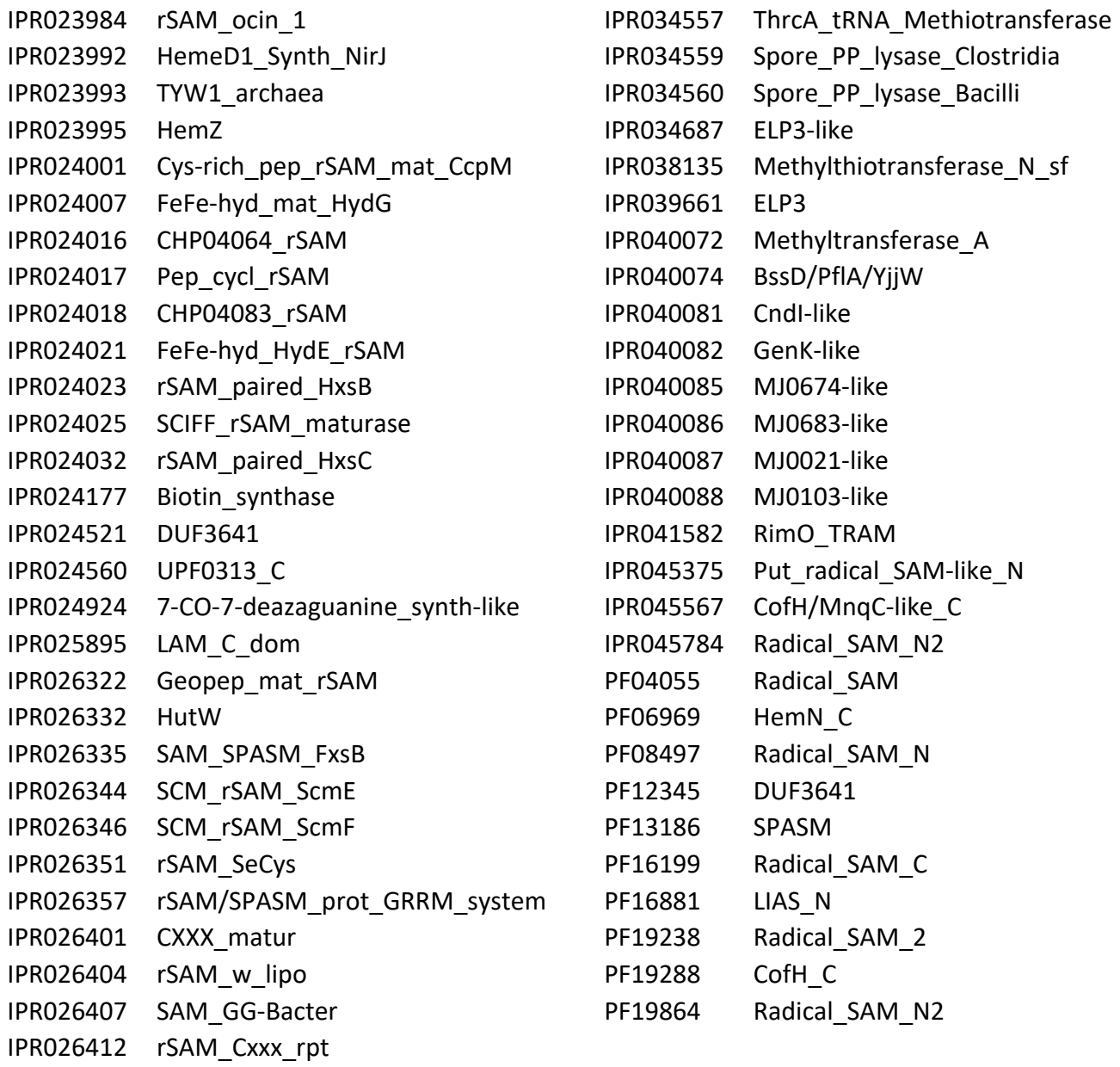

References

[1] Zallot R, Oberg N, Gerlt JA. The EFI Web Resource for Genomic Enzymology Tools: Leveraging Protein, Genome, and Metagenome Databases to Discover Novel Enzymes and Metabolic Pathways. Biochemistry. 2019;58:4169-82.

[2] Oberg N, Precord TW, Mitchell DA, Gerlt JA. RadicalSAM.org: A Resource to Interpret Sequence-Function Space and Discover New Radical SAM Enzyme Chemistry. ACS Bio Med Chem Au. 2022;2:22-35.

[3] Holliday GL, Akiva E, Meng EC, Brown SD, Calhoun S, Pieper U, et al. Atlas of the Radical SAM Superfamily: Divergent Evolution of Function Using a "Plug and Play" Domain. Methods Enzymol. 2018;606:1-71.